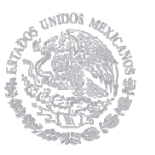

## **DIVISIÓN DE ESTUDIOS DE POSGRADO E INVESTIGACIÓN**

Laboratorio Remoto Didáctico de Mediciones Eléctricas y Electrónicas

## **T E S I S**

PRESENTADA COMO REQUISITO PARCIAL PARA OBTENER EL GRADO DE:

### **MAESTRO EN INGENIERIA ELECTRONICA**

**Nombre del sustentante:** 

Alejandro Medellín Valdez

**Director de Tesis:** 

**Jesús Manuel Tarín Fontes** 

Hermosillo, Sonora **Diciembre de 2017** 

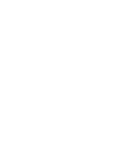

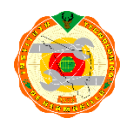

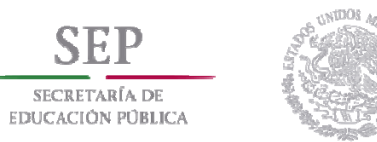

#### **RESUMEN.**

Existe en nuestro país, todo un sistema de educación superior que busca preparar a las nuevas generaciones en el ámbito profesional, desarrollando en ellos competencias, habilidades, hábitos y estructuras del pensamiento, que los hagan ser competitivos en el ámbito laboral global que actualmente rige al desarrollo de los países y de los individuos.

En este contexto, el desarrollo de habilidades del uso de nuevas Tecnologías de la información y la comunicación (TIC), se ha vuelto no solo necesario, sino imprescindible en la educación. Actualmente, el proceso de enseñanza – aprendizaje está empapado del uso de estas TIC desde la educación prescolar hasta los posgrados, por lo que ya no solo son herramientas y habilidades necesarias, sino hasta obligatorias para un mejor desenvolvimiento académico y profesional.

En el ámbito de la educación superior, no solo es importante el conocimiento teórico al que los educandos están obligados, también es importante que dichos conocimientos sean, de alguna manera, llevados a la práctica. En el área de las ingenierías, no se puede concebir el aprendizaje de las materias sin una experimentación que refuerce los conceptos, leyes y teorías aprendidos Además, es conveniente reconocer que dichos conocimientos se llevan a otro nivel si el estudiante puede ¨manipular¨ de alguna manera, los valores y variables involucrados en la experimentación, análisis y evaluación de problemas propios de las materias.

Sin embargo, ante la creciente demanda de la matrícula en la educación superior, este sistema enfrenta un gran reto: proporcionar los medios académicos, materiales y de infraestructura necesarios para cumplir con las necesidades que plantea uno de los objetivos del plan nacional de desarrollo 2013 – 2018: fortalecer la articulación entre los niveles educativos, y crear una vinculación con el quehacer científico, el desarrollo tecnológico y el sector productivo.

Esto requiere de varios factores que no pueden dejarse de lado, pues hay que proporcionar tiempos, equipamiento de aulas y laboratorios, infraestructura adecuada y material humano calificado. Además de que todo lo anterior debe de estar al servicio del estudiantado a todas horas, para que ellos puedan desarrollar las habilidades y conocimientos planteados en los programas de estudio.

Además, se puede percibir otro problema necesario de resolver: el mantenimiento a los equipos e instrumentos de laboratorio debe ser puntual y constante, ya que el uso de dichas herramientas va repercutiendo en su desgaste, posibles fallas, y finalmente, que ya no puedan ser utilizados.

Por lo anteriormente planteado, se presenta la posibilidad de crear un LABORATORIO REMOTO DIDACTICO DE MEDICIONES ELECTRICAS Y ELECTRONICAS, con el fin de solventar los problemas aquí descritos.

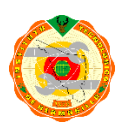

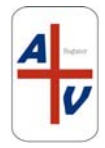

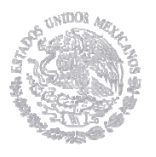

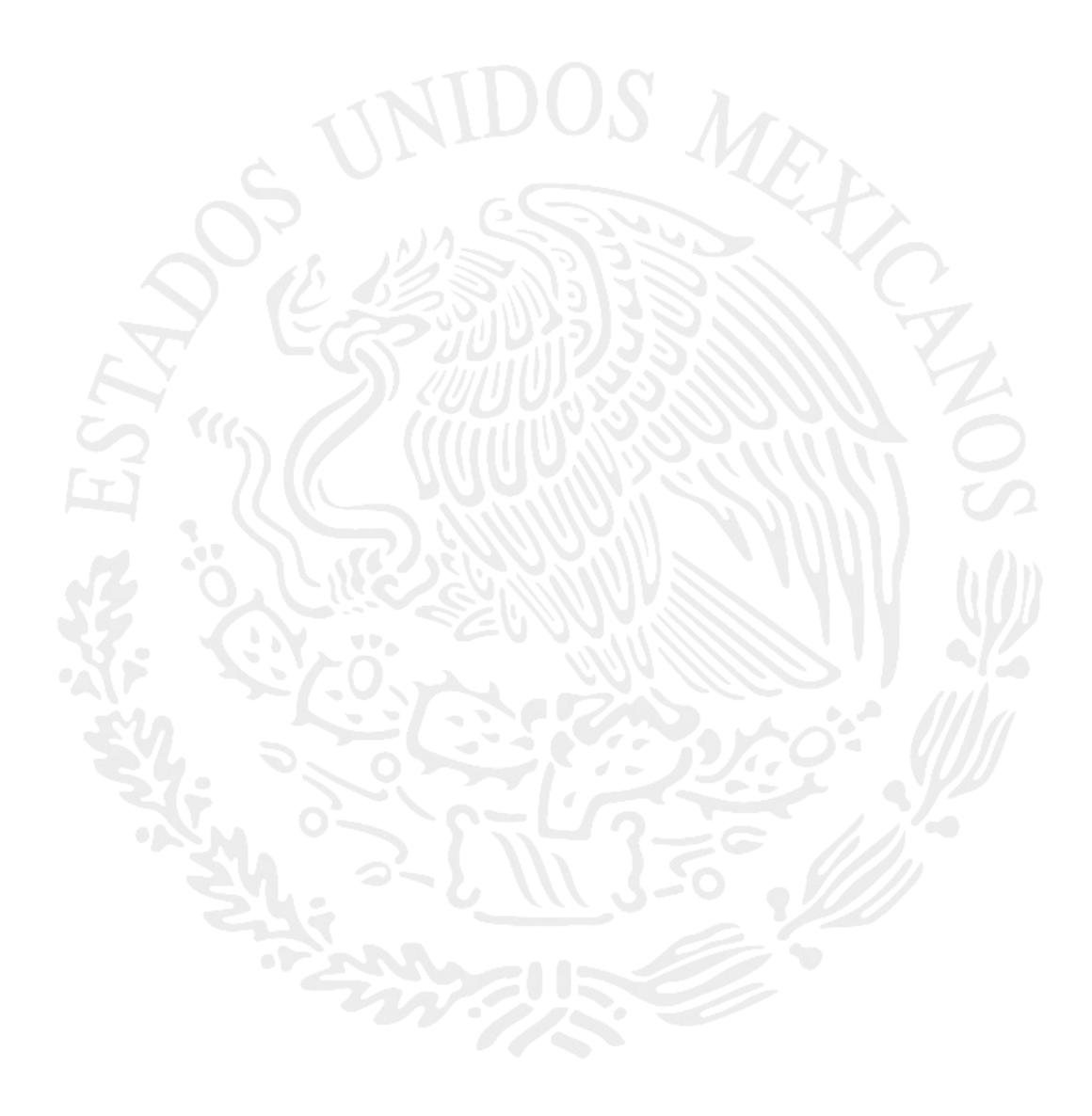

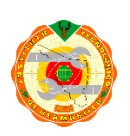

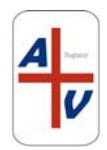

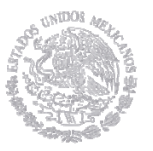

# **CAPITULO I PLANTEAMIENTO DE LA INVESTIGACION.**

### **1.1 ANTECEDENTES**

### **1.1.1. PLAN NACIONAL DE DESARROLLO 2013 – 2018**

El **Plan Nacional Desarrollo [1]** en México es un documento realizado por el Poder Ejecutivo de la Federación, en el que precisan los objetivos nacionales, estrategias y prioridades del desarrollo integral y sustentable del país. Es elaborado y presentado por la Presidencia de la Republica en el primer año de Gobierno, generalmente durante los primeros seis meses de mandato.

El Plan Nacional de Desarrollo 2013 – 2018, fue elaborado en base a consultas y foros de opinión de expertos en los diferentes ámbitos que abarca, y en el rubro de la educación establece:

"El impulsar un México con Educación de Calidad, que abra las puertas de la superación y el éxito a nuestros niños y jóvenes. La premisa es sencilla: para mover a México hay que fomentar los valores cívicos, elevar la calidad de la enseñanza y promover la ciencia, la tecnología y la innovación".

"La nación en su conjunto debe invertir en actividades y servicios que generen valor agregado de una forma sostenible. En este sentido, se debe incrementar el nivel de inversión –pública y privada– en ciencia y tecnología, así como su efectividad. El reto es hacer de México una dinámica y fortalecida Sociedad del Conocimiento."

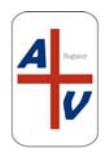

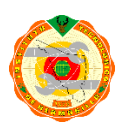

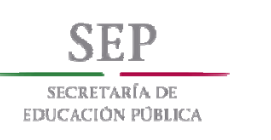

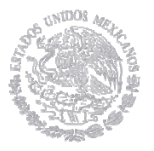

Para cumplir con lo anterior, estableció dentro de sus 5 principales directrices, la de "MEXICO, CON EDUCACION CON CALIDAD", y planteo dentro de este apartado las siguientes estrategias y líneas de acción:

### **Modernizar la infraestructura y el equipamiento de los centros educativos.**

### **Líneas de acción**

- Modernizar el equipamiento de talleres, laboratorios e instalaciones para realizar actividades físicas, que permitan cumplir adecuadamente con los planes y programas de estudio.
- Incentivar la planeación de las adecuaciones a la infraestructura educativa, considerando las implicaciones de las tendencias demográficas.

**Promover la incorporación de las nuevas tecnologías de la información y comunicación en el proceso de enseñanza- aprendizaje.** 

#### **Líneas de acción**

- Ampliar la dotación de equipos de cómputo y garantizar conectividad en los planteles educativos.
- Intensificar el uso de herramientas de innovación tecnológica en todos los niveles del Sistema Educativo

 Para la realización de dichas estrategias y líneas de acción, una de las acciones fue fundar el Tecnológico Nacional de México, como órgano rector para los Institutos Tecnológicos del país. De esta manera, encaminar los esfuerzos de las distintas esferas de gobierno hacia la realización y cumplimiento de los objetivos y metas trazados.

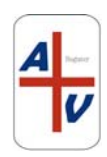

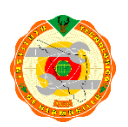

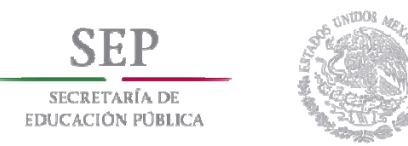

### **1.1.2. PROGRAMA SECTORIAL DE EDUCACION 2013 – 2018**

La Secretaría de Educación Pública es a la institución que le corresponde dirigir la elaboración del Programa Sectorial de Educación (PSE) **[2]** a partir de la meta nacional México con Educación de Calidad y de todas las líneas de acción transversales que le corresponden a dicho sector.

Este Programa detalla los objetivos, estrategias y líneas de acción en materia de Educación básica, media superior, superior, formación para el trabajo, deporte y cultura, con una perspectiva de inclusión y equidad.

Entre los objetivos y líneas de acción que establece, se recuperan, por su afinidad a esta tesis, los siguientes:

**OBJETIVO:** Dignificar a las escuelas y dotarlas de tecnologías de la información y la comunicación para favorecer los aprendizajes.

#### **Líneas de acción:**

Coordinar programas y otorgar apoyos para que las escuelas cuenten con el equipamiento básico requeridas. Prever mecanismos para el adecuado mantenimiento del equipo electrónico y soporte técnico para su buen funcionamiento.

**OBJETIVO:** Aprovechar las tecnologías de la información y la comunicación para el fortalecimiento de la educación media superior y superior

#### **Líneas de acción:**

Promover la incorporación en la enseñanza de nuevos recursos tecnológicos para la generación de capacidades propias de la sociedad del conocimiento. Trabajar con las comunidades docentes los programas de difusión y capacitación para el uso de las TIC en los procesos educativos.

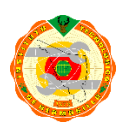

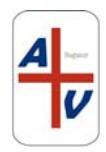

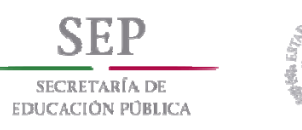

**OBJETIVO:** Ampliar y mejorar la infraestructura y el equipamiento de la educación media superior, Educación superior y capacitación para el trabajo.

### **Líneas de acción**

Llevar a cabo programas para que las escuelas cuenten con los equipos de cómputo, equipamiento en talleres y laboratorios y acceso a Internet requeridos. Desarrollar los instrumentos necesarios para que las escuelas den mantenimiento suficiente a su infraestructura y equipamiento.

 Derivado de lo anterior, se plantea en la Secretaria de Educación Publica la necesidad de reestructurar la educación tecnológica superior de México, motivo por el cual nace El Tecnológico Nacional de México, institución que rige la vida académica y administrativa de los Institutos Tecnológicos a nivel Nacional

### **1.1.3. TECNOLOGICO NACIONAL DE MEXICO (TecNM)**

El Tecnológico Nacional de México, es la institución que rige la vida administrativa y académica del subsistema de los institutos tecnológicos de los Estados Unidos Mexicanos.

Fue creado por decreto presidencial y publicado el día 23 de julio de 2014 en el Diario Oficial de la Federación, por lo que se crea la institución de educación superior tecnológica más grande de nuestro país, el Tecnológico Nacional de México, se funda como un órgano desconcentrado de la Secretaría de Educación Pública, que sustituye a la unidad administrativa que se hacía cargo de coordinar este importante subsistema de educación superior.

 El Tecnológico Nacional de México está conformado por 266 instituciones, de las cuales 126 son Institutos Tecnológicos federales, 134 Institutos Tecnológicos Descentralizados, cuatro Centros Regionales de Optimización y Desarrollo de Equipo (CRODE), un Centro Interdisciplinario de Investigación y Docencia en Educación

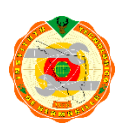

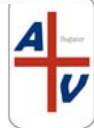

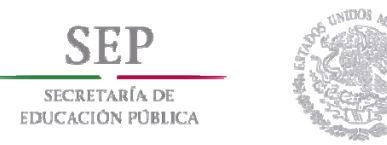

Técnica (CIIDET) y un Centro Nacional de Investigación y Desarrollo Tecnológico (CENIDET). En estas instituciones, el TecNM atiende a una población escolar de 521,105 estudiantes en licenciatura y posgrado en todo el territorio nacional, incluido el Distrito Federal.

En el ciclo escolar 2014 – 2015, el TecNM atiende a la siguiente matricula:

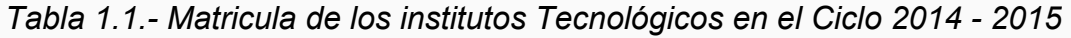

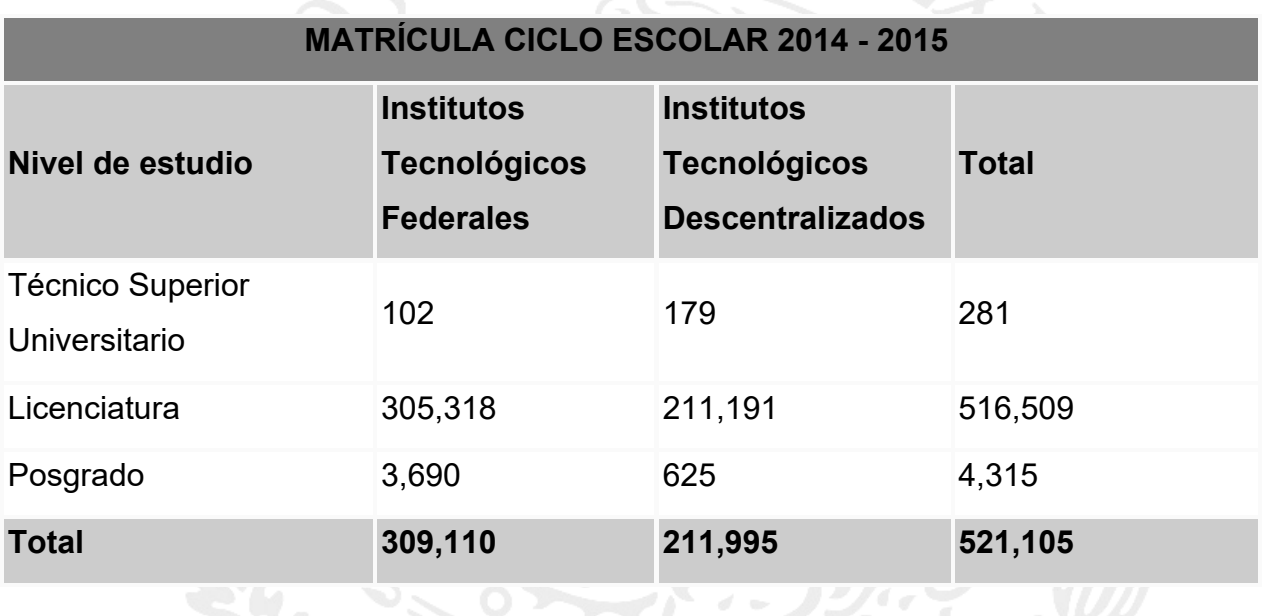

En Diciembre de 2014, se presenta por parte del Director General del Tecnológico Nacional de México, Maestro Manuel Quintero Quintero, el Programa Institucional de Innovación y Desarrollo 2013-2018 del Tecnológico Nacional de México, documento que regirá durante los próximos años las directrices para que, en concordancia con el Plan Nacional de Desarrollo 2013 – 2018 presentado por la Presidencia de la Republica, se finquen las bases para alcanzar el desarrollo humano, científico y tecnológico que nuestro país requiere, con el fin de impulsar la competitividad y mejorar la calidad de vida de los mexicanos.

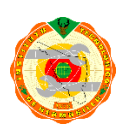

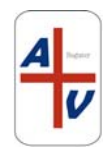

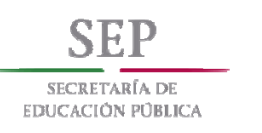

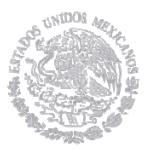

Este Programa Institucional de Innovación y Desarrollo 2013-2018 **[3]**, establece, entre otras cosas:

#### **Problemas**

Limitada infraestructura y equipamiento para la realización de proyectos de investigación científica, desarrollo tecnológico e innovación.

#### **Retos**

- Ampliar las capacidades de infraestructura y equipamiento para la realización de proyectos de investigación científica, desarrollo tecnológico e innovación.
- Impulsar la investigación aplicada y la innovación.

Además, en su Capitulo III. OBJETIVOS, ESTRATEGIAS Y LÍNEAS DE ACCIÓN, establece:

**Objetivo:** Impulsar la ciencia, la tecnología y la innovación

#### **Estrategia**

Fortalecer la infraestructura de la actividad científica, tecnológica y de innovación

#### **Líneas de acción**

- Actualizar y dar mantenimiento a la infraestructura, equipo y software utilizados para fines de investigación científica, tecnológica y de innovación.
- Propiciar el aprovechamiento compartido de las instalaciones para las actividades científicas, tecnológicas y de innovación.

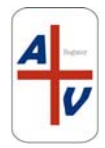

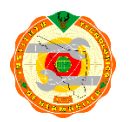

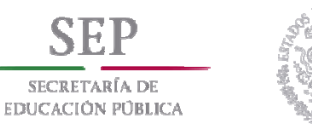

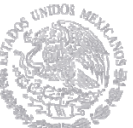

### **1.1.4. ESTACIONES DIDACTICAS REMOTAS**

De acuerdo con la Real Academia de la Lengua Española, se define la palabra "Virtual" de la sigu**i**ente manera:

#### **Virtual.**

(Del lat. *virtus*, fuerza, virtud).

- **1.** adj. Que tiene virtud para producir un efecto, aunque no lo produce de presente, frecuentemente en oposición a *efectivo* o *real*.
- **2.** adj. Implícito, tácito.
- **3.** adj. *Fís.* Que tiene existencia aparente y no real.

 Por lo que, en términos generales, podríamos decir que la palabra virtual distingue a lo que es físicamente real, con lo que podríamos definir solamente a través de conceptos, palabras o imágenes, pero que no es tangible mediante el sentido del tacto.

 En el campo de las nuevas tecnologías de la información y la comunicación (TIC), los laboratorios virtuales pueden definirse como aquellos espacios recreados mediante medios computacionales, con el fin de simular diferentes situaciones de forma interactiva, es decir, que el usuario pueda manipular los diferentes espacios y situaciones con el fin de analizar, experimentar y obtener conclusiones muy parecidas a las que podría obtener de una forma real.

 El uso de estos espacios virtuales conlleva una interacción de distintas herramientas de diferentes disciplinas, con el fin de recrear procesos, comportamientos, mediciones, análisis y una amplia gama de experimentos. Además, se pueden utilizar estos laboratorios en distintas las ramas de la ciencia, tanto exactas como sociales, por lo que, sus beneficios son prácticamente ilimitados,

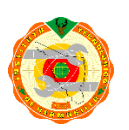

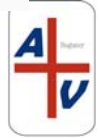

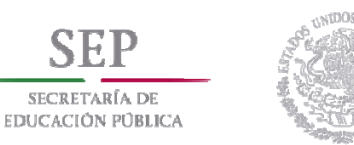

con la obviedad de que su utilización depende en gran medida de la configuración que se haga de ellos.

 Para la educación superior, el uso de los laboratorios remotos y virtuales permite que el aprendizaje práctico de sus asignaturas sea de una forma más flexible, interactiva y completa, pues permite a través de las simulaciones ir más allá de la simple visualización de los experimentos, análisis y mediciones propuestos, sino que además, bajo un esquema bien planeado, y con las herramientas, software y recursos necesarios, puede incluso manipular de forma remota equipos, seleccionar variables, desplazar instrumentos y objetos, y en términos generales, ampliar los entornos de experimentación, poniendo al alcance de los estudiantes una amplia gama de recursos para su proceso de enseñanza – aprendizaje.

Cuando se habla de los entornos experimentales, se puede distinguir dos clasificaciones, Real y remoto, además de que el tipo de acceso también determina una sub clasificación, la cual se muestra a continuación:

### Clasificación de los entornos experimentales

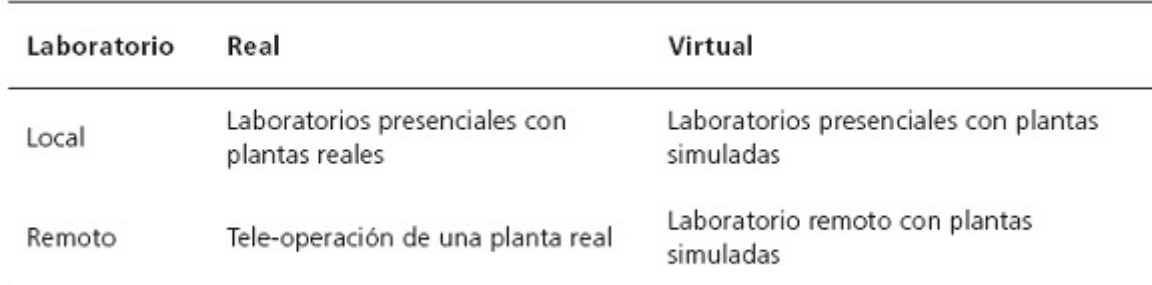

Fuente: Calvo et al., 2008.

### *Tabla 1.2.- Clasificación de los entornos experimentales*

Por medio de esta clasificación, se puede distinguir claramente que el laboratorio remoto real es aquel que existe físicamente y que además, puede ser utilizado y controlado de forma remota mediante una conexión de red, generalmente

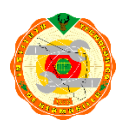

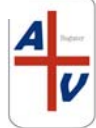

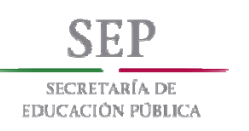

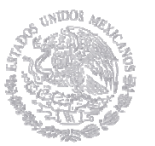

internet. El laboratorio virtual además del equipo de mediciones, herramientas e instrumentos, tiene una interfaz de simulación mediante el uso de sistemas computacionales, con el cual se recrea el comportamiento deseado para lo cual fue diseñado.

 Una buena interfaz de simulación, permitirá al usuario adquirir y reforzar los conocimientos teóricos adquiridos en el aula, con lo que el proceso de enseñanza – aprendizaje se verá sumamente beneficiado con esta actividad. El laboratorio virtual permite manipular, analizar, equivocarse, retroalimentarse de los errores, adquirir nuevos conocimientos, obtener resultados, y en términos generales, obtener las competencias y habilidades que la materia o actividad requieren, en vías de una mejor preparación y la profesionalización requerida.

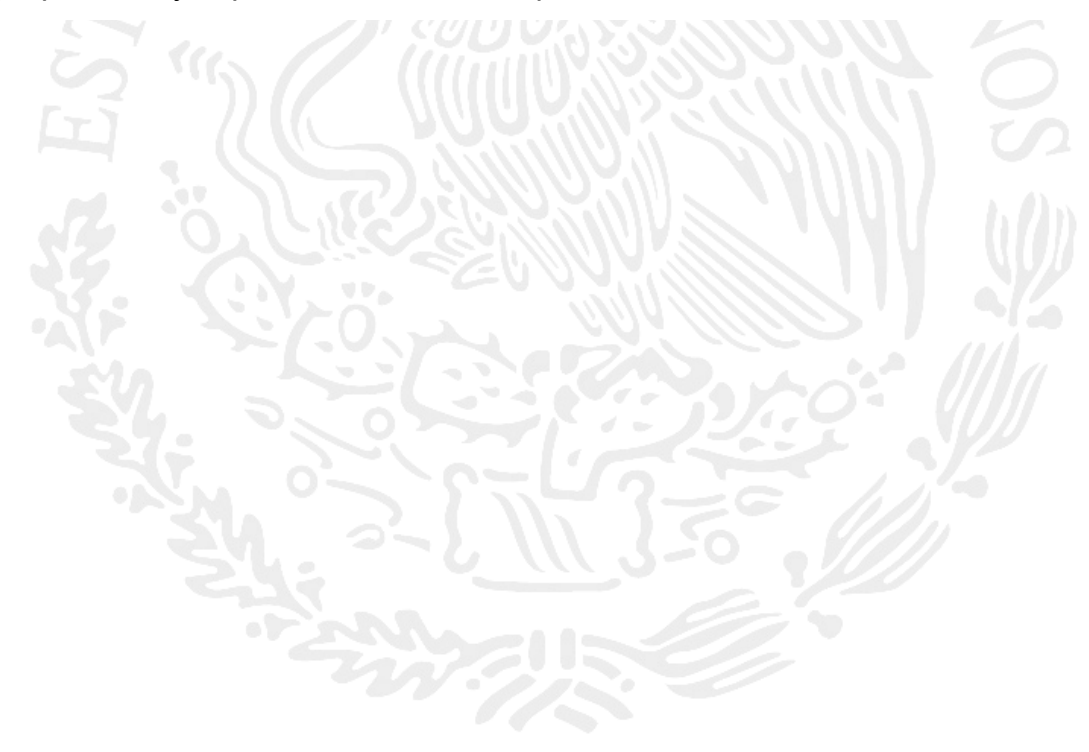

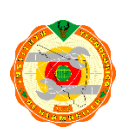

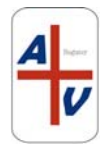

### **1.2. JUSTIFICACIÓN DEL TEMA DE TESIS**

¿Por qué implementar laboratorios remotos para el proceso de enseñanza – aprendizaje en el área de ingenierías de la educación superior?

 La implementación y utilización de laboratorios remotos es ampliamente utilizada en los distintos niveles educativos, por los motivos que a continuación se describen:

- Están basados en modelos matemáticos, mediante software genérico o especializado, que se instala en equipos de cómputo. Esto permite que su configuración, operación y mantenimiento sea más sencillo que en los laboratorios reales.
- Reduce los costos de operación y mantenimiento, al ser posible que con una sola interfaz y el mínimo de equipo haya más disponibilidad de horas/trabajo para los usuarios, que en este caso serían los estudiantes de las instituciones de educación superior.
- La disponibilidad de tiempo, al poder asegurar mediante una buena conexión de red, el mantenimiento programado y la disponibilidad del equipo, un promedio de 98% de acceso a cualquier hora y día de la semana al laboratorio virtual **[4]**

Por otra parte, es necesario considerar los beneficios directos al proceso de enseñanza – aprendizaje, entre los cuales se pueden resumir:

- El uso de las tecnologías de la información que se encuentran a disposición del estudiante, y que en la mayoría de los casos, los usuarios ya tienen cierta habilidad en el uso del internet y las herramientas computacionales actuales.
- La formación de nuevas técnicas, hábitos y metodologías de estudio y trabajo.

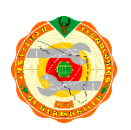

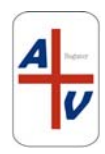

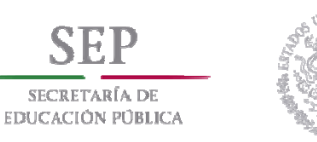

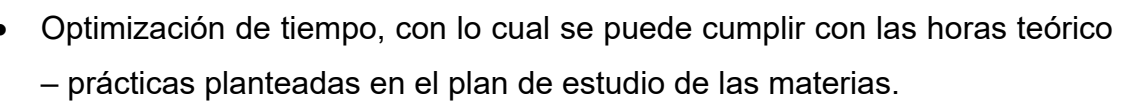

- La posibilidad de repetir las veces necesarias las prácticas a realizar en el laboratorio virtual, asegurando de esa manera que el educando adquiere la competencia y habilidad planteada.
- Y con ello, crear, construir y fomentar el aprendizaje, de tal manera que el educando adquiera la capacidad de análisis, razonamiento y pensamiento crítico.

La implementación de los laboratorios remotos y virtuales en prácticamente todos los campos de la ciencia, la tecnología, y por ende en las áreas de ingeniería, hace de esta herramienta docente una alternativa viable de instalación y uso, reduce de manera considerable los costos de infraestructura y equipamiento de laboratorios físicos, proporciona a los estudiantes la disponibilidad en tiempo necesaria para la realización de las practicas que los planes de estudios solicitan, aumenta la posibilidad de adquirir las competencias y habilidades que el educando necesita para adquirir la profesionalización deseada y hacerlo un ente competitivo en el mercado laboral global que existe en la actualidad.

### **1.3 PLANTEAMIENTO DEL PROBLEMA A SOLUCIONAR**

En el enfoque de la educación basada en competencias, se da una prioridad al "saber hacer", es decir, que el educando ponga en práctica los conocimientos teóricos adquiridos en el aula. Una parte esencial de este "saber hacer" es la experimentación guiada por el educador, donde se le proporcionan al estudiante habilidades tales como la observación, análisis, capacidad de síntesis, obtención de resultados y demás, con los cuales el proceso de enseñanza – aprendizaje se ve altamente beneficiado.

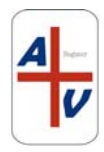

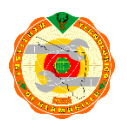

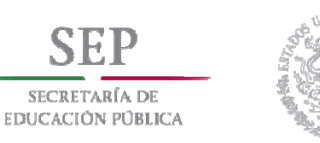

Para que esto sea posible, es indispensable contar en las instituciones de educación superior con la infraestructura, materiales, equipos y capital humano capaz de lograr estos objetivos. Sin embargo, puede constatarse que en muchos de los casos **[5]**, no se cuenta con los requerimientos antes mencionados para que las metas establecidas se puedan alcanzar, ya que la implementación de laboratorios físicos implica altos costos en tiempo y dinero.

Por otra parte, también es pertinente puntualizar que no solo los costos son los principales problemas al momento de instalar y acondicionar los laboratorios físicos. Se tiene además el problema de que dichos laboratorios tienen que ser supervisados y administrados por personal de las instituciones, los cuales cumplen con sus funciones únicamente en tiempos y días establecidos, por lo que el acceso a los laboratorios físicos se torna difícil cuando dicho personal no se encuentra en las instalaciones. Con esto se retarda y complica el uso de los materiales y equipos necesarios para el cumplimiento de las prácticas establecidas en los planes de estudio de las distintas materias que lo requieren.

Es menester de la planta docente de las instituciones de educación superior, preparar a nuestros estudiantes para el mundo competitivo al que se enfrentan, por lo que es imprescindible formarles hábitos de estudio necesario y que adquieran las competencias, el manejo de herramientas e instrumentos, y la utilización de tecnologías de la información y la comunicación que les permitan estar preparados de una manera profesional para el ejercicio de la carrera que han elegido estudiar**. [5]** 

A nivel institucional, el Tecnológico de Hermosillo cuenta con dos laboratorios: uno de la carrera de ingeniería electrónica y otro de la carrera de ingeniería Mecatrónica, en donde se atiende a una matrícula de 2835 alumnos de dichas carreras, además de alumnos de otras carreras que dentro de su retícula, tienen

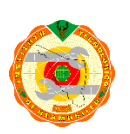

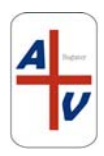

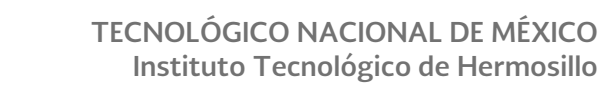

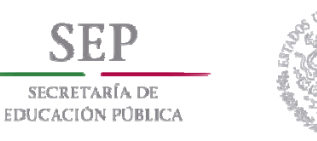

materias en donde se realizan pruebas eléctricas y electrónicas, para lo cual requieres de los instrumentos y equipos necesarios.

### **HIPÓTESIS**

De lo anteriormente descrito, podemos plantear una situación que debe ser atendida de forma prioritaria por las instituciones de educación superior, ya que es menester de estas proveer a su **estudiantado** de la infraestructura, herramientas, equipo y capital humano para su formación integral.

 Se propone a través de este trabajo de tesis, que es posible la creación y desarrollo de un laboratorio remoto didáctico de mediciones eléctricas y electrónicas, mediante software especializado, aplicaciones nativas desarrolladas con lenguajes de programación, además de instrumentos de mediciones eléctricas y electrónicas que cuentan con interfaces de comunicación hacia computadoras personales para las asignaturas de mediciones eléctricas y electrónica analógica, el cual formará parte de la estación didáctica propuesta.

### **1.4 OBJETIVOS GENERALES Y PARTICULARES**

La posibilidad de crear laboratorios remotos, es cada vez más factible, ya que existen en el mercado instrumentos de medición con interfaces de conexión hacia computadoras personales y estaciones de trabajo remotas, interfaces que, unidas a técnicas de programación gráfica, facilitan la puesta en marcha de un laboratorio remoto.

Para el desarrollo de este laboratorio, se propone el uso de *LabView*, de la empresa *National Instruments*, el cual es un software de programación grafica que permite el control vía remota de distintos instrumentos de medición. También se propone el uso de lenguajes de programación *Java y Python*, para permitir el acceso vía remota, el control y administración de la unidad didáctica, asi como permitir la

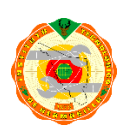

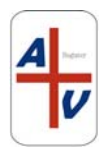

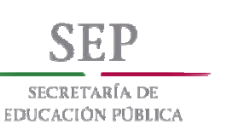

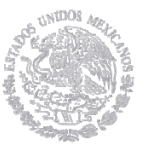

movilidad de la interface hacia distintos medios electrónicos como son: *laptops*, *tablets* y *smartphones*, además de incluir un manual de prácticas para las asignaturas de mediciones eléctricas y electrónica analógica, de la retícula de las carreras de Ingeniería eléctrica e ingeniería electrónica, que se imparten en el subsistema de educación superior denominado Instituto Tecnológico de Hermosillo, institución dependiente del Tecnológico Nacional de México.

### **1.4.1 OBJETIVO GENERAL**

Desarrollar una estación de laboratorio electrónico que incluya funciones de instrumentación y alimentación básicas, con capacidad de conectividad para acceso remoto, adecuada para realizar prácticas básicas de mediciones eléctricas y electrónicas.

### **1.4.2 OBJETIVOS PARTICULARES**

Desarrollar una estación de trabajo para laboratorio de electrónica que incluya instrumentos de medición básicos, tales como osciloscopio y multímetro; generador de funciones, fuente de alimentación e interfaz de adquisición de datos.

Desarrollar un sistema de interfaz de comunicación que permita la comunicación de la estación de trabajo con una red de comunicaciones que soporte diferentes protocolos de comunicación que habilite un acceso remoto.

Desarrollar una aplicación de cómputo que permita controlar el acceso de usuarios para la utilización de la estación de trabajo vía acceso remoto.

Desarrollar un compendio de prácticas de laboratorio para el aprendizaje del uso correcto de los equipos básicos de medición eléctrica y electrónica.

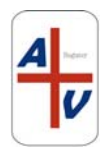

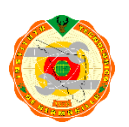

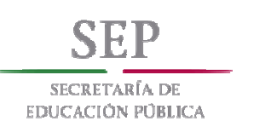

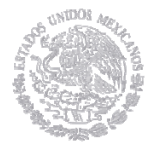

Desarrollar un compendio de prácticas de laboratorio para el aprendizaje de la teoría de los circuitos eléctricos y electrónicos básicos.

Desarrollar un conjunto de interfaces gráficas y módulos de control de instrumentos y equipos electrónicos que permitan la implementación de las prácticas de laboratorio para mediciones eléctricas y electrónicas, y de teoría de circuitos eléctricos y electrónicos básicos.

### **1.4.3 METAS Y ALCANCES**

Con la utilización de tarjetas de adquisición de datos, la programación gráfica de interfaces, el control de instrumentos vía remota y las metodologías de trabajo actualmente implementadas en los institutos tecnológicos, se pueden logras las siguientes metas:

- Instalar la estación de trabajo remota en las instalaciones del Instituto Tecnológico de Hermosillo, con una prueba inicial de un grupo de estudiantes de la materia de mediciones eléctricas.
- Desarrollar la interfaz de acceso y control v**í**a remota hacia el laboratorio remoto.
- Desarrollar los manuales de operación de la estación didáctica
- Utilizar programación gráfica para la creación de instrumentos virtuales para la enseñanza de materias afines a dichos instrumentos, de las carreras de ingeniería eléctrica e ingeniera electrónica del Instituto Tecnológico de Hermosillo

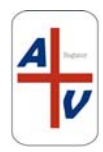

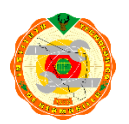

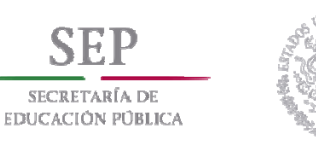

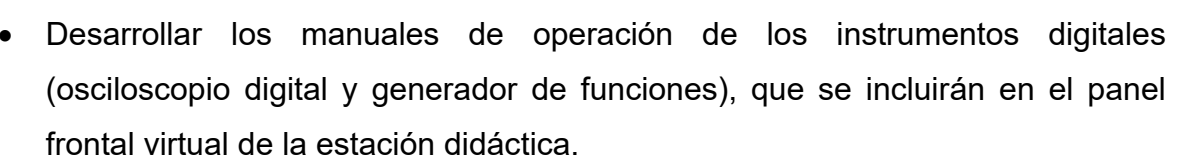

- Desarrollar los marcos teóricos y procedimientos necesarios accesibles desde el panel frontal virtual, para cada una de las prácticas propuestas.
- Realizar las simulaciones necesarias y la comparación de resultados entre el método tradicional del uso de laboratorio presencial y el método de instrumentación virtual y acceso remoto.

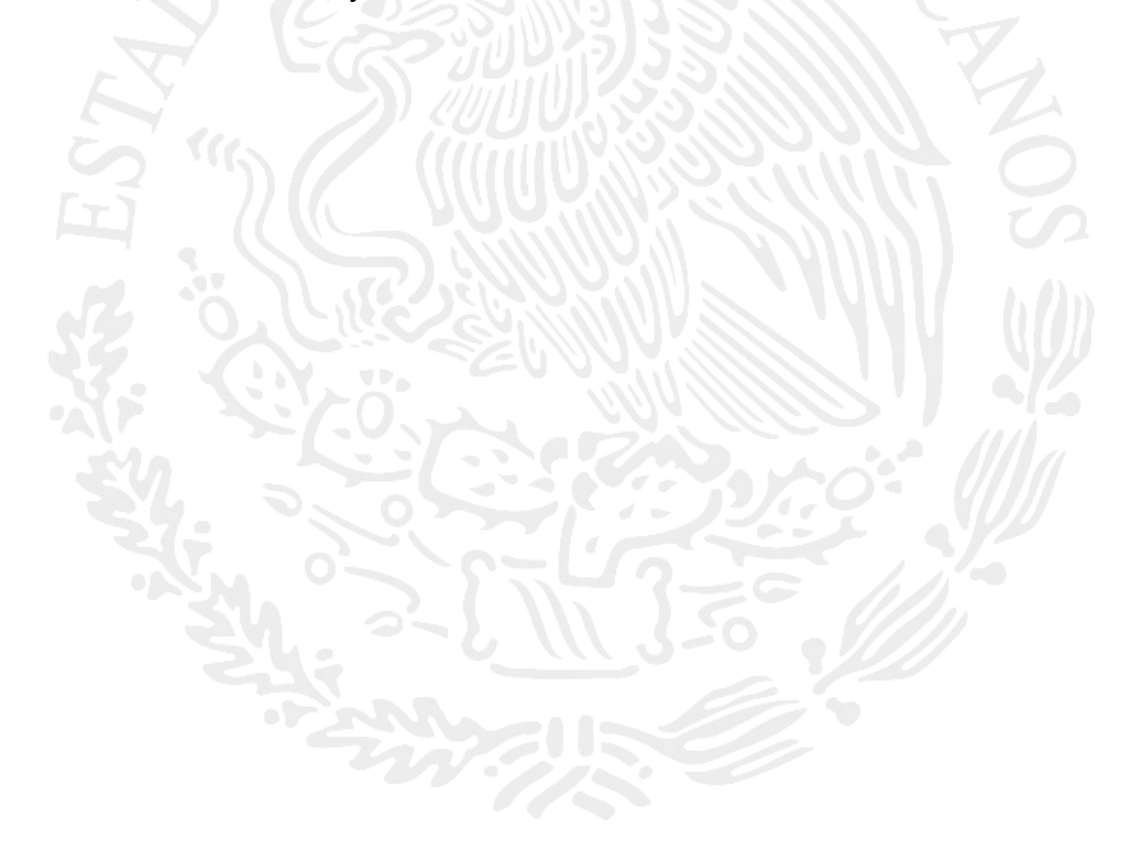

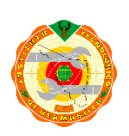

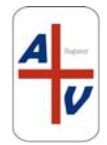

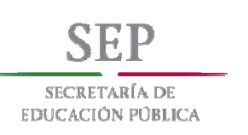

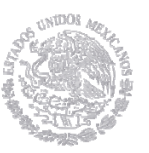

# **CAPITULO 2 PROPUESTA DE SOLUCION**

### **2.1. INTRODUCCION**

Los ingenieros tienen que resolver problemas en la vida profesional y "que las cosas funcionen". Por lo tanto, la capacidad de transferir los conocimientos teóricos a aplicaciones prácticas es crucial. La enseñanza de la ingeniería debe tomar en cuenta este aspecto y preparar a los estudiantes para sus tareas futuras. Por lo general, combina conocimientos teóricos con experiencia práctica en los laboratorios, donde los estudiantes ejecutan experimentos y analizan los correspondientes resultados. Sin embargo, la capacidad de laboratorio es limitado. Sólo un cierto número de personas es capaz de realizar experimentos de forma simultánea, debido a cuestiones de tiempo, capacidad, infraestructura, equipamiento y seguridad. Por lo tanto, la disponibilidad de equipos de laboratorio es limitada, especialmente si el número de estudiantes matriculados es considerable.

Los laboratorios en línea son necesarios para el aprendizaje a distancia por la misma razón que las prácticas de laboratorio son importantes en escenarios educativos tradicionales. Los estudiantes pueden adquirir conocimientos teóricos y experiencia mediante la manipulación o ver el comportamiento de los fenómenos del mundo real.**[6]**

Situaciones recreadas en laboratorios de aprendizaje remoto puede ser muy complejo, aunque tienen la ventaja de ser generalmente bien estructurados. ¿Cómo los experimentos y aprendizaje particulares previstas en los laboratorios deben ser adaptados a los estudiantes? En base a los conocimientos teóricos y en función de las habilidades y competencias que son indicados explícitamente en los objetivos educativos de cada práctica. Aunque el aprendizaje autodirigido es la más común estrategia de aprendizaje utilizado, una mezcla de aprendizaje autodirigido y

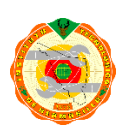

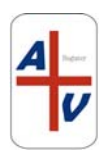

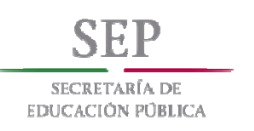

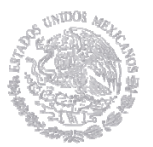

colaborativo también es muy común. Es importante mencionar que esta mezcla en las estrategias de aprendizaje es importante, ya que favorece estilos de aprendizaje independiente y dependiente respectivamente.

La Comisión Europea publicó un informe sobre "Las TIC en Educación "(TIC es un acrónimo de la Información y Tecnología de las Comunicaciones) en 2013, en base a los datos recogidos y analizados en los años escolares 2011-2012 **[7].** Tres de sus principales conclusiones interesantes para el uso del laboratorio en línea en las escuelas son:

"Hay entre tres y siete estudiantes por equipo en promedio en la UE"

"9 de cada 10 estudiantes están en escuelas con banda ancha"

"No se encontró una relación general entre altos niveles de utilización de las TIC y el estudiante y maestro, el uso y las actitudes"

Los últimos ejercicios del de ámbito europeo reportados en el informe de la Comisión Europea fueron en 2002 y 2005, encuestas, que no incluían estudiantes directamente.

### **2.2. MARCO CONCEPTUAL Y REVISIÓN DEL ESTADO DEL ARTE**

Dado el rápido ritmo de desarrollo de las TIC, los hallazgos de hace uno o dos años podrían ya ser (por lo menos hasta cierto punto) anticuado. Un ejemplo de este rápido desarrollo es que en 2009, el uso de "plataformas de aprendizaje" en muchas escuelas del Reino Unido era reportado como utilizados desde su infancia. Unos años más tarde, en el informe de la Comisión Europea para 2011-12, más de uno de cada dos (para algunos países incluso más de 90%) estudiantes estaban en una escuela con un ambiente de aprendizaje virtual. Además, el citado informe fue sobre

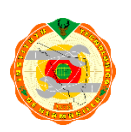

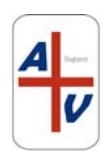

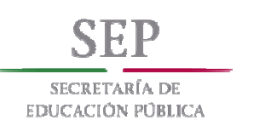

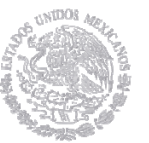

las TIC en los laboratorios en línea en general pero no en particular. Si bien tener la cobertura total del informe de la Comisión Europea no era posible en el alcance del proyecto, herramientas de software y el uso del laboratorio en línea, la imagen de la educación con apoyo tecnológico se vuelve cada vez más relevante.

La experimentación a distancia es una tecnología que permite al usuario controlar de forma remota un experimento real, la observación de los resultados en tiempo real. Se señala que en estos laboratorios "los elementos son reales, el acceso es virtual y las experiencias son reales". Contrariamente a la simulación, que se basan en modelos matemáticos, y los laboratorios virtuales, no sólo utilizando simulaciones matemáticas, sino también a la interfaz de usuario y modelado 3D, los laboratorios remotos utilizan experimentos reales, que se aproximan a los resultados obtenidos por la manipulación real.**[8]**

Los Laboratorios Virtuales y Remotos se pueden utilizar como herramientas innovadoras para proporcionar experiencias de laboratorio. Mientras Laboratorios virtuales utilizan la simulación y visualización para crear escenarios como lo más realista posible, los laboratorios remotos son plantas de laboratorio en escala operados remotamente. Laboratorios remotos operados bajo vigilancia remota pueden transmitir eventos que están sucediendo realmente. Por lo tanto, los laboratorios remotos ofrecen una experiencia casi realista, ya que pueden mostrar las influencias de los parámetros y fenómenos simultáneamente. En comparación, laboratorios virtuales tienen la gran ventaja de su seguridad: Dado que se simula todo el experimento, no hay problemas con materiales peligrosos. Ambas clases de un experimento de laboratorio pueden ser alternados de acuerdo a cada estudiante. Por lo tanto, los laboratorios remotos pueden ser útiles para poner el laboratorio a disposición de un mayor número de estudiantes.

El desarrollo histórico del uso de laboratorios remotos para la enseñanza en el área de las ingenierías, a nivel internacional, ha sido de la siguiente manera **[9]**:

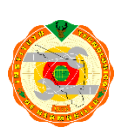

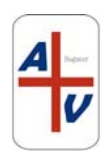

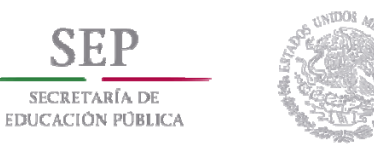

**1996:** El Instituto Tecnológico de Massachusetts (MIT) implementa el primer Laboratorio Remoto (LR), de igual manera, en el mismo año en Europa se desarrolla el proyecto DYNACORE el cual permite el control a distancia de un telescopio en España.

**1999:** *La Norwegian University of Science and Technology* (NTNU) desarrolla el AIM-Lab (*Automated Internet Measurement Laboratory*); un laboratorio en línea desarrollado con lenguaje de programación Java; la Universidad de Hagen en Alemania desarrolla un laboratorio en el área de control y robótica, el cual es operado a distancia.

**2000:** Motorola logra tener configuración, acceso y gestión remota para instalación y mantenimiento de redes locales, de la misma manera la empresa IBM a finales del año 2000 utiliza la tecnología *Contivity Virtual Private Network* para proporcionar acceso remoto a sus laboratorios a cualquier hora del día o de la noche y con toda seguridad.

**2001:** La Universidad de Australia del Sur (UniSA) desarrolla un laboratorio remoto en línea, en el cual los datos adquiridos en las prácticas pueden ser trasladados a un estudiante en ubicación remota para su posterior análisis y visualización. También en 2001 el investigador Bernardo Wagner de la Universidad de Hannover, Alemania, desarrollara un laboratorio para aprendizaje en línea, basado en tecnologías bases como HTML y Java, el cual incluye un conjunto de prácticas en tiempo real, con conceptos y modelos teóricos que son aplicados en la experimentación.

**2002:** Se inicia un proyecto en la Universidad de Dakota del Norte para evaluar la posibilidad de ofrecer a los estudiantes trabajos de prácticas operadas a distancia para reducir el número de estudiantes en los laboratorios del campus a la

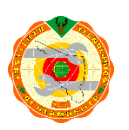

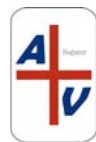

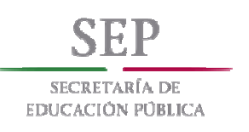

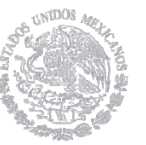

mitad. La Universidad de Ulster en el norte de Irlanda, desarrolla un laboratorio a distancia para sistemas embebidos a nivel de maestría con una arquitectura cliente servidor, este desarrollo se basa en un programa de 3 años, llamado: proyecto DIESEL (*Distance Internet-Based Embedded System Experimental Laboratory*)

**2004:** La empresa Sun Microsystems pone en marcha el proyecto SunCampus en el cual desarrolla un entorno formativo avanzado por medio del cual el estudiante puede acceder a varios recursos como: Portal Web y laboratorios de prácticas accedidas de forma remota, llamados "elabs"; basándose en un concepto propio llamado *Intelligent Blended Training* (IBT), metodología de educación compuesta por formación presencial y formación vía web

**2006:** se realizan conferencias, congresos y desarrollo de laboratorios remotos buscando estrategias docentes para la educación basada en el uso de las TIC, muestra de esto es el premio a la innovación en la docencia, el cual fue ganado por la Universidad Miguel Hernández (UMH) en España , por el desarrollo de Recolab: laboratorio remoto de control utilizando *Matlab/Simulink*, propuesta pionera que permitió trabajar remotamente con equipos físicos utilizados en el laboratorio con lo cual se rompieron barreras físicas, temporales y de espacio.

**2008:** La Universidad Nacional de Educación a Distancia (UNED) de España y su Departamento de Informática y Automática implementa laboratorios remotos y virtuales de automatización utilizando la herramienta *LabVIEW* (*Laboratory Instrumentation Engineering Workbench*) de la empresa National Instruments, en la cual se desarrolla una arquitectura cliente/servidor en donde los clientes (estudiantes) interactúan con sistemas tele-presenciales como páginas *web* y *applets* Java y la infraestructura del servidor ha sido desarrollada con aplicaciones *LabVIEW* y tarjetas de adquisición de datos (DAQ).

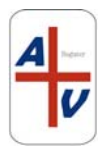

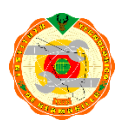

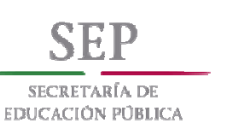

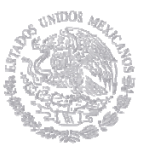

**2009:** El Instituto de Tecnología de Oregon (OIT) y su departamento de Tecnología de Ingeniería Electrónica (EET) desarrollan un laboratorio de electrónica real basado en la Web en el cual los estudiantes deben hacer cálculos y medidas experimentales de una variedad de circuitos electrónicos y comparar sus resultados.

En México, se tienen antecedentes del desarrollo y uso de laboratorios remotos desde el año de 2008. El tecnológico de monterrey en sus campus Estado de México, Laguna, Monterrey y Santa Fe, desarrolló una red intercampus de laboratorios remotos para las ingenierías eléctrica, electrónica, automatización y control y otras áreas del conocimiento.

En el año de 2010, el instituto tecnológico de la paz (ITLP) y la empresa CIBNOR, realizaron un convenio de colaboración para que estudiantes de las carreras de sistemas computacionales, bioquímica y electromecánica, desarrollaran un laboratorio remoto, en donde la empresa aportaba los instrumentos de medición para prácticas de mediciones eléctricas y electrónicas, con equipo instalado físicamente en la empresa, pero con una plataforma remota desarrollada por el ITLP, con el fin de que los estudiantes reforzaran sus conocimientos teóricos adquiridos en las aulas, sin el impedimento de la falta del equipo necesario y las restricciones de horarios y días propias de las instituciones educativas.

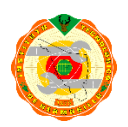

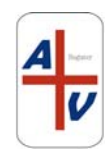

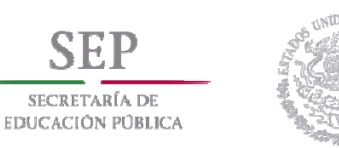

# **CAPITULO III PROPUESTA DE SOLUCION**

La utilización de laboratorios remotos es una alternativa cuando la matrícula de estudiantes es grande y el equipamiento y uso de los instrumentos de medición se vuelve un factor en contra para la evaluación práctica los conocimientos adquiridos en las materias que necesitan del uso de los laboratorios de forma física.

Con el constante desarrollo de las TIC en todos los ámbitos, pero sobre todo en el área educativa, se ha podido mejorar de gran manera el proceso enseñanza – aprendizaje, ya que los laboratorios remotos no solo están basados en la simulación de las practicas propuestas en clase, sino que el alumno, al tele operar y controlar los instrumentos de una forma remota, adquieren las habilidades y conocimientos tanto teóricos como prácticos de forma clara y precisa. **[10]**

Hay que puntualizar que el uso de laboratorios remotos no sustituye ni reemplaza el uso de laboratorios tradicionales, sin embargo complementan la educación de los estudiantes al incluir habilidades para el uso de los instrumentos de manera remota, tecnologías de la información y además, la flexibilización de la utilización del tiempo y lugar para la realización de las prácticas.

Documentos publicados por la IEEE **[11] [12]**, enumeran que para que se lleve a cabo la experimentación remota, se requieren los siguientes requisitos:

- **Tele-control:** Es necesario para poder manipular remotamente el experimento y/o el instrumento.
- **Tele-presencia:** Es importante que el estudiante que está realizando el experimento remotamente tenga una sensación real del mismo. Con herramientas como la transmisión de audio y vídeo se puede tener la sensación de estar físicamente presente en el experimento o en la manipulación de los instrumentos.

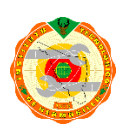

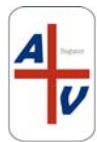

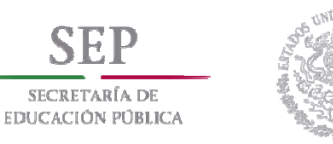

- **Recolección de datos:** Los datos del experimento o los arrojados por el uso de los instrumentos se han de poder recoger de alguna forma y guardarlos en el servidor para poder ser accedidos y tratados por los estudiantes posteriormente.
- **Planificación:** Si el sistema o el recurso está diseñado para ser compartido entre diferentes estudiantes, deberá haber un sistema de planificación de acceso a dicho sistema o recurso.
- **Seguridad:** Es de suma importancia que el uso de los instrumentos o la realización de la práctica pueda y deba ser controlado. No se debe permitir que los estudiantes remotamente puedan dañar las instalaciones o recursos que se están utilizando en la experimentación.
- **Comunicación síncrona:** Se entiende por comunicación síncrona aquella que fluye en ambas direcciones, en este caso la establecida mediante chat o video conferencia La comunicación síncrona es necesaria para el telecontrol del experimento.. Habrá técnicas de comunicación síncrona que no serán factibles en entornos del hogar debido al gran ancho de banda que consumen.
- **Entorno colaborativo:** El entorno colaborativo remoto y virtual facilita la comunicación entre los estudiantes que estén separados geográficamente. La tecnología que hay detrás de cualquier herramienta de colaboración síncrona es un mecanismo que permite a un usuario mandar actualizaciones a otros usuarios acerca de las interacciones que se han realizado en el entorno colaborativo. Los componentes del grupo necesitan tener la misma vista del experimento en tiempo real.
- Entorno de realidad virtual multiusuario para un laboratorio remoto: La comunicación entre el estudiante y el experimento se debe de realizar en una plataforma sencilla y amigable, como la www, donde la interfaz para el estudiante será un navegador web. Éste provee una plataforma para la transmisión de información. El servidor web es la interfaz entre el usuario y el experimento.

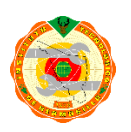

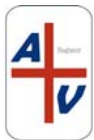

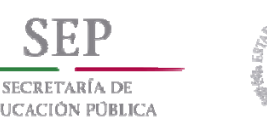

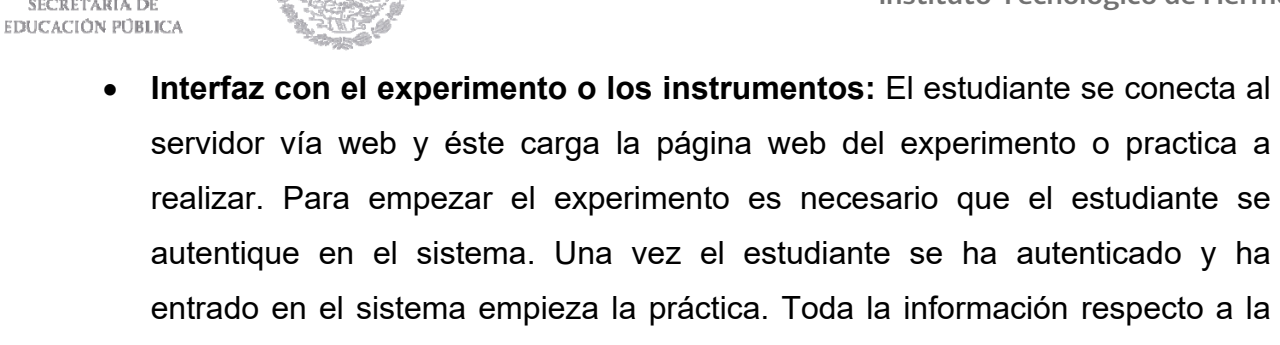

práctica se transfiere mediante una conexión TCP/IP.

 **Visualización de los resultados:** Los diferentes entornos de desarrollo de plataforma cliente/servidor, establecen distintos métodos para el almacenamiento de los resultados. Después los estudiantes pueden recuperar esta información para su posterior tratamiento o análisis.

Los Laboratorios Remotos deben crearse, organizarse y desarrollarse bajo una perspectiva técnica, tecnológica y pedagógica, planificado bajo los planes de estudio propios de la materia, apoyado en una infraestructura que facilite el proceso de enseñanza - aprendizaje entre profesores y facilitadores y los estudiantes. Esta organización de los laboratorios remotos se muestra en la figura **(numero de figura),**  donde se muestra una propuesta de metodología general e implicaciones para la realización y desarrollo de un laboratorio remoto.

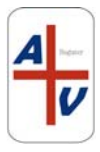

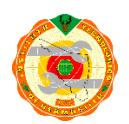

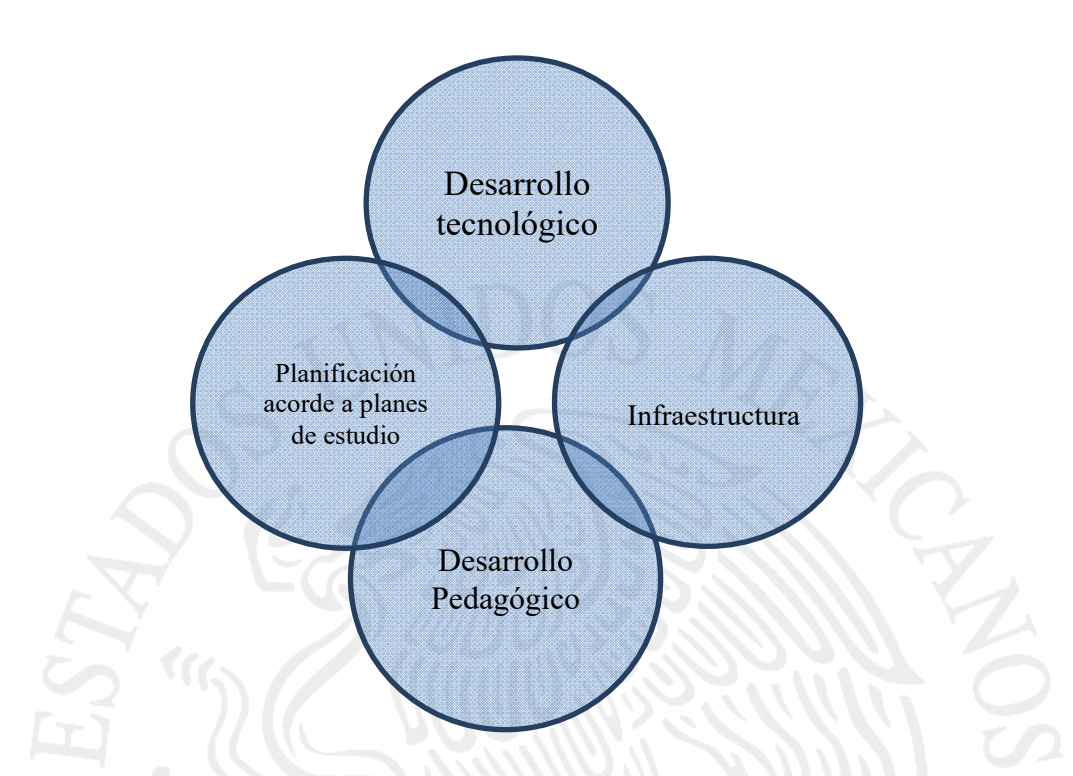

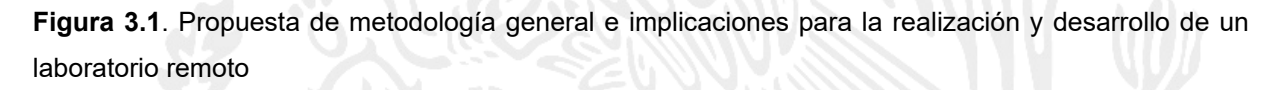

En la formación profesional de los estudiantes de ingeniería, la teoría y la experimentación van de la mano. Los conceptos teóricos, sin ser llevados a la práctica por medio del laboratorio se turnan en ejercicios de memoria; y la práctica, sin una base teórica y una conceptualización se convierten solo en una restricción al ámbito operativo **[13]**.

Es por esto, que es importante que antes de implementar un laboratorio remoto se lleve a cabo un proceso de planificación, donde se consideren ciertos elementos claves para su diseño; en primera instancia se deberá hacer un análisis y evaluación de las características, tanto técnicas como pedagógicas que den como resultado laboratorios óptimos, pertinentes y que su utilización redunde en verdadera obtención y aplicación de conocimientos para los estudiantes. También se debe de

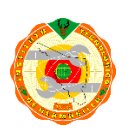

**SECRETARÍA DE EDUCACIÓN PÚBLICA** 

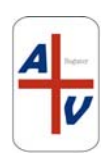

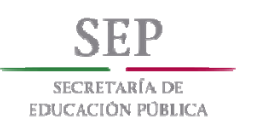

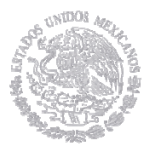

revisar diferentes alternativas de implementación para los laboratorios remotos con el fin de lograr que estos cumplan con los objetivos académicos propuestos, de tal manera que genere un impacto positivo en la formación de los futuros ingenieros.

En Calvo **[14]** se propone un método como ayuda al diseño, desarrollo e implementación de los laboratorios remotos. Es un enfoque basado en la internet, utilizado como un marco genérico de tecnología estándar ampliamente utilizada a nivel mundial, para que el desarrollo sea adaptable a diversas situaciones. Dicho enfoque puede ilustrarse en la Figura 3.1, donde se muestran diferentes elementos involucrados en los laboratorios remotos, en donde se puede observar que se cumple con la característica de un sistema cliente – servidor, además de la utilización de un entorno de diseño gráfico y la instrumentación necesaria para cumplir con la tele operación..

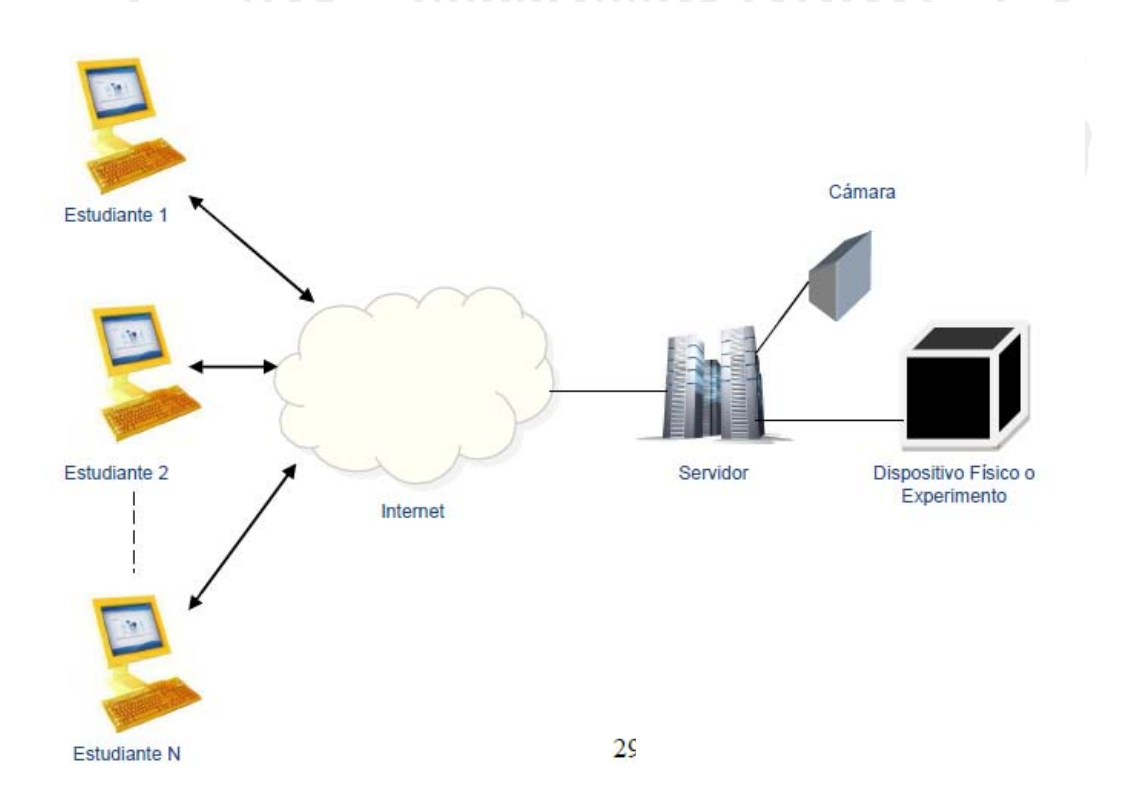

**Figura 3.2** Arquitectura del Laboratorio Remoto o de un entorno de tele operación

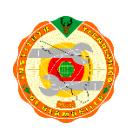

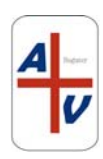

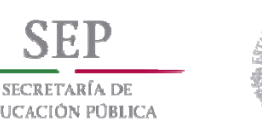

**EDUCACIÓN PÚBLICA**  Los laboratorios remotos, en su concepto más básico y simple, son una aplicación basada en el entorno cliente – servidor, donde el cliente lo constituye el estudiante, quien realiza una solicitud remota para accesar a los servicios instalados en el servidor, como son el equipo de cómputo, el software de acceso, las aplicaciones virtuales y los instrumentos a manipular, por medio de una conexión remota (típicamente internet). La figura 3.3 ilustra de manera general dicho entorno cliente – servidor.

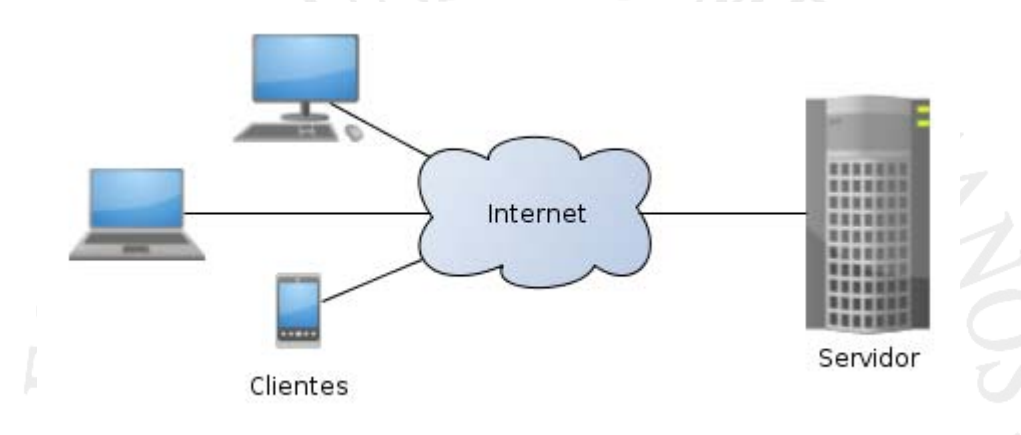

**Figura 3.3** Entorno cliente - servidor

Hay que tener en consideración, que los entornos cliente - servidor presentan de forma inherente características propias tanto para el lado del cliente ( conformado por los estudiantes), como para los propios laboratorios remotos, que constituiría el lado del servidor.

Del lado del cliente, una característica que determina algunas de las consideraciones a tomar en cuenta al momento del diseño del laboratorio remoto, tiene que ver con el proceso de enseñanza – aprendizaje, que difiere de la forma tradicional (presencial), por lo que es importante considerar:

 El estudiante remoto debe construir y desarrollar el conocimiento de forma autónoma, y tener habilidad de experimentación analítica.

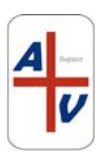

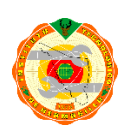

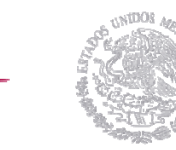

SECRETARÍA DE **EDUCACIÓN PÚBLICA** 

- El estudiante remoto debe cumplir con todas las indicaciones previas, guías, cronograma y procedimientos disponibles en el servidor del laboratorio remoto.
- El estudiante remoto debe tener manejo de la temática y herramientas a utilizar y desarrollar durante la práctica remota.

Además, las tecnologías a implementarse del lado del cliente, tienen que tener al menos las siguientes características **[15]**:

- Aplicación Multiplataforma: funcionamiento sobre diferentes sistemas operativos.
- Aplicación invasiva o intrusiva: permisos para acceder al equipo de cómputo del usuario o establecer conexiones.
- Proveedores: posibilidad de utilizar herramientas y software de diferentes proveedores.
- Permisos para instalaciones requeridas: necesidad de instalación de drivers, *plugins o players*.
- Ancho de banda: Definir la capacidad de ancho de banda para el funcionamiento de la aplicación.

El entono "servidor", está conformado por un servidor de laboratorio y un servidor web. Este servidor también debe de contener características propias que cumplan con las necesidades de los laboratorios remotos, los cuales se enuncian a continuación **[16]**:

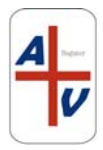

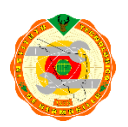

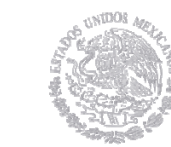

SECRETARÍA DE **EDUCACIÓN PÚBLICA** 

- **Autenticación:** Para controlar el acceso de usuarios, se requiere de un algoritmo de autenticación con el fin de que solo usuarios registrados accesen al sistema; en el caso de los laboratorios remotos la autenticación para cada estudiante debe estar conformada con un nombre de usuario y una contraseña. Esta característica es imprescindible desde el punto de vista de protección del sistema, ya que su implementación asegura disminuir los niveles de riesgos de seguridad en el servidor. Los riesgos que pueden presentarse cuando no hay una adecuada autenticación son:
	- a) Accesos no autorizados a documentos privados o confidenciales en el sistema de archivos del servidor.
	- b) La disponibilidad de información sobre el equipo de cómputo servidor que podría ser utilizada por personas o usuarios no autorizados, para ingresar al sistema.
	- c) Errores que permiten a intrusos ejecutar comandos en el servidor provocando fallas en el sistema.
	- d) Denegación del servicio por saturación de la red, debido al bloqueo del servidor causado por envío permanente de mensajes.
- **Agenda:** La programación de horarios para los laboratorios remotos es imprescindible, ya que de esta manera se permite la optimización del ingreso de los usuarios a la plataforma remota, evitando congestiones y conflictos por los probables intentos de ingreso al mismo tiempo por parte de los estudiantes.

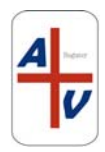

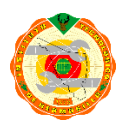

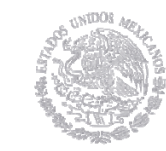

SECRETARÍA DE **EDUCACIÓN PÚBLICA** 

- Interfaz de usuario: Es el entorno multiusuario que facilita la comunicación entre el estudiante remoto y la práctica a desarrollar, la comunicación se produce a través de un navegador web que debe permitir:
	- a) La gestión de acceso: este acceso deberá de diferenciarse entre administrador o docente para crear y borrar cuentas, comprobar y manejar los tiempos de acceso. Así como también agregar o eliminar información específica de las practicas a desarrollar.
	- b) Módulos de usuario: La interfaz de usuario debe contener módulos, con los cuales el estudiante remoto deba poseer credenciales de identificación con nombre de usuario y contraseña, seleccionar horarios de agendamiento, estudiar conceptos previos acerca del laboratorio a realizar, visualizar resultado para posterior análisis y tratamiento, enviar informes a través de la interfaz.
- **Base de datos:** La base de datos consiste en un sistema gestor que debe contener registros de usuarios, perfiles, horarios, practicas a realizar o realizadas, resultados e informes; este servidor de base de datos utiliza tablas que administran la información de los mencionados registros referentes a contraseñas, correo electrónicos, calendario, guías de laboratorio entre otros.

Estas características del entorno cliente – servidor, sumadas a la implementación del laboratorio remoto desarrollan ventajas con respecto a las prácticas o clases presenciales, como son **[17]**:

 Menos daños y averías por uso incorrecto de los equipos, logrando de esta manera optimizar los equipos del laboratorio, además de generar seguridad en las prácticas.

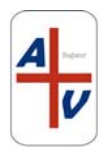

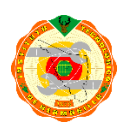

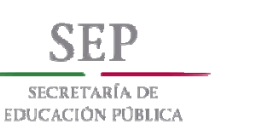

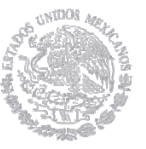

- Con los laboratorios remotos, los estudiantes hacen uso de las Tecnologías de la Información y la Comunicación (TIC) como herramienta diferencial en la educación, además de que al estudiante se le amplía su oferta horaria.
- Generan flexibilidad al horario, porque facilitan la realización de las prácticas propuestas, aunque el laboratorio y el estudiante no tengan coincidencia en el espacio físico.
- La enseñanza se adecua a las circunstancias y necesidades de los estudiantes.
- Un laboratorio remoto permite enseñanza constructivista generando aprendizaje significativo y autónomo, además es una herramienta rentable para el estudiante en su formación porque este puede seguir adquiriendo conocimientos fuera de los "horarios normales", incrementando la dedicación por parte del estudiante en la realización de las prácticas de laboratorio.
- Ofrece un medio para realizar las actividades independientes de los estudiantes en el área práctica, mejorando y reforzando de esta manera el proceso de aprendizaje.
- Se aprovechan los recursos humanos y materiales de los laboratorios tradicionales. Al integrar, las herramientas necesarias para la ejecución de las prácticas, mejorando así, la disponibilidad de la infraestructura y equipos del laboratorio.

Otra de las grandes ventajas de los laboratorios remotos, es el monitoreo, acceso y manipulación remota que son posibles de implementar mediante entornos de desarrollo gráfico de los instrumentos de medición. Mediante estas interfaces graficas es posible desarrollar el panel frontal de los instrumentos de medición

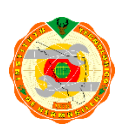

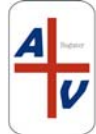

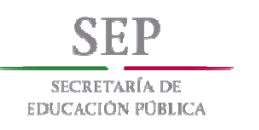

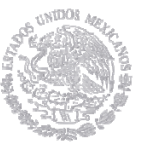

reales, con la ventaja de que las interfaces de usuario diseñadas por programación son flexibles en muchos aspectos, como el diseño propio por parte de los estudiantes de ingeniería, adecuarlos a sus necesidades y basados en sus conocimientos.

Uno de los entornos de desarrollo gráfico más robustos con el que se pueden realizar dichas acciones es *LabVIEW*, de la empresa National Instruments (NI), el cual es un software desarrollador de entornos gráficos basado y estructurado en programación a diagrama de bloques. Este software es ampliamente utilizado en ambientes educativos e industriales.

Para el desarrollo y funcionamiento óptimo de un laboratorio remoto, es necesaria la existencia de un servidor *Web* con interface de comunicación con software que pueda manejar aplicaciones en tiempo real, que complementado con los llamados instrumentos virtuales (VI) desarrollados en *LabView*, proporcionan al estudiante el entorno propicio para que el proceso de enseñanza – aprendizaje sea eficaz y cumpla con los objetivos propuestos y de los resultados esperados.

 Los Instrumentos Virtuales están constituidos por una panel frontal que actúa como interfaz de interacción entre el usuario final y el programa en ejecución; y por una estructura de diagramas a bloques donde nodos o funciones son conectados a través de cables gráficos ejecutando transferencia de datos. En las figuras 3.4 y 3.5 se muestran un ejemplo de panel frontal y un diagrama a bloques típico de un programa en *LabVIEW*.

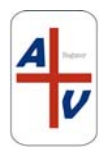

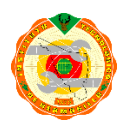
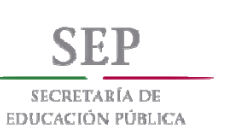

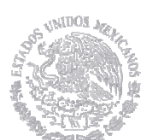

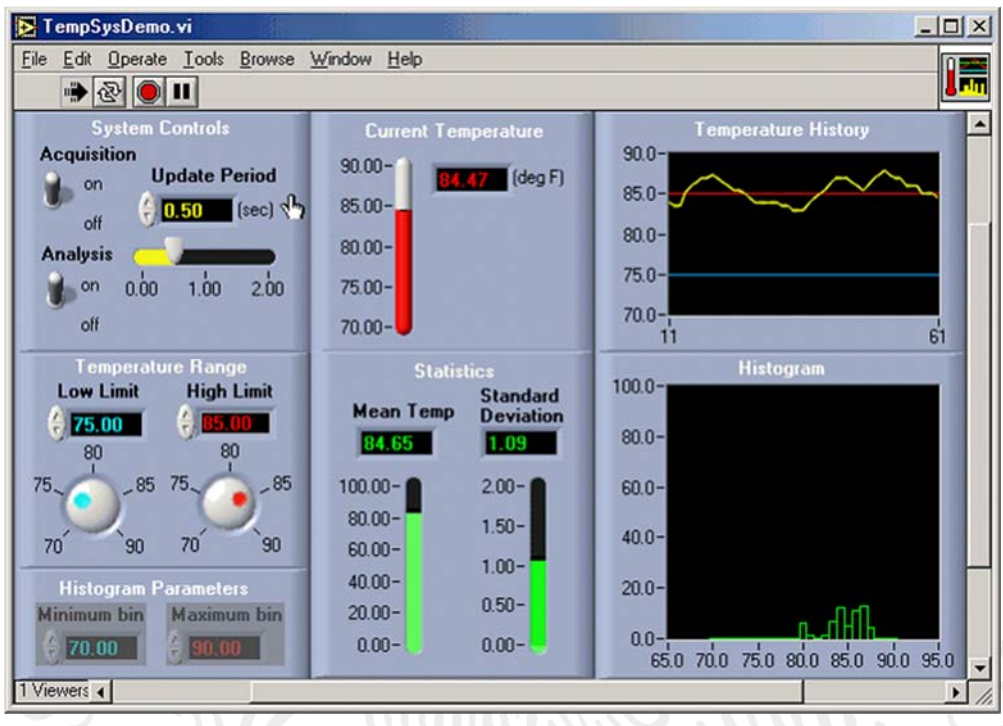

## **Figura 3.4** Panel Frontal desarrollado en LabVIEW

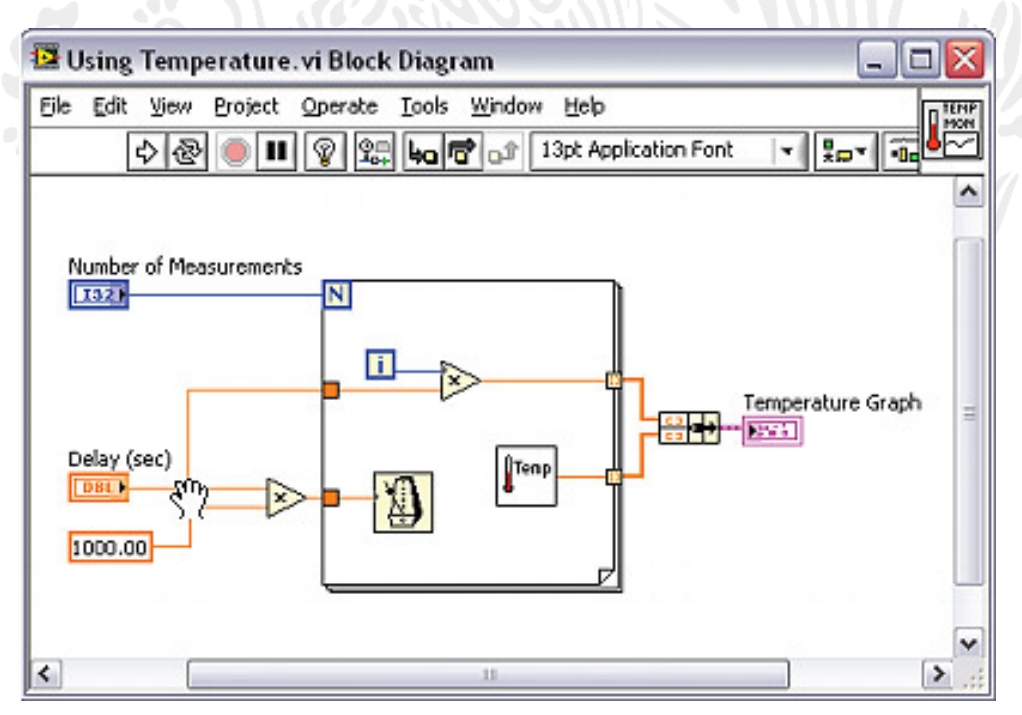

**Figura 3.5** Diagrama a bloques de un VI en LabVIEW

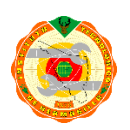

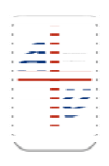

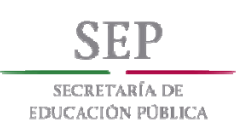

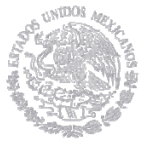

*LabVIEW* incluye dentro de sus características el manejo de un servidor Web por medio del cual es posible poner a disposición de los estudiantes los VI's desarrollados a través de Internet; para habilitar este servicio se deben seguir los siguientes pasos:

- **1.** Acceso al servidor Web del VI: Buscar en el menú principal la opción Tools y seleccionar Web Publishing Tool, con lo cual se abre otro submenú (Figura 3.6), en el cual se selecciona el instrumento virtual que va a ser utilizado en el servidor Web de LabVIEW, de la misma manera también se selecciona el modo de visualización, el cual tiene tres opciones:
	- Embebido o Integrado: Se incorpora el panel frontal del Instrumento Virtual en la página Web, para que éste pueda ser visto por y controlado de forma remota por los estudiantes e investigadores. En ésta opción de visualización se puede seleccionar si hay solicitud de control o no del VI cuando se establece la conexión.
	- Imagen Instantánea: Muestra una imagen estática del Instrumento Virtual en el panel frontal.
	- Monitor: Muestra una imagen instantánea que se actualiza continuamente de acuerdo a configuración previamente ingresada.

Considerando las características y necesidades de un Laboratorio Remoto, en el modo de visualización se debe escoger la opción Embebido o Integrado para permitir la tele operación de los instrumentos virtuales.

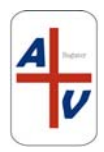

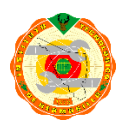

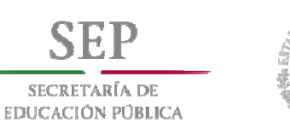

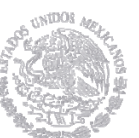

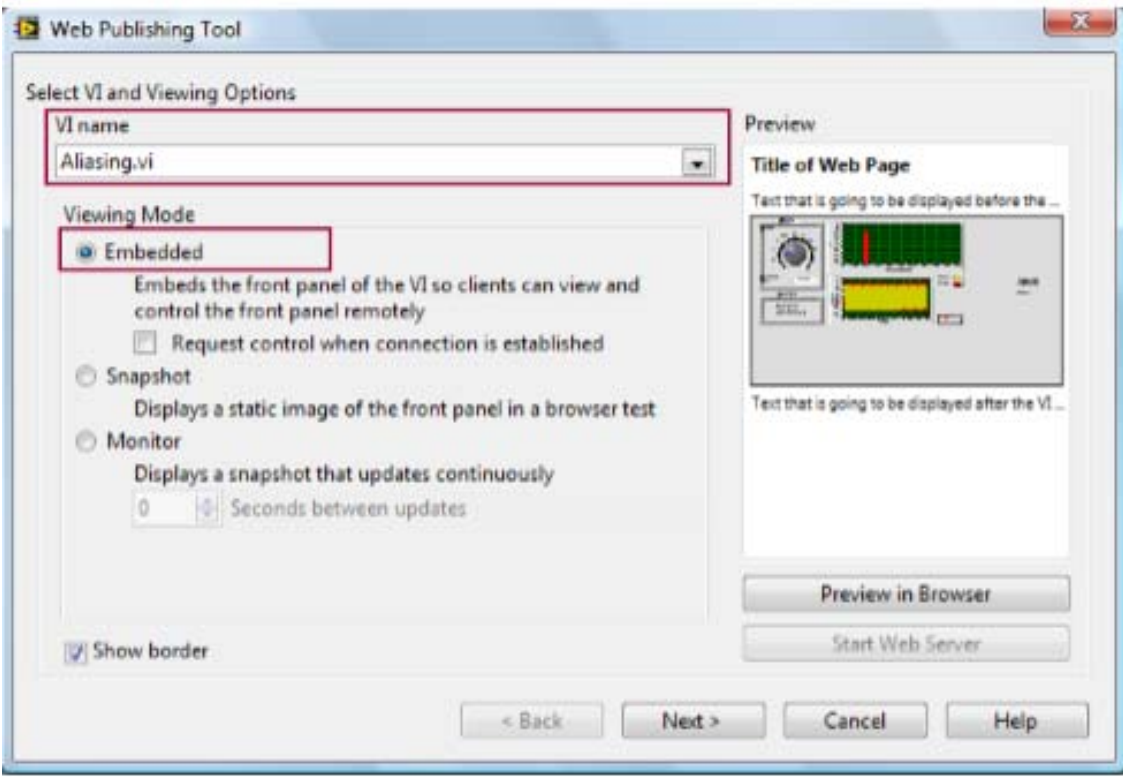

*Figura 3.6* Selección de VI y opción de visualización – *Select VI and Viewing Options.* 

**2.** Seleccionar salida HTML: Después de seleccionar el instrumento virtual y el modo de visualización, a continuación se ingresa el título del documento y el contenido HTML para la página web que va a ser visualizada desde el servidor Web, en la figura 3.7 se muestra el submenú donde se contienen las configuraciones mencionadas en esta sección. .

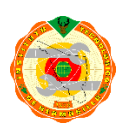

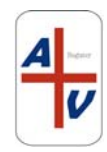

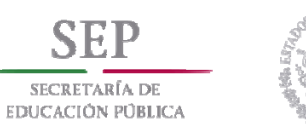

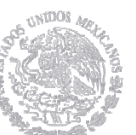

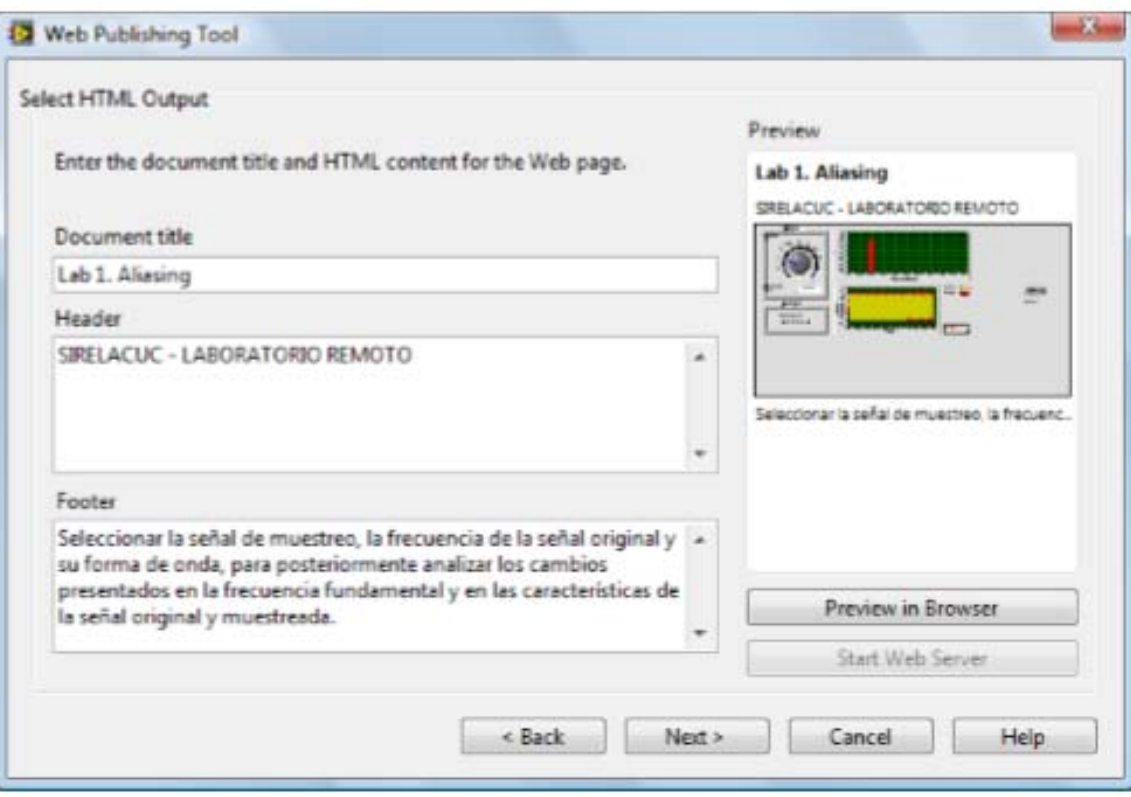

**Figura 3.7** Selección de salida HTML – Select HTML Output*.* 

**3.** Finalizar la habilitación del servidor *web*: En la figura 3.8 se muestra el submenú donde se selecciona la ubicación dentro del servidor Web que tiene el instrumento virtual que será visualizado y maniobrado por el estudiante, el nombre de la página web se configura con extensión html.

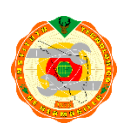

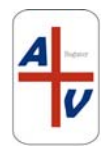

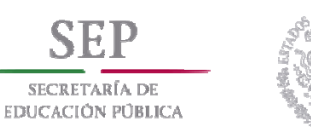

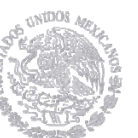

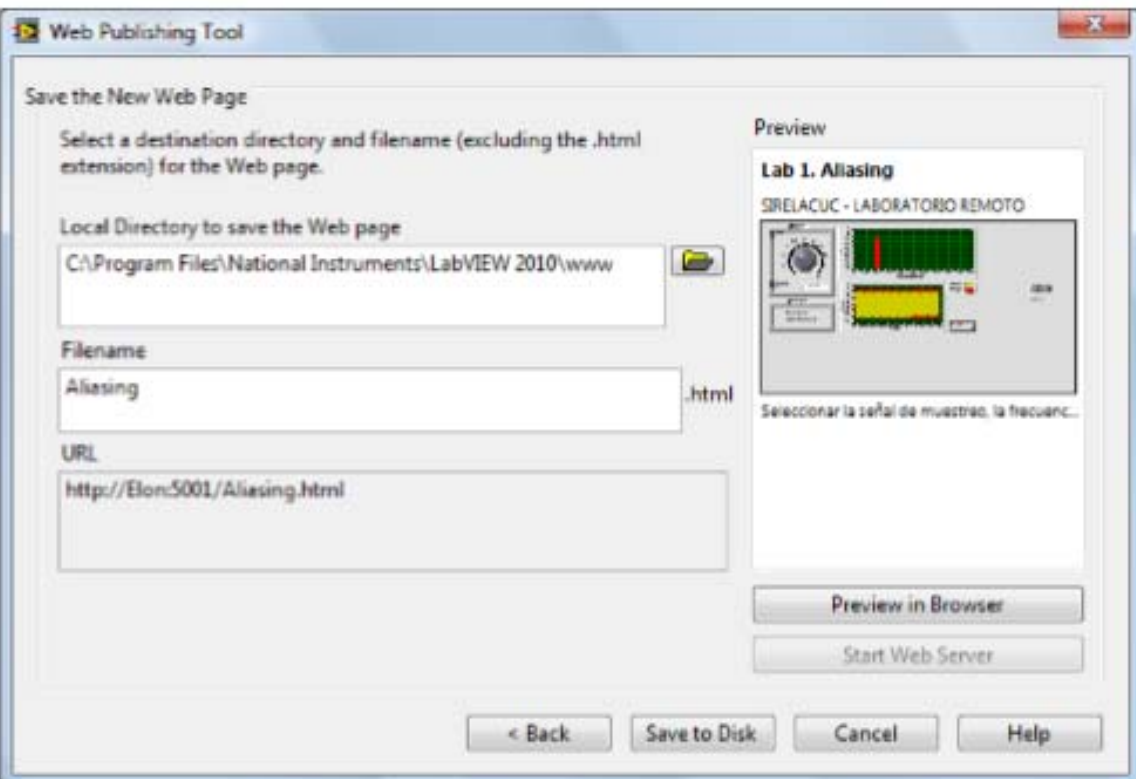

**Figura 3.8** Finalización de la habilitación del servidor Web.

Otra de las consideraciones en el desarrollo de los laboratorios remotos, es la realización de interfaces "amigables" con el usuario, es decir, que contengan las facilidades necesarias para que la experiencia enseñanza – aprendizaje sea la adecuada, y que el estudiante adquiera los conocimientos y experiencias necesarias en las materias para los cuales se desarrollara el laboratorio remoto.

Algunos de los aspectos a considerar en el desarrollo de las VI´s son los siguientes:

1. Uso adecuado de colores y fuentes tipográficas: Para una mejor apariencia y funcionalidad de los paneles frontales, es necesario utilizar colores claros y fuentes tipográficas claras. Esto redundará en un panel frontal donde el

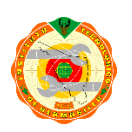

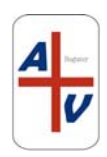

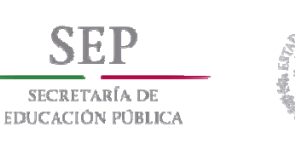

usuario no sea distraído por los colores o no pueda entender las leyendas de los instrumentos.

- 2. Alineación y espacios del VI: Es importante que el panel frontal del instrumento virtual pueda verse alineado y organizado, para facilitar su lectura, interpretación y uso del mismo.
- 3. Textos de ayuda: en cuanto a los textos de ayuda, estos deben ser fáciles de leer, para que la información dada al estudiante sea clara y tenga sentido y orden. Si se utilizan muchos tipos y tamaños de letras y se sobre carga de textos de ayuda, podría hacer que el panel frontal del instrumento virtual se vea desorganizado y poco amigable.

En las escuelas de educación superior donde se realizan estudios de carreras de ingeniería, es muy necesario que existan los laboratorios de experimentos y prácticas, además de contar con el equipo e instrumentos necesarios para a realización de las mismas. Los experimentos y prácticas en teoría de circuitos y otras materias similares son relativamente fáciles de controlar.

Es importante considerar que los instrumentos necesarios para la realización de estas prácticas y experimentos, se han adecuado para los entornos remotos, por lo que cuentan con las conexiones e interfaces necesarias para ser controlados remotamente a través de internet.

Los paneles frontales virtuales desarrollados mediante interfaces gráficas, deben de ser presentados de una manera muy parecida a los paneles de control de los instrumentos reales, para que el estudiante no se desvincule del uso de instrumentos reales **[18].**

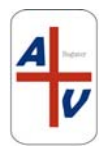

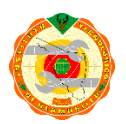

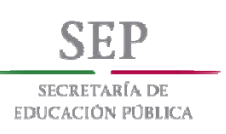

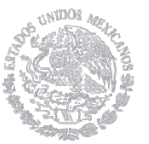

Para los estudiantes de ingeniería, los ejercicios escritos son necesarios para aprender a usar las herramientas matemáticas, mientras que la experimentación realizada mediante los laboratorios remotos sirve para reforzar la comprensión de temas, las teorías implicadas y así lograr el desarrollo de las competencias buscadas.

Los experimentos reales son indispensables para desarrollar las habilidades relacionadas a la instrumentación y procesos físicos. Los proyectos prácticos proporcionan el marco de referencia para que los estudiantes aprendan y hagan frente a los problemas cotidianos en su vida profesional. Sin embargo, no hay duda que nada sustituirá el aprendizaje a través de la interacción física entre estudiantes e instrumentos y experimentos. Sin embargo, esto no es posible para muchos de los estudiantes, ya que por necesidades propias, o bien por cuestiones ajenas a ellos, les es difícil tomar clases dentro de un salón.

En los laboratorios tradicionales de experimentos electrónicos, hacer las conexiones de prueba de los instrumentos sobre los circuitos es un procedimiento manual y en ocasiones sencillo. Sin embargo, hacer lo mismo sobre un laboratorio remoto, requiere contar con una unidad conmutable automatizada, la cual podría usarse para formar los circuitos y las conexiones a los instrumentos para probar los puntos deseados desde una locación remota. Los instrumentos computarizados pueden sustituir hoy en día a los instrumentos ordinarios, siempre y cuando su uso y utilización no sea muy especializado o exigente.

Cuando se realizan los experimentos, o se realizan prácticas a distancia, el estudiante no puede ensamblar los circuitos o conectar las puntas de prueba para las mediciones requeridas. La idea de los laboratorios remotos, es tener armados todos los circuitos que se requieran en un curso práctico de laboratorio en mediciones eléctricas, y que con ello se logren los objetivos del curso. Una ventaja del laboratorio

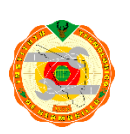

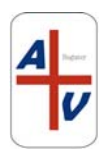

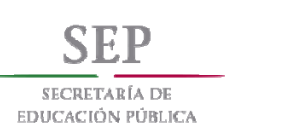

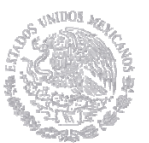

remoto con instrumentos virtuales es la duración en tiempo para realizar una práctica **[18]**.

La arquitectura del laboratorio remoto, utilizando las herramientas provistas por *LabVIEW*, se puede establecer mediante dos diferentes sistemas. El arreglo del cable y el *hardware* de conmutación apoyan para aplicaciones de baja frecuencia solamente. Ambos sistemas consisten de fuentes, circuitos, instrumentos electrónicos de medición y unidades conmutadas conectadas a una PC. El primero usa instrumentos comunes y están conectados al equipo de computo usando la conexión GPIB (*General-Purpose Instrumentation Bus***)** el cual se muestra en la figura 3.9 .

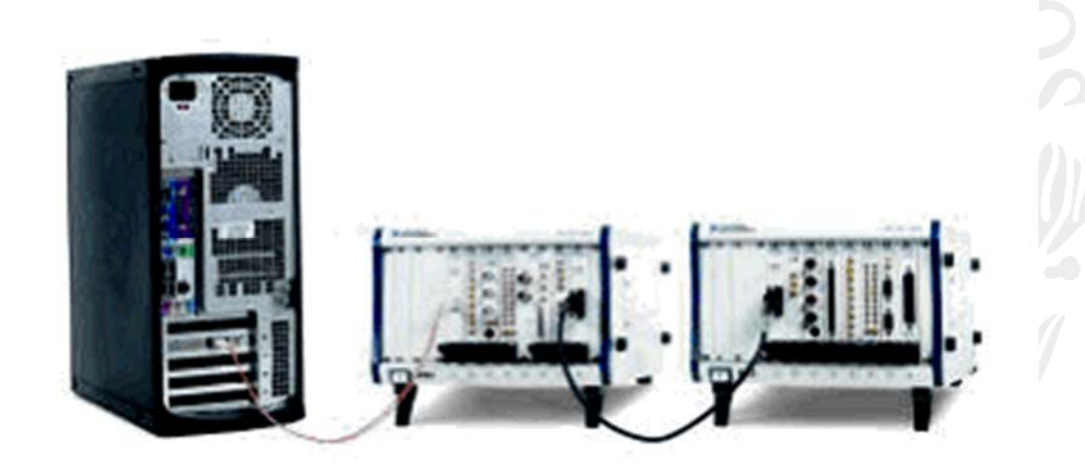

**Figura 3.9** Estación de trabajo basada en GPIB y PXI

En el segundo equipo, se una un rack PXI (plataforma desarrollada por *National Instruments*), el cual es un equipo modular para la realización de pruebas y monitoreo de instrumentos industriales. Ambas estaciones están conectadas a la misma PC.

El *software* del sistema se basa en el paradigma cliente – servidor. Hay dos programas de servidor desarrollado por *LabVIEW*: uno para los dispositivos GPIB y

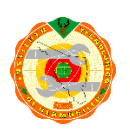

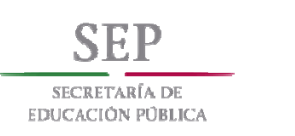

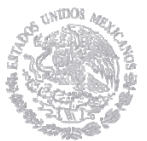

otro para los módulos PXI. El usuario envía comandos a uno de los servidores y lee los resultados de la medición. Los programas que residen en el servidor envían también comandos y reciben datos desde la estación de trabajo experimental. El mismo software de usuario escrito en *Visual Basic* y *Component Works* se usa para ambos servidores, como se muestra en la figura 3.10.

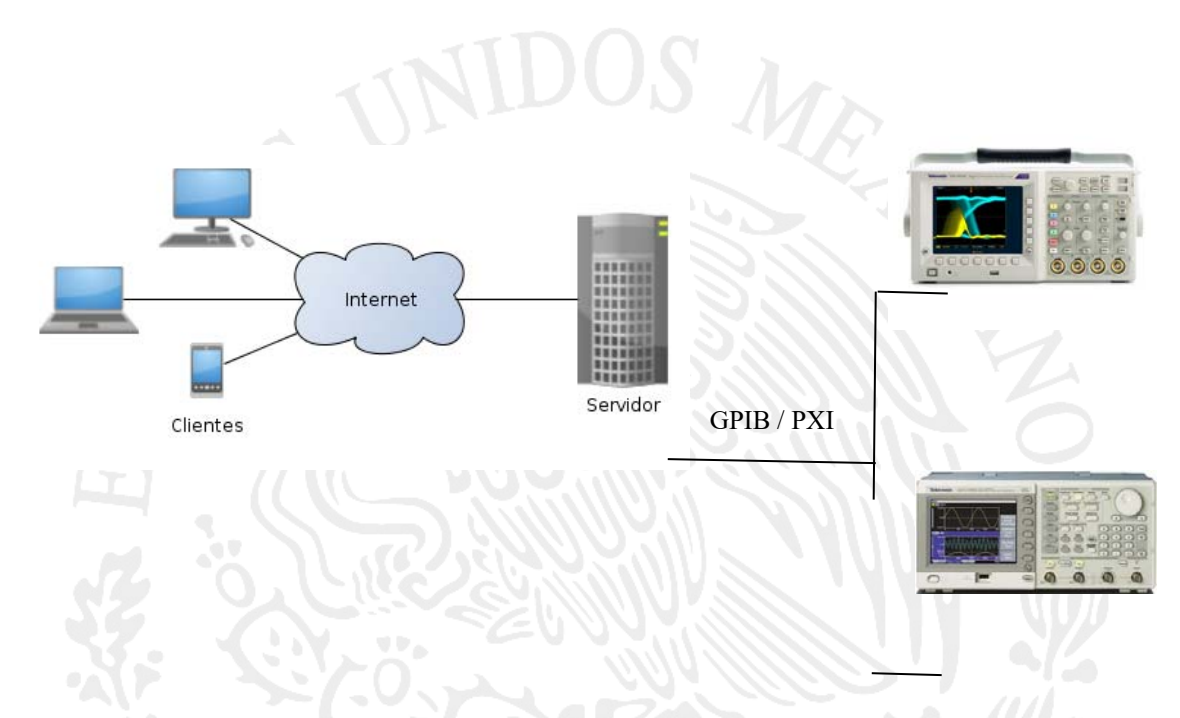

**Figura 3.10** Sistema Cliente – Servidor con instrumentos GPIB / PXI

Es necesario mencionar, que en los últimos 20 años el proceso de enseñanza – aprendizaje a nivel superior ha tenido una evolución significativa en el plan de estudios de las ingenierías en términos generales, y en la enseñanza de la ingeniería eléctrica y electrónica, y carreras afines, de forma particular. Los planes de estudio de dichas carreras han tenido cambios significativos en sus contenidos, prácticas, usos, y en términos generales, en su pedagogía completa **[19]**.

Los cambios relacionados al uso de componentes discretos y su evolución a circuitos integrados van en aumento día a día. Circuitos integrados y componentes con características de alto desempeño son de uso extenso en los laboratorios

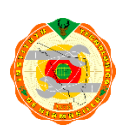

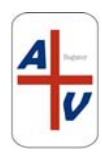

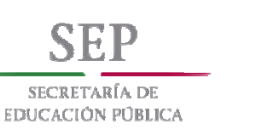

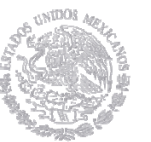

didácticos. Además, las herramientas computarizadas de diseño, simulación y medición se valoran de la misma manera, ya que su uso ha ido en aumento en los laboratorios tradicionales. Una secuencia introductoria típica de diseño de circuitos inicia con la teoría y los circuitos de AC/DC basados en diodos, transistores, amplificadores operacionales (op amps) y lógica digital. Módulos y cursos más avanzados incluyen el diseño y uso de filtros activos, lazos de amarre de fase, convertidores A/D y D/A, circuitos de RF y electrónica de comunicación.

Una creciente demanda en la industria para el uso y aplicación de estas herramientas, ha obligado a que los planes de estudio incluyan los cambios y adecuaciones necesarias, además de adecuar los métodos pedagógicos. El sector industrial que abarca el ámbito de la electrónica busca a egresados que no solo entiendan conceptos y teoría electrónica, sino que además puedan diseñar y desarrollar tecnológica innovadora en este ámbito. El diseño e implementación de circuitos complejos, las pruebas necesarias de uso de los mismos, son parte de las habilidades que los planes de estudio deben de buscar desarrollar en los estudiantes.

Existen varios softwares computacionales que proporcionan las herramientas necesarias para el análisis y desarrollo de circuitos. Estas plataformas, como *Multisim Electronic Workbench* son incluidas dentro de las herramientas que los educadores ponen a disposición de los estudiantes, ya que la simulación de los circuitos es parte fundamental del proceso de enseñanza – aprendizaje y la adquisición de las competencias necesarias.

Una combinación única de características pedagógicas y su funcionalidad, han hecho de *Multisim* el producto principal de simulación electrónica en el ámbito educativo. En un estudio realizado por Cooney [20] se compararon varios paquetes de EDA (*Electronics Design and Analysis*, por sus siglas en ingles), de donde se desprende que *Multisim* es uno de los paquetes comerciales para el diseño y análisis

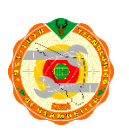

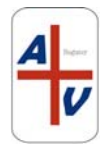

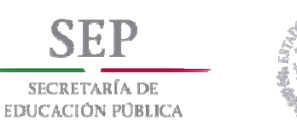

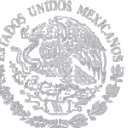

de circuitos más utilizados. El paradigma de la instrumentación virtual de *LabVIEW*  proporciona una plataforma ideal para el desarrollo de un plan de estudios que refuerce la investigación científica y el proceso de enseñanza – aprendizaje. En un curso educacional de laboratorio, los estudiantes realizan varios experimentos donde combinan mediciones, automatización y control. Cualquier herramienta o sistema que se utilice bajo estas condiciones necesita ser flexible ya adaptable. En un ambiente de investigación, la instrumentación virtual proporciona la flexibilidad que el investigador requiere para adaptar el sistema a condiciones y resultados imprevisibles.

Como una contradicción, mientras el uso de programas de simulación en el aula y en el laboratorio aumenta y cobra gran relevancia en el proceso de medición y cálculos, en los circuitos reales se ha visto retrasado. Los laboratorios de experimentación que usan mesas de trabajo tradicional, en donde existen instrumentos de medición como osciloscopios, generadores de función, multímetros y fuentes de poder de corriente directa y corriente alterna tienen a utilizarse cada vez menos. En algunos casos, estos instrumentos son controlados utilizando un servidor de instrumentación con interfaz GPIB (IEEE-488), pero no provee la flexibilidad para comparar las mediciones de circuitos reales con las mediciones obtenidas mediante la simulación **[19]**.

Con este proyecto de tesis, se presenta la integración de dos herramientas de software y una plataforma de *hardware* para medición. El *Multisim Electronic Workbench* se utiliza en la simulación de circuitos y obtener datos del mismo. Se añade también una tarjeta de adquisición de datos de la empresa *National Instruments*, con una tableta de pruebas (protoboard) como accesorio especial, el cual será usado para la construcción de circuitos reales y tomar mediciones. Y el *software* de *LabVIEW* importara los datos de simulación y los compara con las mediciones reales del circuito físico a través de la instrumentación virtual.

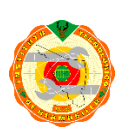

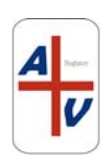

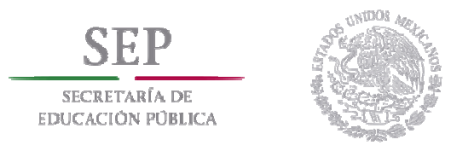

## **3.2 INSTRUMENTACION VIRTUAL CON LabVIEW.**

Se puede definir el concepto de instrumentación virtual como la combinación de *hardware* de medición y control y la aplicación de *software* con tecnologías computacionales estándar en la industria para crear sistemas de instrumentación creados por el usuario **[19]**. La empresa *National Instruments* se especializa en el desarrollo de tarjetas de adquisición de datos y control de instrumentos interconectables y manejadores de *software* para dicha adquisición de datos IEEE-488, VXI, Serial y comunicaciones industriales. El *software* para manejar la tarjeta de adquisición de datos (DAQ) es la interfaz de programación con la tarjeta de adquisición y es compatible con un amplio rango de plataformas y sistemas operativos. *LabVIEW y Measurement Studio* proveen ambientes de programación de alto nivel para una fácil implementación, enriquecida con utilerías de despliegue sofisticadas y capacidad de análisis requeridas para la instrumentación virtual.

 Es importante destacar, que la instrumentación virtual permite que el equipamiento que toda la gama de instrumentos de medición controlables remotamente, redunde en un abaratamiento de los costos de los laboratorios, además de ofrecer una escalabilidad para futuras necesidades de expansión. En resumen, la modularidad de la instrumentación virtual ofrece una nueva funcionalidad en la experimentación en los laboratorios.

 Debido a su naturaleza modular, flexibilidad y fácil programación, *LabVIEW* se ha convertido en uno de los programas computacionales en la enseñanza de la instrumentación a nivel superior. También es pertinente destacar que *LabVIEW* puede ser utilizado no solamente en el diseño y construcción de instrumentos virtuales (VI), sino que además puede ser una herramienta útil para solucionar problemas puramente analíticos o numéricos.

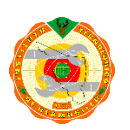

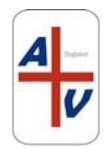

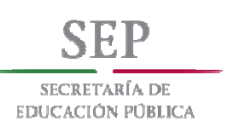

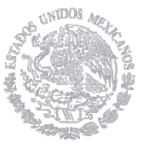

 Para que las interfaces de usuario puedan ser rápidamente construidas, casi de manera intuitiva, *LabVIEW* ofrece al usuario la programación mediante diagrama de bloques; es decir, basta con "arrastrar y soltar" iconos que representan funciones, operaciones aritméticas y lógicas, datos, ciclos, botones, medidores etc., interconectarlos entre si y de esta sencilla manera ir construyendo los paneles frontales, que representan a los instrumentos reales y las funciones que estos realizan. Podríamos decir entonces que *LabVIEW* y su lenguaje de programación grafico no requiere de mucha sintaxis, más bien, requiere de ciertas técnicas con sentido lógico.

 Es por esto, que este trabajo de tesis, propone combinar el simulador electrónico *Multisim* y el *software* de programación grafica *LabVIEW*, además de tarjetas de adquisición de datos e instrumentos de medición controlados mediante GPIB, con el propósito de capturar, analizar y obtener conclusiones de algunos fenómenos físicos eléctricos del mundo real.

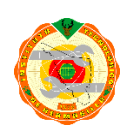

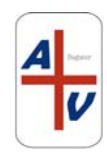

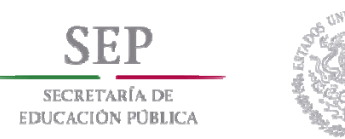

# **3.3 CONTROL DE INSTRUMENTOS DIGITALES**

El GPIB original fue desarrollado a finales de la década de 1960 por Hewlett-Packard (en donde lo llaman HP-IB) para conectar y controlar instrumentos programables fabricados por Hewlett-Packard. Con la introducción de controladores digitales y equipo de pruebas programable, surgió la necesidad de una interfaz estándar y de alta velocidad para establecer comunicación entre instrumentos y controladores de diferentes proveedores.

En 1975, el *Institute of Electrical Electronic Engineers* (IEEE) publicó el estándar ANSI/IEEE 488-1975, Interfaz Estándar Digital para Instrumentación Programable IEEE, el cual contenía las especificaciones eléctricas, mecánicas y funcionales de un sistema de interfaz. El IEEE 488-1975 original fue revisado en 1978, principalmente para realizar clarificaciones editoriales y agregar anexos. El bus se utiliza actualmente en todo el mundo y se le conoce con tres nombres:

- Bus de Interfaz de Uso General (GPIB)
- Bus de Interfaz Hewlett-Packard (HP-IB)
- Bus IEEE 488

Debido a que el documento original IEEE 488 no incluía normas para una sintaxis de preferencia y convenciones de formato, se continuó trabajando en la especificación para mejorar el sistema de compatibilidad y configuración entre sistemas de pruebas. El resultado de este trabajo fue un apéndice de estándar, el IEEE 488.2, que incluye códigos, formatos, protocolos y comandos comunes, para utilizarse con el IEEE 488 (el cual fue renombrado como IEEE 488.1). IEEE 488.2 no reemplaza el IEEE 488.1 Muchos dispositivos todavía cumplen sólo con el IEEE 488.1. El IEEE 488.2 expande el IEEE 488.1 al definir un conjunto mínimo de habilidades para la interfaz de un dispositivo, un conjunto común de códigos y formatos para datos, un protocolo de mensajes para dispositivos, un conjunto

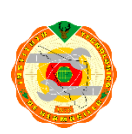

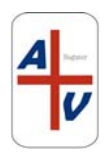

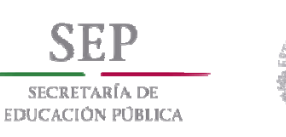

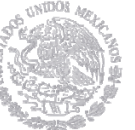

genérico de comandos comúnmente necesitados por dispositivos y un nuevo modelo para generación de reportes de estado.

En 1990, la especificación IEEE 488.2 incluyó el documento de Los Comandos Estándares para Instrumentación Programable (SCPI por sus siglas en inglés). El SCPI define los comandos específicos que cada clase de instrumento (la cual generalmente incluye instrumentos de diferentes proveedores) debe obedecer. Por lo tanto, el SCPI garantiza compatibilidad y configuración de sistema completas entre estos instrumentos. Ya no es necesario aprender un conjunto de comandos diferentes para cada instrumento en un sistema que cumple con el SCPI, y es fácil reemplazar un instrumento de un proveedor con el de otro proveedor.**[21]**

Durante más de 40 años, el bus IEEE 488, también conocido como bus de interfaz de uso general (GPIB), ha proporcionado una interfaz estándar de alta velocidad para la comunicación entre instrumentos y controladores de una multitud de proveedores. GPIB se utiliza en una amplia variedad de aplicaciones de control de instrumentos industriales.

# **3.3.1 Montaje del sistema de control de instrumentos GPIB**

Un sistema básico de control de instrumentos GPIB consta de cuatro partes:

- 1. PC
- 2. Controlador GPIB
- 3. Cable GPIB
- 4. Instrumento GPIB

# **3.3.2 Configuración de la PC.**

Las tarjetas controladoras GPIB basadas en PCI ofrecen un puente sencillo y sin fisuras entre la PC y el instrumento GPIB. Además, los controladores GPIB

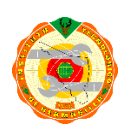

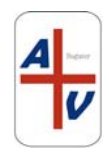

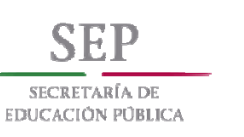

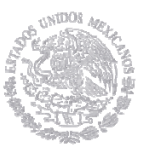

independientes se comunican a través de serie, USB o Ethernet / LXI. Como resultado, los instrumentos GPIB pueden transmitir sus datos a través de la sala o en todo el mundo. Además, la *National Instruments Instrument Driver Network* tiene más de 7000 controladores de instrumentos a elegir, así como tutoriales sobre cómo usarlos para controlar su instrumento.

## **3.3.3 Configuración del controlador**.

Dependiendo del fabricante del controlador GPIB, algún tipo de controlador de software de control de instrumento necesitará ser instalado antes de que el dispositivo funcione. Los controladores GPIB de *National Instruments* vienen con su propio controlador GPIB y el Explorador de Medición y Automatización (MAX). MAX escanea los instrumentos conectados, confirma la comunicación y crea las manecillas necesarias para la programación.

## **3.3.4 Conexión del controlador GPIB al instrumento.**

Una vez que el controlador está instalado y funcionando correctamente, el cable GPIB se puede conectar desde el controlador al instrumento. De acuerdo con la norma IEEE 488.2, con un único controlador puede controlar hasta 15 instrumentos diferentes conectados en una topología en cadena o en estrella.

## **3.3.5 Cómo crear un recurso VISA para un instrumento en MAX**

Si está utilizando un controlador de National Instruments, la utilidad MAX viene con el controlador NI-488 para su controlador. MAX facilita la detección y el control de instrumentos GPIB proporcionándole herramientas para buscar instrumentos de conexión y enviar y recibir comunicaciones con su dispositivo.

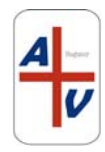

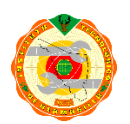

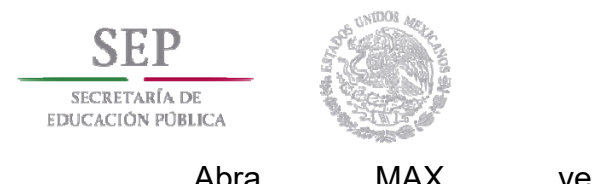

Abra MAX yendo a **Start>>Programs>>National** 

**Instruments>>Measurement & Automation**.

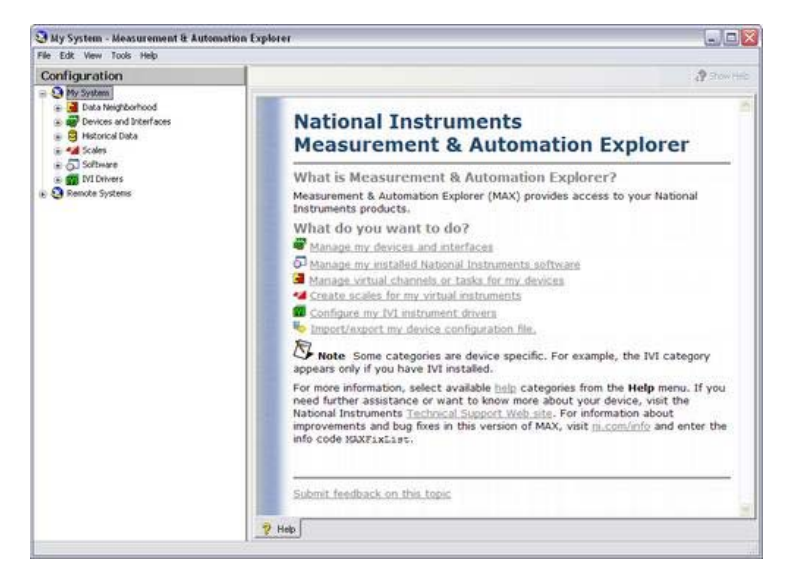

**Figura 3.11** MAX Menú principal

Para confirmar que el dispositivo GPIB está conectado correctamente, hay que expandir el subdirectorio *Devices and Interfaces" debajo de "My System*. A continuación, hay que seleccionar el controlador GPIB adecuado. Si se utiliza un controlador USB, serie o Ethernet, el nombre puede ser ligeramente diferente. Hacer clic en *Scan for instruments*.

**HAWAIT** 

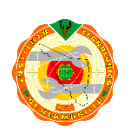

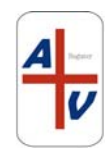

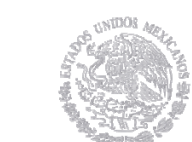

SECRETARÍA DE EDUCACIÓN PÚBLICA

| Configuration                                                                                                    | Save Control Present of Restore Defaults & Scan for Instruments P. Interactive Control |                         |    |  |  |
|----------------------------------------------------------------------------------------------------|----------------------------------------------------------------------------------------|-------------------------|----|--|--|
| E-LA My System                                                                                                    |                                                                                        |                         |    |  |  |
| Data Neighborhood                                                                                                    | <b>GPIB Interface Properties</b>                                                       |                         |    |  |  |
| Devices and Interfaces                                                                                                    | Name                                                                                   | Value                   |    |  |  |
| <b>ME GPIBO (PCI-GPIB+)</b>                                                                                                    | <b>Ki Interface Information</b>                                                        |                         |    |  |  |
| [6] NI Switch Executive Virtual Devices<br><b>E CONTRACTOR</b> Devices<br>+ 7XI PXI System (NI PXI-8106)<br>Serial & Parallel<br>Traditional NI-DAQ (Legacy) Devices | GPIB Hardware Model                                                                    | PCI-GPIB+               |    |  |  |
|                                                                                                    | Serial Number                                                                          | 00C6E7E6                |    |  |  |
|                                                                                                    | IP Address                                                                             | Not Applicable          |    |  |  |
|                                                                                                    | <b>Bill</b> General Settings                                                           |                         |    |  |  |
| <b>E</b> VISA TCP/IP Resources                                                                                                    | GPIB Interface ID                                                                      | GPIB0                   | ×  |  |  |
| <b>El Historical Data</b><br>+ 4 Scales                                                                                                    | Primary Address                                                                        | $\alpha$                | Ń. |  |  |
|                                                                                                    | Secondary Address                                                                      | None                    | v  |  |  |
| a & Software                                                                                                    | <b>System Controller</b>                                                               | V                       |    |  |  |
| + IVI Drivers<br>Remote Systems                                                                                                    | <b>1/O Timeout</b>                                                                     | 13 (10 sec)             | ×  |  |  |
|                                                                                                    | Autopoling                                                                             | $\overline{\mathbf{v}}$ |    |  |  |
|                                                                                                    | <b>Ed</b> Termination Settings                                                         |                         |    |  |  |
|                                                                                                    | Send EOI at End of Write<br>☑                                                          |                         |    |  |  |
|                                                                                                    | Terminate Read on EOS                                                                  | n                       |    |  |  |
|                                                                                                    | EOS Byte                                                                               | ō                       |    |  |  |
|                                                                                                    | 8-bit EOS Compare                                                                      |                         |    |  |  |
|                                                                                                    | Set EOI with EOS on Write                                                              |                         |    |  |  |
|                                                                                                    | <b>Ed Advanced Settings</b>                                                            |                         |    |  |  |
|                                                                                                    | H5488 Cable Length                                                                     | 0 (Disabled)            | ×  |  |  |
|                                                                                                    | Parallel Poll Duration<br>$0$ $(2$ usec)<br>Ń.                                         |                         |    |  |  |
|                                                                                                    | Assert REN when SC                                                                     |                         |    |  |  |
|                                                                                                    | <b>Bus Timing</b>                                                                      | 2 (500 nsec)            | Ń. |  |  |
|                                                                                                    |                                                                                        |                         |    |  |  |

**Figura 3.12** Buscando instrumentos en MAX

Si su dispositivo GPIB es compatible con SCPI, el nombre y la dirección aparecerán en la ventana principal

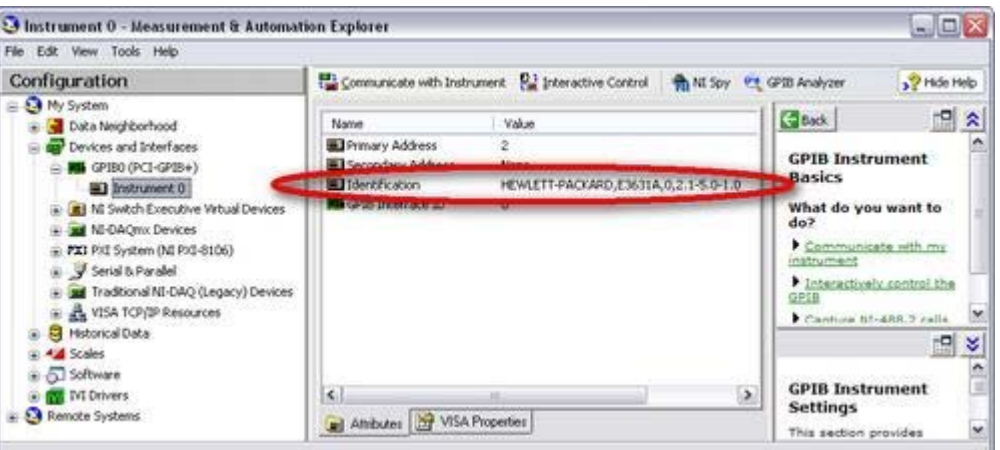

*Fig. 3.13 Dispositivo encontrado* 

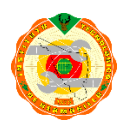

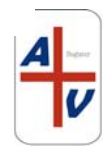

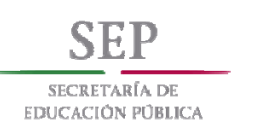

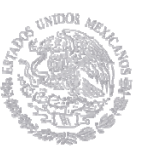

### **La especificación IEEE 488.1**

El GPIB es una interfaz digital de comunicaciones paralelas de 8 bits con velocidades de transferencia de datos de hasta 1 Mbyte / s. El bus admite un controlador de sistema, normalmente una computadora, y hasta 15 instrumentos adicionales. Debido a que el GPIB es una interfaz paralela de 8 bits con velocidades de transferencia de datos rápidas, ganó popularidad en otras aplicaciones como la comunicación entre computadoras y el control periférico.

### **La especificación IEEE 488.2**

La Norma IEEE 488.2-1987 alentó un nuevo nivel de crecimiento y aceptación del bus IEEE 488 o GPIB al abordar problemas que habían surgido de la norma IEEE 488 original. IEEE 488.2 fue redactado sobre la base de que se mantiene compatible con el estándar IEEE 488.1 existente. El concepto primordial utilizado en la especificación IEEE 488.2 para la comunicación entre controladores e instrumentos es el de "conversación precisa" y "escucha perdonable". En otras palabras, IEEE 488.2 definió exactamente cómo los controladores IEEE 488.2 y los instrumentos IEEE 488.2 hablan de manera que un sistema completamente compatible con IEEE 488.2 puede ser altamente fiable y eficiente. El estándar también requería que los dispositivos IEEE 488.2 pudieran trabajar con los dispositivos IEEE 488.1 existentes aceptando una amplia gama de comandos y formatos de datos. Se obtienen los verdaderos beneficios de IEEE 488.2 cuando tiene un sistema completamente compatible con IEEE 488.2.

### **Controladores**

Aunque el estándar IEEE 488.2 tuvo menos impacto en los controladores que en los instrumentos, existen varios requisitos y mejoras opcionales para los controladores que hicieron de un controlador IEEE 488.2 un componente necesario de los sistemas de prueba. IEEE 488.2 definió con precisión la forma en que los controladores IEEE

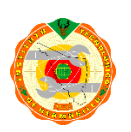

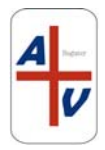

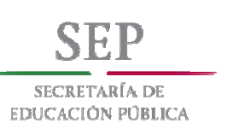

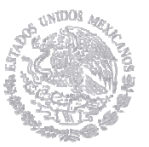

488.2 envían comandos y datos y añaden funcionalidad. Debido a estos requisitos del controlador IEEE 488.2, los fabricantes de instrumentos pueden diseñar instrumentos más compatibles y eficientes. Los beneficios de esta estandarización para el desarrollador del sistema de pruebas reducen el tiempo y el costo de desarrollo, ya que resuelve los problemas causados por las incompatibilidades de los instrumentos, las diferentes estructuras de comando y los formatos de datos.

### **Requisitos de los controladores IEEE 488.2**

IEEE 488.2 definió una serie de requisitos para un controlador, incluyendo un conjunto exacto de capacidades de interfaz IEEE 488.1, tales como pulsar la línea clara de interfaz para 100 μs, establecer y detectar EOI, establecer / afirmar la línea REN, detectar el estado y la transición de La línea SRQ, detectando el estado de NDAC y el tiempo de espera en cualquier transacción de E / S. Otros requisitos clave para los controladores son secuencias de control de bus y protocolos de bus.

### **Secuencias de control IEEE 488.2**

El estándar IEEE 488.2 define las secuencias de control que especifican los mensajes IEEE 488.1 exactos que se envían desde el controlador, así como el ordenamiento de varios mensajes. IEEE 488.2 definió 15 secuencias de control requeridas y cuatro secuencias de control opcionales, como se muestra en la Tabla 1. Las secuencias de control IEEE 488.2 describen los estados exactos del GPIB y el orden de mensajes de comando para cada operación definida. Las secuencias de control IEEE 488.2 eliminan la ambigüedad de las posibles condiciones del bus, por lo que los instrumentos y controladores son mucho más compatibles. Al definir exactamente el estado del bus y cómo los dispositivos deben responder a mensajes específicos, IEEE 488.2 resuelve tales problemas de desarrollo del sistema.

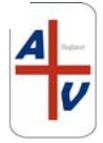

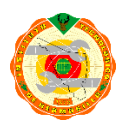

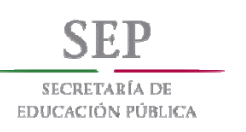

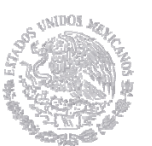

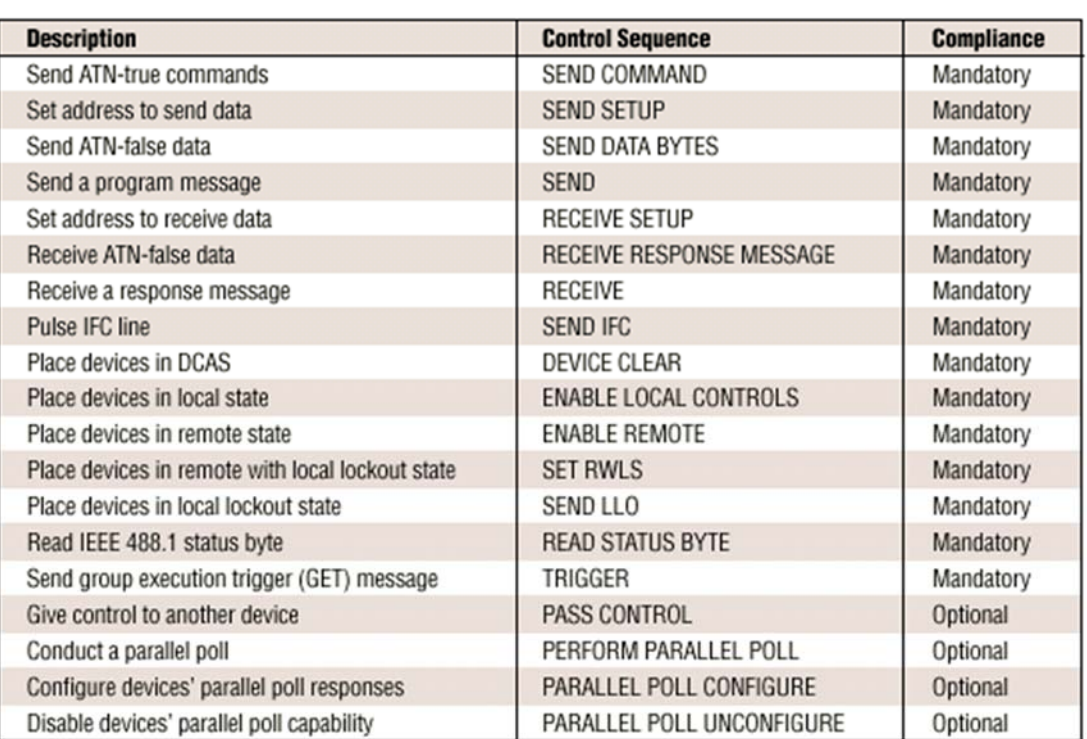

#### *Tabla 3.1 Secuencias de control requeridas y opcionales*

### **Protocolos IEEE 488.2**

Los protocolos son rutinas de alto nivel que combinan una serie de secuencias de control para realizar operaciones comunes del sistema de prueba. IEEE 488.2 define dos protocolos requeridos y seis protocolos opcionales, como se muestra en la Tabla xxx. Estos protocolos reducen el tiempo de desarrollo debido a que combinan varios comandos para ejecutar las operaciones más comunes requeridas por cualquier sistema de prueba. El protocolo *RESET* garantiza que el GPIB se ha inicializado y que todos los dispositivos han sido borrados y configurados en un estado conocido. El protocolo *ALLSPOLL* serial realiza una sondeo en cada dispositivo y devuelve el byte de estado de cada dispositivo. Los protocolos *PASSCTL* y *REQUESTCTL* pasan el control del bus entre varios dispositivos diferentes. El protocolo TESTSYS instruye a cada dispositivo a ejecutar sus propias auto-pruebas e informar al controlador si tiene un problema o está listo para funcionar.

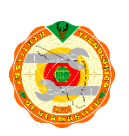

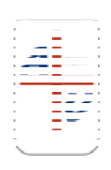

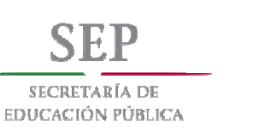

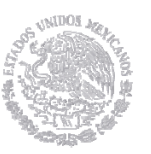

Tal vez los dos protocolos más importantes son *FINDLSTN y FINDRQS*. El protocolo *FINDLSTN* aprovecha la capacidad del controlador IEEE 488.2 para supervisar las líneas de bus para localizar dispositivos de escucha en el bus. El controlador implementa el protocolo *FINDLSTN* emitiendo una dirección de escucha particular y luego supervisando la línea de *handshake* NDAC para determinar si existe un dispositivo en esa dirección. El resultado del protocolo *FINDLSTN* es una lista de direcciones para todos los dispositivos de localización. *FINDLSTN* se utiliza al inicio de un programa de aplicación para garantizar la configuración adecuada del sistema y proporcionar una lista válida de dispositivos GPIB que se pueden utilizar como parámetro de entrada para todos los demás protocolos IEEE 488.2. La capacidad de monitoreo de línea de bus de un controlador IEEE 488.2 también es útil para detectar y diagnosticar problemas dentro de un sistema de prueba.

El protocolo *FINDRQS* es un mecanismo eficiente para localizar y encuestar dispositivos que están solicitando servicio. Utiliza la capacidad del controlador IEEE 488.2 para detectar la transición *FALSE* a *TRUE* de la línea *SRQ*. Prioriza la lista de entrada de dispositivos para que los dispositivos más críticos reciban el servicio primero. Si el programa de aplicación puede saltar a este protocolo inmediatamente después de la afirmación de la línea SRQ, aumenta la eficiencia del programa y el rendimiento.

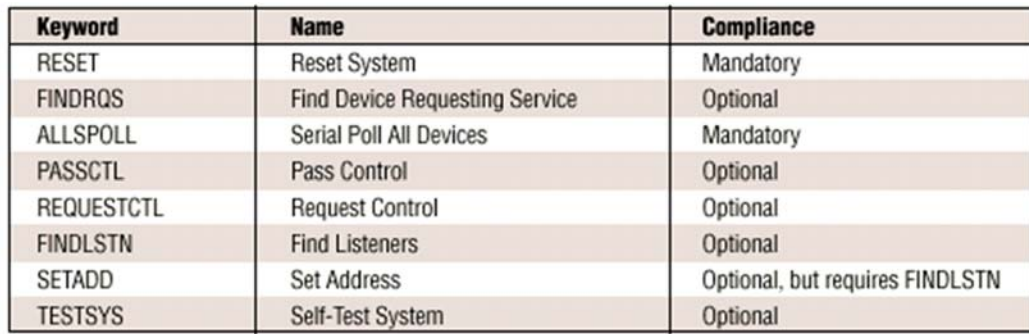

**Tabla 3.2** Protocolos de controladores

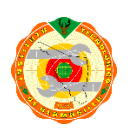

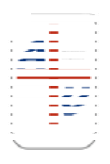

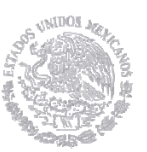

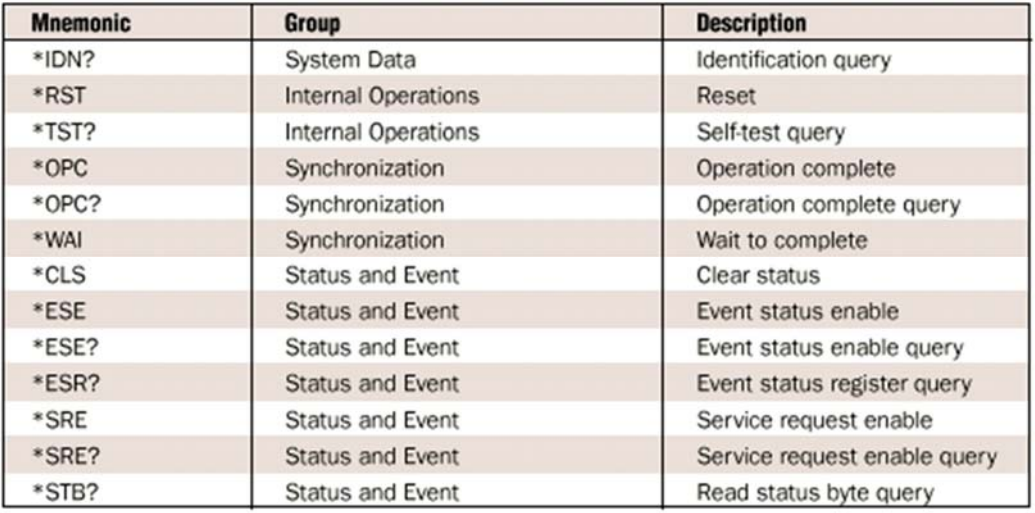

#### **Tabla 3.3** Comandos comunes obligatorios IEEE 488.2

Las especificaciones IEEE 488.2 para los instrumentos pueden requerir cambios importantes en el *firmware* y posiblemente en el *hardware*. Sin embargo, los instrumentos IEEE 488.2 son más fáciles de programar porque responden a comandos y consultas comunes de una manera bien definida utilizando protocolos estándar de intercambio de mensajes y formatos de datos. El protocolo de intercambio de mensajes IEEE 488.2 es la base del estándar SCPI que facilita aún más la programación del sistema de prueba. IEEE 488.2 define un conjunto mínimo de capacidades de interfaz IEEE 488.1 que debe tener un instrumento. Todos los dispositivos deben poder enviar y recibir datos, solicitar servicio y responder a un mensaje de borrado del dispositivo. IEEE 488.2 define con precisión el formato de los comandos enviados a los instrumentos y el formato y codificación de las respuestas enviadas por los instrumentos. Todos los instrumentos deben realizar ciertas operaciones para comunicarse en el bus y reportar el estado.

Debido a que estas operaciones son comunes a todos los instrumentos, el IEEE 488.2 definió los comandos de programación utilizados para ejecutar estas operaciones y las consultas utilizadas para recibir información de estado común. Estos comandos y consultas comunes se muestran en la Tabla 3. Debido a que IEEE

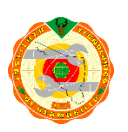

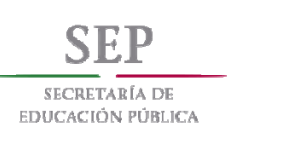

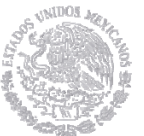

488.2 estandariza el informe de estado, el Controlador sabe exactamente cómo obtener información de estado de cada instrumento del sistema. Este modelo de informe de estado se basa en el byte de estado IEEE 488.1 para proporcionar información de estado más detallada. El modelo de informe de estado se muestra en la Figura XXX.

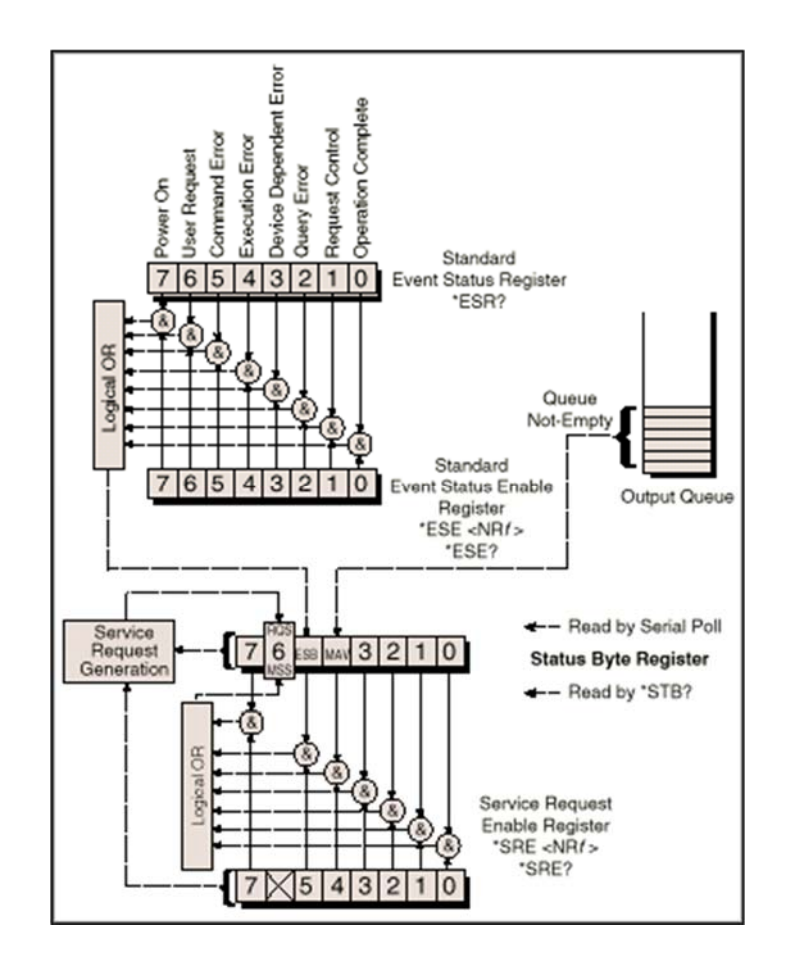

**Figura 3.14** Modelo de reporte de *status*

# **La Especificación SCPI**

La especificación SCPI expandió el conjunto de comandos comunes IEEE 488.2 definiendo un conjunto de comandos único y completo adecuado para todos los instrumentos. Por ejemplo, todos los voltímetros compatibles con SCPI, independientemente del fabricante o modelo, responden al mismo comando para la lectura del voltaje de CA. Su formato de respuesta es también el mismo.

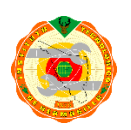

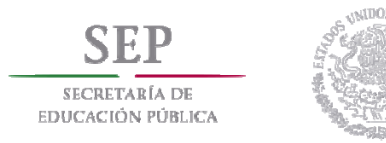

SCPI abarca muchos de los comandos y protocolos que define la parte independiente del *hardware* del estándar IEEE 488.2. La Figura 3.15 muestra la estructura de los estándares GPIB.

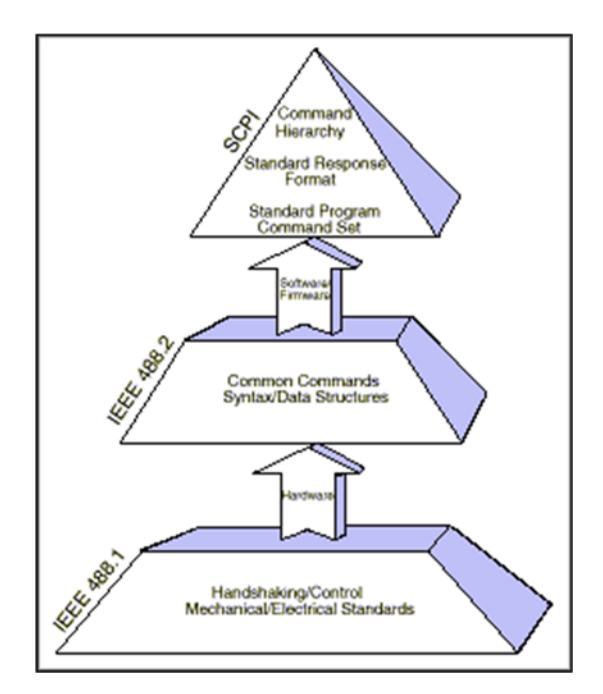

**Figura 3.15** Estructura del standard GPIB

La combinación de IEEE 488.2 y SCPI conduce a una mayor productividad, debido a los estándares de comando de software ya la intercambiabilidad instantánea. En lugar de aprender un conjunto de comandos diferente para cada instrumento, se centra en resolver problemas de medición.

A pesar de que puede mezclar SCPI y no SCPI instrumentos en un sistema, su sistema completo debe cumplir con IEEE 488.2 para que usted pueda beneficiarse de los estándares

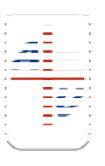

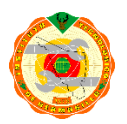

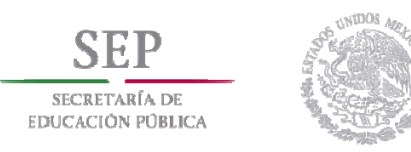

## **MENSAJES GPIB**

Hay dos tipos de mensajes en el bus de interfaz de uso general (GPIB): mensajes de comandos y mensajes de datos. Cada controlador GPIB y cada instrumento GPIB tiene una identidad única en el bus; Esta identidad se conoce como su dirección. Los controladores GPIB usan mensajes de comando para decirle a los instrumentos cuando pueden hablar para proporcionar información al autobús y cuando pueden escuchar información en el autobús. Esta información se transmite como mensajes de datos.

### **Controladores, locutores y oyentes**

En el mundo de GPIB, hay Controladores, locutores y oyentes:

Los controladores gobiernan el flujo de información en el bus emitiendo asignaciones de locutor y escucha a otros dispositivos en el bus. Responden a las peticiones de servicio de los instrumentos, y pueden pasar el control del bus a otros controladores. Sólo puede haber un Controlador a cargo (CIC o controlador de sistema) por bus, que es responsable de la gestión general del bus.

Los locutores colocan información en las líneas de datos del bus, pero sólo cuando un controlador les ordena hacerlo. Sólo un dispositivo puede hablar a la vez.

Los oyentes recuperan información de las líneas de datos del bus, pero sólo cuando un controlador les ordena hacerlo. Cualquier número de dispositivos puede escuchar al mismo tiempo.

### **Mensajes de comando vs mensajes de datos**

Los controladores GPIB utilizan mensajes de comandos para indicar a los dispositivos (instrumentos u otros controladores) cuándo pueden hablar para proporcionar información al bus y cuándo pueden escuchar la información en el bus.

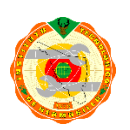

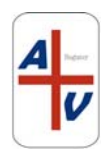

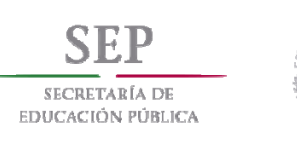

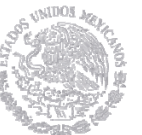

Las asignaciones de *Talker* y *Listener* se envían como mensajes de comando, mientras que la información se pasa como mensajes de datos.

La principal diferencia entre un mensaje de comando y un mensaje de datos es el estado de la línea ATEN, que es una de las líneas de gestión de bus. Si se afirma la línea ATN, todos los mensajes enviados en las líneas de datos son escuchados por todos los dispositivos, y se entiende que son mensajes de comando. Si la línea ATN no se afirma, sólo los dispositivos que se han dirigido a escuchar pueden recibir los mensajes en las líneas de datos.

## **El protocolo de direccionamiento GPIB**

El GPIB tiene ocho líneas de datos, que se utilizan para enviar información de un byte (8 bits) a la vez. Los mensajes de comando utilizan siete de los ocho bits, como se muestra en la Figura 3.16 a continuación:

| Bit |  | $6 \mid 5 \mid$ | $4 \mid$                                |  |  |  |  |  |
|-----|--|-----------------|-----------------------------------------|--|--|--|--|--|
|     |  |                 | Data   0   TA   LA GPIB Primary Address |  |  |  |  |  |

Figura 3.16. Protocolo de direccionamiento GPIB

Los bits 0 a 4 indican la dirección primaria del dispositivo, para la que está destinada la asignación de *Talker / Listener*. Si el bit 5 es alto, el dispositivo debe escuchar. Si el bit 6 es alto, el dispositivo debe hablar. El bit 7 es un bit "no me importa". Su valor se ignora, por lo que se interpreta como un valor de cero en los mensajes de comandos.

Cada dispositivo en el bus debe tener una dirección única. Esta dirección consiste en una dirección primaria (PAD) y una dirección secundaria (SAD). Como se puede ver en la Figura xxx, cinco de las líneas de datos se utilizan para indicar la dirección primaria GPIB. Esto significa que podría tener un valor de 0 a 31, para un

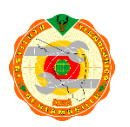

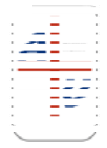

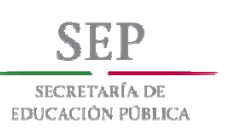

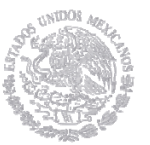

total de 32 (2 a la potencia de 5) direcciones; Sin embargo, PAD 31 nunca se utiliza como una dirección principal, ya que se utiliza para mensajes de comandos especiales. Esto deja un total de 31 posibles direcciones primarias. El controlador en carga (CIC) para un bus está casi siempre en PAD 0, por lo que los instrumentos en un bus pueden tener direcciones primarias de 1 a 30. Un error común al trabajar con GPIB es asignar la misma dirección al controlador Placa y el instrumento, lo que resultará en un error EADR (error de direccionamiento).

La dirección secundaria GPIB es idéntica en su rango de 0 a 30, lo que permite un total de 961 (31 x 31) posibles direcciones GPIB, pero la dirección secundaria es muy rara vez utilizado (el SAD se fija típicamente a cero). Las asignaciones de locutor / escucha forman parte de la información de direccionamiento principal, por lo que con los PAD se utiliza el bit 6 o el bit 5 cuando se envía un mensaje de comando. Esto podría inducirle a preguntar, "¿Cómo envío la información del SAD?" Para direcciones secundarias, establece los bits 6 y 5 de alta cuando envía un mensaje de comando. Si necesita comunicarse con un dispositivo que tiene una dirección secundaria, primero debe indicar su dirección principal y luego indicar inmediatamente su dirección secundaria.

La manera más fácil de jugar con mensajes primarios y secundarios, mensajes de comandos y mensajes de datos es usar el *Interactive Control* (IBIC). Por ejemplo, si usted tiene un tablero en PAD 0 y un instrumento con PAD 2 y SAD 4, y quiere que el tablero hable y el instrumento escuche, enviaría el siguiente mensaje de comando en IBIC:

ibcmd "\x40\x22\x64"

El \ x40 significa hex 40, que representa el patrón binario de 0 1 0 0 0 0 0 0. Esto significa que el bit 6 es alto (*talk*) y la dirección primaria es cero. El \ x22 significa hex 22, que representa el patrón binario de 0 0 1 0 0 0 1 0. Esto significa

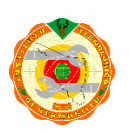

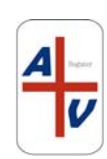

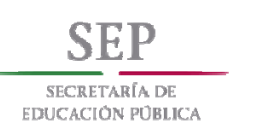

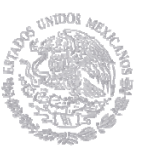

que el bit 5 es alto (*listen*) y la dirección primaria es 2. El \ x64 representa el hex 64, que representa El patrón binario de 0 1 1 0 0 1 0 0. Esto significa que los bits 6 y 5 son altos - así que trate la siguiente dirección como dirección secundaria - y la dirección es 4.

## **Tabla de mensajes de interfaz multilínea**

Cada mensaje de comando corresponde a un patrón de bits particular, que puede representarse en formato hexadecimal. Todos los mensajes de comandos GPIB también se pueden asignar a caracteres ASCII (porque ASCII es un juego de caracteres de 7 bits), por lo que ASCII es el "lenguaje" de la GPIB. La Tabla de Interfaz Multilínea (Tabla 1) enumera la correspondencia de los caracteres ASCII con los mensajes de comando, así como sus valores hexadecimales, octogonales y decimales. La tabla de mensajes de interfaz multilínea está en el apéndice de la mayoría de los manuales técnicos relacionados con GPIB de National Instruments.

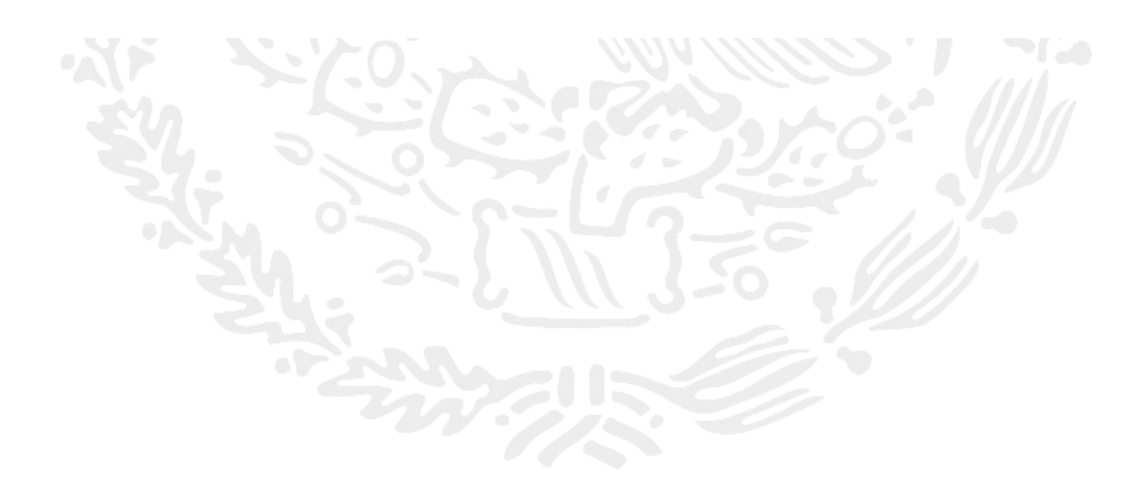

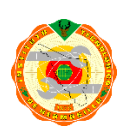

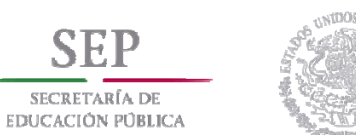

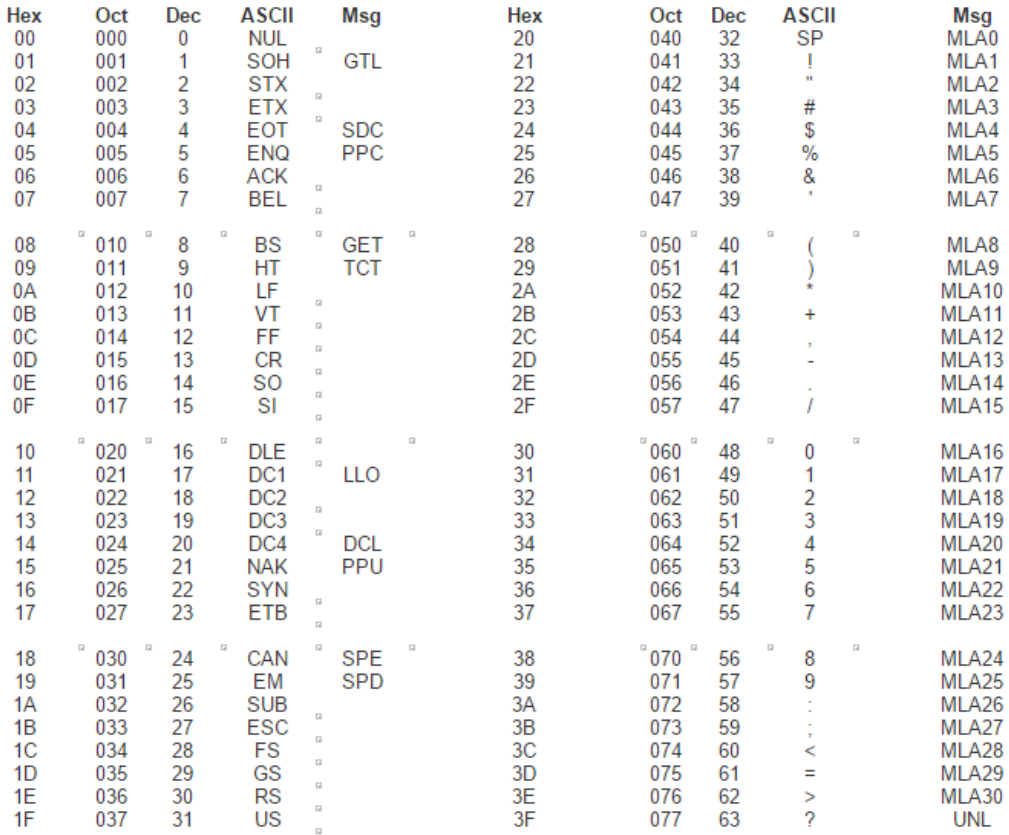

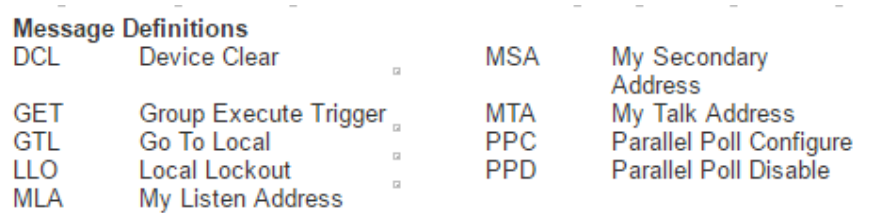

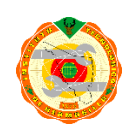

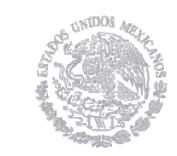

SECRETARÍA DE **EDUCACIÓN PÚBLICA** 

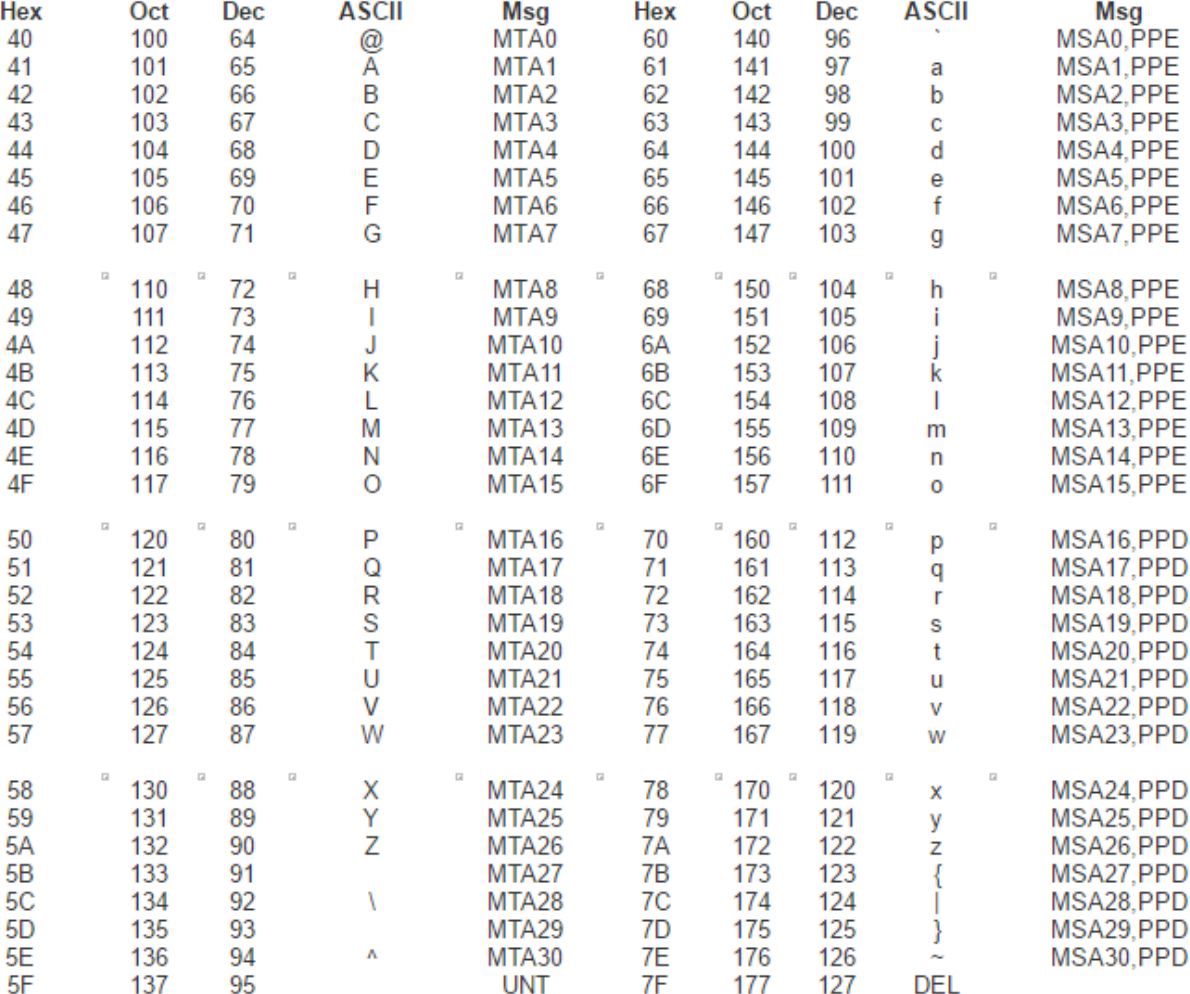

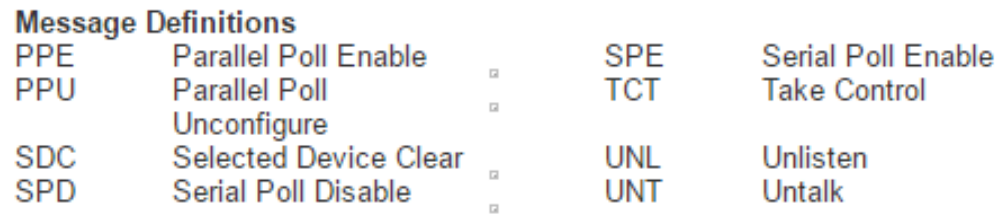

Por ejemplo, el carácter ASCII "@" (hex 40) representa el mensaje "MTA0", que asigna el dispositivo en la dirección principal cero como el Talker. Como otro ejemplo, el ASCII "?" (Hex 3F) representa el mensaje "UNL", que indica a todos los

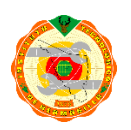

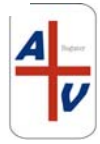

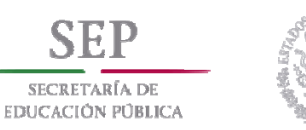

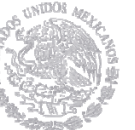

dispositivos que habían sido previamente asignados como Listeners a no escucharse (es decir, dejar de escuchar).

La tabla de mensajes de interfaz mistilínea es muy útil, si está utilizando la función GPIB de nivel de tabla ibcmd. Como controlador, utilizaría la función ibcmd para enviar mensajes de comandos. Por ejemplo, si estaba utilizando el Control Interactivo (IBIC) para asignar el Controlador (PAD 0) como el *Talker* y un instrumento (PAD 5) como *Listener*, utilizaría ibcmd "@ @" para indicar a todos los dispositivos que se detengan Escuchar (?, UNL), el controlador para hablar (@, MTA0), y el instrumento para escuchar (%, MLA5).

El controlador enviará entonces datos al instrumento con la función ibwrt. (Nota: Llamar a ibwrt hará que la línea ATN se desactive, de modo que las líneas de datos en el bus se usen para enviar mensajes de datos, en lugar de mensajes de comando.) Para continuar con el ejemplo anterior, podría usar ibwrt "hello" para enviar El mensaje de datos "hola" al instrumento. (Por supuesto, el mensaje que envíe debe tener sentido para el instrumento.)

## **Accesos directos de mensajes de comandos**

Si se encuentra sin acceso fácil a la tabla de mensajes de interfaz multilínea, puede crear los equivalentes hexadecimales de los mensajes de comando *MLA* (*My Listen Address)* y MTA (*My Talk Address*) utilizando estas fórmulas: *MLA* = (hex 20) + (PAD en hexadecimal) y *MTA* = (hex 40) + (PAD en hexadecimal). Por ejemplo, si desea asignar su Controlador (PAD0) como el *Listener* y su instrumento (*PAD* 25) como *Talker*, puede usar hex 20 (MLA0 = hex 20 + hex 00 = hex 20) y hex 59 (*MTA*25 = Hex  $40 +$  hex  $19 =$  hex 59), respectivamente.

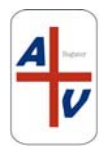

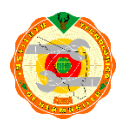

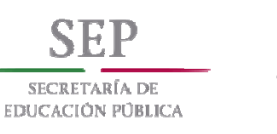

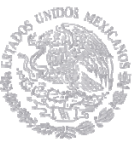

*Unlisten* (*UNL*) y *Untalk* (*UNT*) se forman utilizando *PAD* 31 (hex 1F) en las fórmulas para MLA y MTA, respectivamente. Por ejemplo, *UNL* es hex 3F (hex 20 + hex 1F = hex 3F) y *UNT* hex 5F (hex 40 + hex 1F = hex 5F).

Las direcciones secundarias se forman añadiendo el hex 60 al *SAD* en hexadecimal: *MSA* (*My Secondary Address*) = (hex 60) + (SAD en hexadecimal). Por ejemplo, si tiene un instrumento con *SAD* 20, utilizará hex 74 (*MSA*20 = hex 60 + hex 14 = hex 74) para representar su dirección secundaria.

### **Funciones de nivel de tabla vs. Funciones de dispositivo**

Hay dos tipos de funciones GPIB: funciones a nivel de tablero y funciones a nivel de dispositivo. A nivel de dispositivo, se limita a comunicarse con un dispositivo a la vez, mientras que en el nivel de la placa, puede comunicarse con varios dispositivos (¡pero sólo un dispositivo puede hablar a la vez!). Con respecto a los mensajes GPIB, las funciones de nivel de tablero requieren que realice asignaciones de locución / escucha manualmente con la función ibcmd.

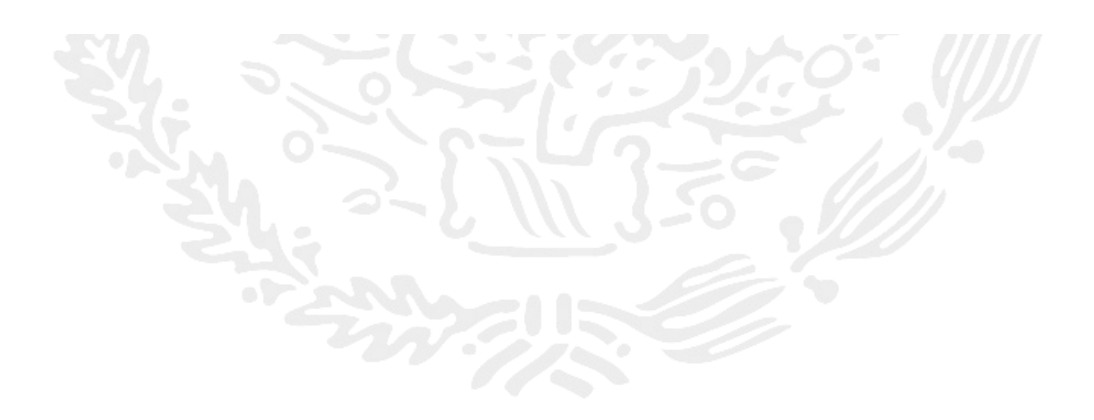

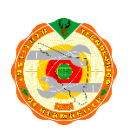

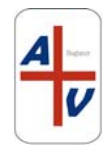

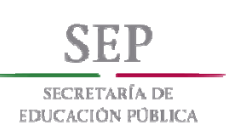

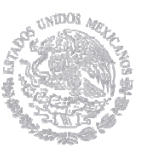

### **CAPITULO IV**

## **INTERFAZ DE CONTROL PARA EL OSCILOSCOPIO TDS 3032B**

## **4.1 INTRODUCCION**

En el presente capítulo se desarrolla el diseño del panel frontal virtual del osciloscopio de la marca Tektronix, modelo TDS 3032B, el cual tiene un puerto de control GPIB conectado a una interfaz GPIB/USB de la marca National Instrument, modelo USB-HS

 Se incluye además la descripción de la operación básica de un osciloscopio digital.

 El osciloscopio aquí referido, tiene una serie de funciones básicas como lo son: pantalla gráfica, control de volts/división, base de tiempo, visualizador de mediciones resultantes, frecuencia de la señal medida, periodo, ciclo de trabajo, voltaje RMS de la señal, voltaje de pico a pico y configuración del puerto GPIB.

# **4.2 TEORIA DE OPERACIÓN DE UN OSCILOSCOPIO DIGITAL.**

Los osciloscopios digitales, al igual que los osciloscopios analógicos, son instrumentos que permiten visualizar y medir una señal eléctrica, con la diferencia que utilizan la digitalización de la señal de entrada. La digitalización consiste en asignar un código binario a muestras que se toman de la señal de entrada análoga. Estos códigos se ordenan y almacenan secuencialmente de modo que pueda reproducir la señal de entrada en cualquier momento. Para realizar la digitalización se necesita un circuito que obtenga las muestras y un conversor análogo-digital (ADC); para su almacenamiento es necesaria una memoria. Después que los datos están almacenados, se pueden hacer diferentes tipos de cálculos realizados por el mismo osciloscopio o asistido por computadora.

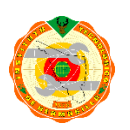

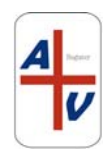

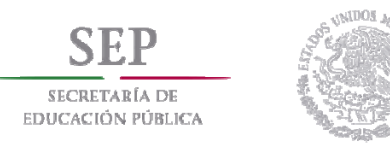

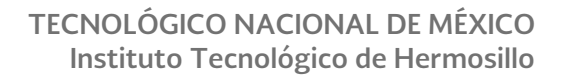

El control de disparo, la deflexión horizontal, la sincronización, etc., se realiza con bloques especializados

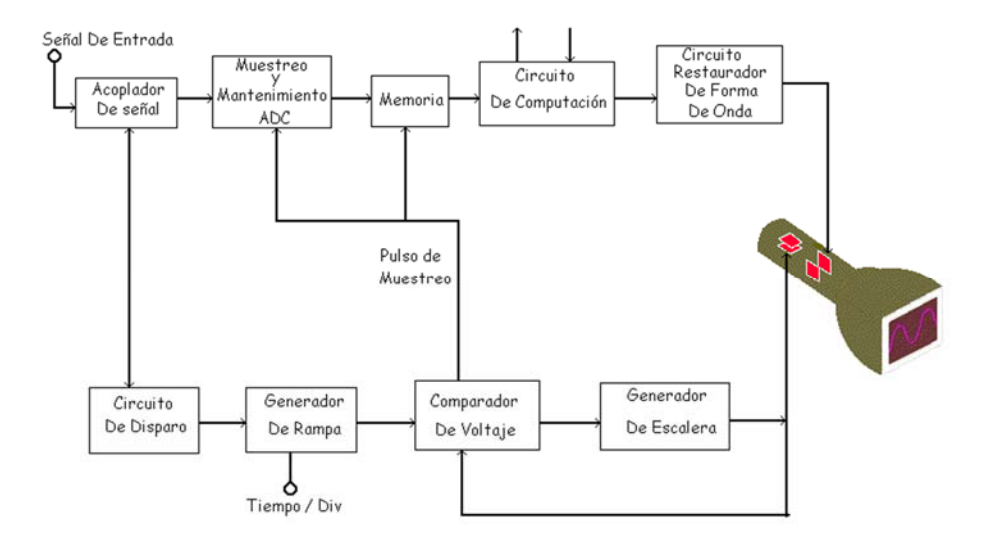

Figura 4.1. Diagrama de bloques de un osciloscopio digital

El bloque acoplador se señal entrega una señal análoga adecuada para el circuito de muestreo. Además para la sincronización se comunica con el circuito de disparo. El circuito de muestreo y mantenimiento toma una muestra del voltaje de entrada cuando el comparador le envía un pulso. La muestra la almacena en un condensador con bajas perdidas. Este voltaje debe ser constante durante el tiempo que necesite el ADC de tal manera que la conversión sea correcta. Para realizar esto se cuenta con *buffers* que son dispositivos activos que presentan muy alta impedancia de entrada, ganancia unitaria y muy baja impedancia de salida. De esta manera no cargan al circuito acoplador de señal y reducen el tiempo de transferencia del voltaje al condensador.

### **4.2.1 Métodos de Muestreo**

Una señal puede muestrearse de dos formas diferentes: en tiempo real o en tiempo equivalente. El muestreo en tiempo real consiste en tomar muestras consecutivas de

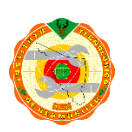

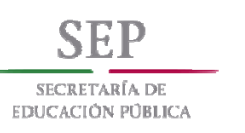

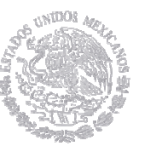

una señal durante un solo barrido, mientras que el muestreo en tiempo equivalente toma muestras pero en diferentes barridos. El muestreo en tiempo equivalente sólo se aplica a señales periódicas y las muestras pueden tomarse secuencial y ordenadamente una por cada periodo.

También existe el muestreo equivalente aleatorio. En este el instante en que se toma la muestra no lo determina el comparador sino un reloj interno independiente. De esta manera se toman muestras aleatorias de la señal durante diferentes periodos y se almacenan en posiciones de memoria que correspondan a las muestras que se están tomando. En conclusión los osciloscopios con muestreo en tiempo equivalente pueden visualizar formas de ondas de mucha mayor frecuencia que la frecuencia de muestreo. Cuando la frecuencia de muestreo es comparable con la frecuencia de la señal de entrada, la visualización en la pantalla aparece como unos puntos dispersos. Este error es llamado percepción cambiada y genera mediciones erróneas de la frecuencia de una señal. La solución para ello es utilizar un esquema de *interpolación.* Interpolar es adicionar puntos entre las muestras almacenadas en memoria.

En conclusión, el ancho de banda real de un osciloscopio digital depende de muchos factores como la frecuencia de muestreo, el sistema interpolador, la forma de onda y el tipo de muestreo entre otras. Por esta razón es muy útil conocer la frecuencia de muestreo de un osciloscopio digital para determinar si está en capacidad o no de mostrar fidedignamente una señal en particular.

## **4.2.2 Frecuencia de muestreo**

La frecuencia de muestreo es el número de muestras por unidad de tiempo que se toman de una señal continua para producir una señal discreta, durante el proceso necesario para convertirla de analógica en digital. Como todas las frecuencias,

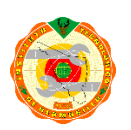

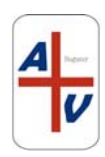
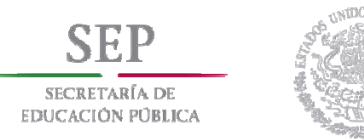

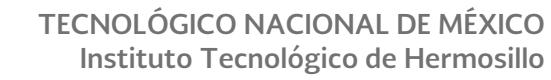

generalmente se expresa en hercios (Hz, ciclos por segundo) o múltiplos de dicha medida.

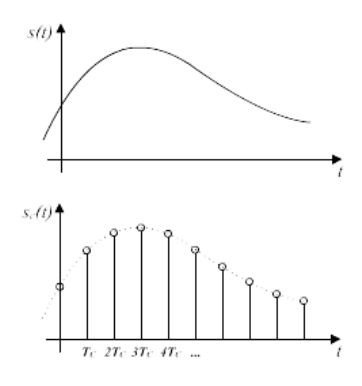

Figura 4.2 Señal original vs. señal muestreada

Cuanto mayor sea la frecuencia de muestreo, mejor será la representación obtenida de la señal original. Sin embargo, es importante destacar que la intención es trabajar a la frecuencia de muestreo más baja posible, pero que permita obtener una buena representación de dicha señal original.

De acuerdo con el teorema de Nyquist, la razón de muestreo mínima viene indicada por la relación:

$$
f_s > 2BW \tag{4.1}
$$

donde:

*f*s Frecuencia de muestreo

BW Ancho de banda de la señal muestreada

Aplicando el teorema de Nyquist a un ejemplo especifico, la frecuencia de muestreo para representar una señal de 100 MHz de ancho de banda seria:

$$
f_s
$$
 > (2)(100)(10<sup>6</sup>) = 200x10<sup>6</sup> muestras/seg = 200 Mega muestras / seg (4.2)

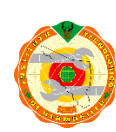

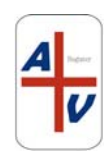

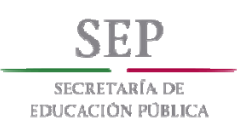

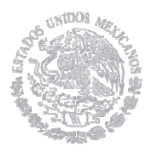

En términos generales, los fabricantes de instrumentos de medición, específicamente osciloscopios, suelen incluir en las especificaciones tanto el ancho de banda como el número de muestras por segundo.

### **4.2.3 Cuantificación**

La cuantificación es la conversión de una señal discreta en el tiempo evaluada de forma continua a una señal discreta en el tiempo discretamente evaluada. El valor de cada muestra de la señal se representa como un valor elegido de entre un conjunto finito de posibles valores.

Se conoce como error de cuantificación (o *ruido*), a la diferencia entre la señal de entrada (sin cuantificar) y la señal de salida (ya cuantificada), interesa que el ruido sea lo más bajo posible. Para conseguir esto, se pueden usar distintas técnicas de cuantificación.

La señal muestreada tiene que cuantificarse para ser almacenada en memoria. En este caso, la cuantificación consiste en asignar un numero binario (cadenas sucesivas de 0 o 1) a cada muestra. Como el número de bits es finito, existe un error de resolución en la medida. En el osciloscopio digital, la resolución puede cuantificarse aplicando la siguiente expresión:

$$
V_{ren} = V_{range}/2^n
$$
 (4.3)

Donde n es el número de bits utilizado en la cuantificación, Vrango es la escala de tensión donde se está realizando la medida.

Para una mejor comprensión, veamos el siguiente ejemplo:

Encontrar la resolución para un osciloscopio con un rango de 10v y y una resolución de 2 bits.

$$
V_{ren} = 10v / 2^2 = 10v/4 = 2.5v
$$

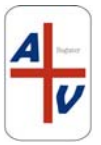

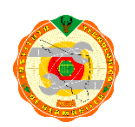

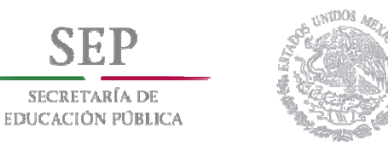

Por lo que se deduce que los rangos de cuantificación serán: 0 – 2.5v, 2.5 – 5v,  $5 - 7.5v$  y  $7.5 - 10v$ .

Cuando un valor está comprendido dentro de un intervalo de cuantificación, se le asigna un valor cuantificado, como ejemplo, si existe un valor muestreado de 3v, como el valor está comprendido entre 1.75v y 4.25v, el valor que se le asigna es de 2.5v.

### **4.3 PANEL DE CONTROL FRONTAL DEL OSCILOSCOPIO TDS 3032B.**

Para propósitos de esta tesis, las funciones de control de este osciloscopio se delimitaron a base tiempo, volts por división y posición vertical.

 Estos botones y controles dedicados se utilizan, por regla general, de las formas de onda y cursores, sin necesidad de usar menús.

A continuación de describen los controles del panel frontal del osciloscopio:

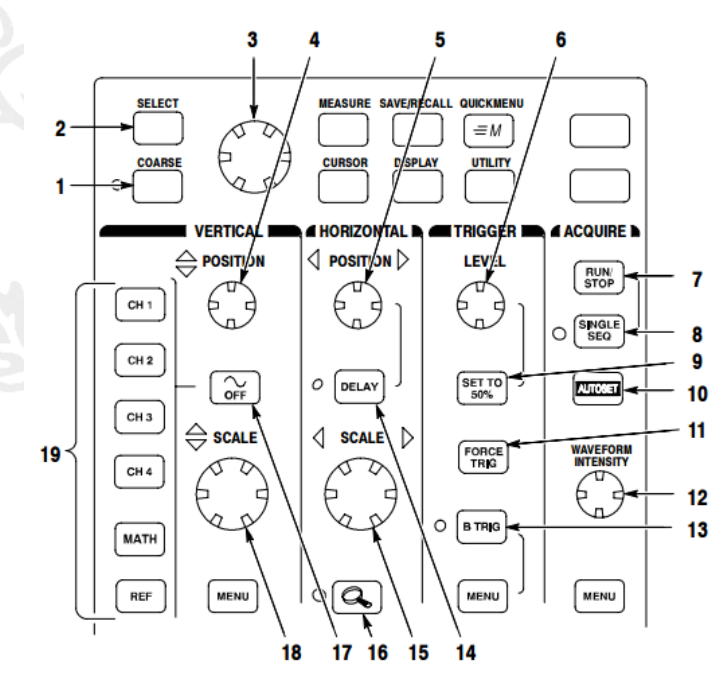

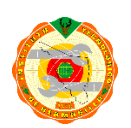

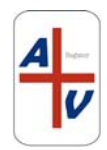

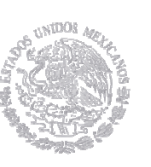

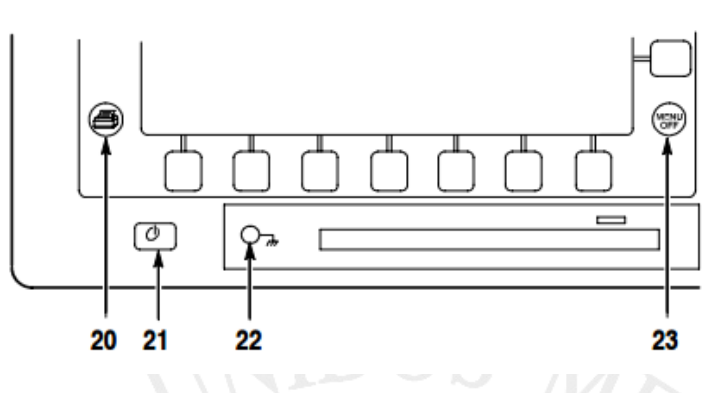

Figura. 4.2 Panel frontal de controles del osciloscopio TDS 3032B

- 1. *COARSE:* Hace que los ajustes realizados con el botón "GENERAL PURPOSE KNOB" y con los botones de posición puedan realizarse más rápido.
- 2. *SELECT*: Alterna entre los dos cursores para seleccionar el cursor activo
- 3. *GENERAL PURPOSE KNOB:* Desplaza los cursores. Establece valores numéricos para los parámetros de algunos elementos del menú. Hay que pulsar el botón COARSE para hacer los ajustes.
- 4. *VERTICAL POSITION:* Ajusta la posición vertical de la forma de onda seleccionada. Pulsar COARSE para hacer los ajustes rápidamente
- 5. *HORIZONTAL POSITION:* Ajusta la ubicación relativa del punto de disparo a las formas de onda adquiridas. Pulsar COARSE para hacer los ajustes mas rápidamente.
- 6. *TRIGGER LEVEL:* Ajusta el nivel de disparo.
- 7. *RUN/STOP:* Detiene y reinicia la adquisición.
- 8. *SINGLE SEQ.:* Establece los parámetros de adquisición, pantalla y disparo para adquisiciones de disparo único (secuencia sencilla).
- 9. *SET TO 50%:* Establece el nivel de disparo en el punto medio de la forma de onda.
- 10. *AUTOSET:* Establece automáticamente los controles de vertical, horizontal y disparo para obtener una visualización utilizable.
- 11. *FORCE TRIG:* Fuerza un evento de disparo inmediato.

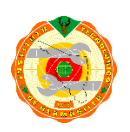

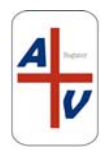

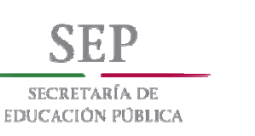

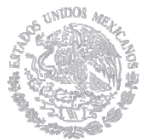

- 12. *WAVEFORM INTENSITY:* Controla la intensidad de la forma de onda.
- 13. *B TRIG:* Activa el disparo B. cambia el menú de disparo para establecer los parámetros del disparo B.
- 14. *DELAY:* Activa la adquisición retardada relativa al evento de disparo. Usar HORIZONTAL POSITION para definir la cantidad de retardo.
- 15. *HORIZONTAL SCALE:* Ajusta el factor de escala horizontal
- 16. *HORIZONTAL ZOOM:* Divide la pantalla y amplia horizontalmente la adquisición actual.
- 17. *WAVEFORM OFF:* Elimina de la pantalla la forma de onda seleccionada
- 18. *VERTICAL SCALE:* Ajusta el factor de escala vertical de la forma de onda seleccionada.
- 19. *CH1, CH2, MATH:* Muestra una forma de onda y elige la forma de onda seleccionada. REF muestra el menú de la forma de onda de referencia.
- 20. *HARD COPY:* Inicia la impresión a través del puerto seleccionado en el menú utilidades.
- 21. *POWER SWITCH:* Enciende el osciloscopio o lo pone en modo de espera. El tiempo de encendido varia entre 15 y 45 segundos, dependiendo del proceso de calibración interna del instrumento.
- 22. *WRIST STRAP GROUND*: Conecta la muñequera a la conexión a tierra cuando trabaja en circuitos sensibles a las descargas electrostáticas. Este conector no es una conexión a tierra de seguridad.
- 23. *MENU OFF*: Limpia el menú de la pantalla.

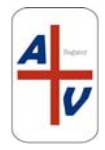

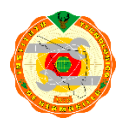

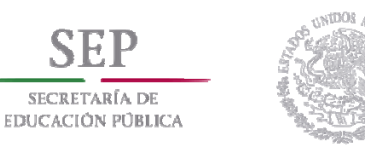

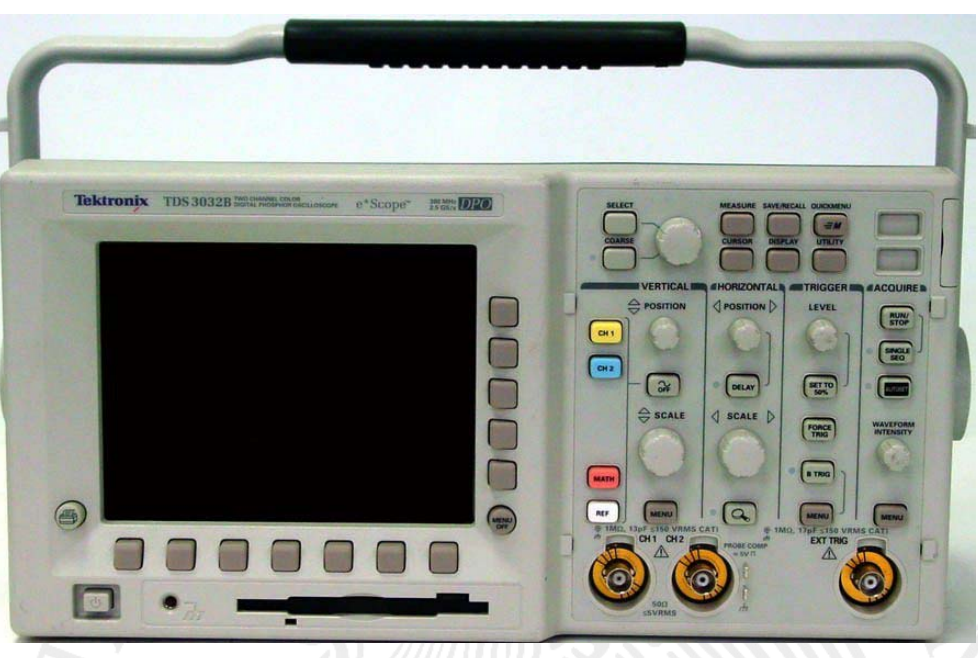

Figura 4.3 Imagen real del osciloscopio Tektronix TDS 3032B

# **4.4 ESTRUCTURA DE UN CONTROLADOR DE INSTRUMENTO (***INSTRUMENT DRIVER***)**

Un controlador de instrumento es un conjunto de rutinas de software que controlan un instrumento programable. Cada rutina corresponde a una operación programática tal como configurar, leer, escribir y activar el instrumento. Los controladores de instrumentos simplifican el control del instrumento y reducen el tiempo de desarrollo del programa de prueba eliminando la necesidad de aprender el protocolo de programación para cada instrumento.

Existen programas (como *LabVIEW*) que proporcionan controladores de instrumentos para una amplia variedad de equipos. Estos controladores de instrumentos están escritos en *LabVIEW* y / o *LabWindows / CVI* y utilizan la arquitectura *Plug and Play* o la arquitectura del Instrumento Virtual Intercambiable (IVI).

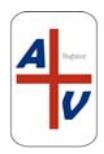

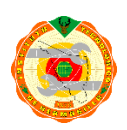

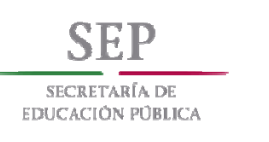

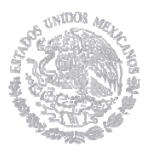

Ambas arquitecturas utilizan la Arquitectura de *Software* de Instrumentación Virtual (VISA) para proporcionar comunicación de instrumento independiente de bus y plataforma.

### **4.4.1 Controladores de instrumentos virtuales intercambiables (IVI)**

Los controladores IVI son controladores de instrumentos más sofisticados que ofrecen un mayor rendimiento y flexibilidad. Estos controladores están diseñados para aplicaciones de prueba más complejas que requieren intercambiabilidad, almacenamiento en caché de estado o simulación de instrumentos.

Los controladores IVI implementan el almacenamiento en caché de estado para eliminar los comandos redundantes que se pueden enviar a los instrumentos de su sistema. Esta reducción en la E / S del instrumento puede proporcionar mejoras significativas en el rendimiento. Los controladores IVI también se pueden configurar para que se ejecuten en modo de simulación, en el que se simula en el software el instrumento real y la señal que adquiere o genera.

Una de las características más importantes de los controladores IVI es su capacidad para permitir que los instrumentos sean intercambiados en un sistema sin modificar la aplicación de prueba. La Fundación IVI ha definido ocho clases de instrumentos: fuentes de alimentación de CC, DMM, generadores de funciones, osciloscopios / digitalizadores, medidores de potencia, generadores de señales de RF, analizadores de espectro y conmutadores. Un instrumento que cumpla con una de las especificaciones de la clase IVI puede ser sustituido por otro instrumento de la misma clase, independientemente de la conexión del fabricante o del bus (GPIB, USB, LXI, PXI).

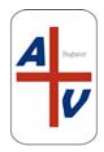

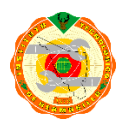

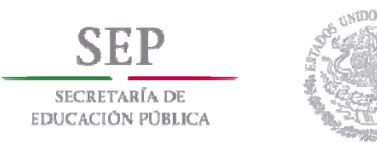

### **4.4.2 Arquitectura de** *Software* **de Instrumentación Virtual (VISA)**

La arquitectura de *software* de instrumentación virtual (VISA) es un paquete completo para configurar, programar y solucionar problemas de sistemas de instrumentación compuestos de interfaces VXI, PXI, GPIB, TCP / IP, USB y / o serie. Proporciona una base común para el desarrollo, la entrega y la interoperabilidad de componentes de *software* de alto nivel para varios fabricantes, como controladores de instrumentos, paneles frontales blandos y *software* de aplicación.

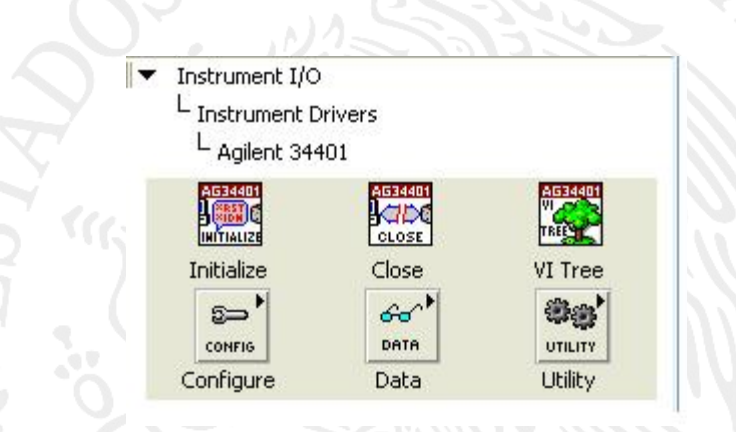

Figura 4.4 Ejemplo de controladores de instrumentos

Todos los controladores de instrumentos tienen funciones en común y se organizan de modo modular. Estos módulos contienen toda la configuración del instrumento y capacidades de medición. Las funciones de los componentes se organizan dentro de seis categorías: Inicializar, Configuración, Acción/Estado, Datos, utilerías y cierre, tal como se muestra en la figura 4.4.

**INICIALIZAR (***Initialize***):** Los controladores de instrumentos manejan una función de inicio; Es la primera función que se manda llamar para establecer la comunicación con el instrumento. Opcionalmente, puede realizar identificación de instrumentos, preguntar y restablecer operaciones. La inicialización también pone el instrumento en un estado especifico, generalmente en encendido o estado por defecto (default).

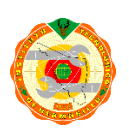

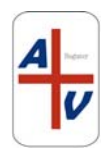

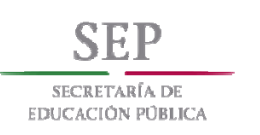

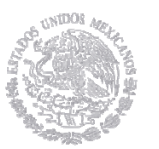

**CONFIGURACION (***Configure***):** Las funciones de configuración son rutinas de programas que establecen los parámetros de configuración del instrumento para que realice la o las operaciones deseadas. El número de funciones de configuración depende de la complejidad del instrumento. Después que las funciones de configuración son llamadas, el instrumento está listo para realizar las operaciones de medición correspondientes.

**ACCION/ESTADO (VI** *Tree***):** Dentro de la categoría de acción/estado, se encuentran todas las funciones que permiten al instrumento realizar operaciones de prueba y medición, como armar el sistema de disparo, generación de estímulos, y otras. Estas funciones difieren de las funciones de configuración en el sentido de que no cambian los ajustes del instrumento. Las funciones de estado regresan el estado actual del instrumento o de las operaciones pendientes. Las rutinas de esta categoría son propuestas e implementadas por el desarrollador del instrumento virtual, y por lo general son creadas cuando se requieren para la ejecución de otras funciones.

**DATOS (***Data***):** Las funciones de datos incluyen llamadas para transferir datos desde o hacia el instrumento. Las funciones de datos establecen lectura de valores, lectura de formas de onda, descarga de formas de onda, descarga de patrones digitales y otras.

**UTILERIAS (***Utility***):** Las funciones de utilería se utilizan para realizar operaciones auxiliares, la mayoría usadas en la llamada de los controladores de instrumentos. Estas funciones incluyen la mayoría de las plantillas de las llamadas de los instrumentos, como *reset*, *auto*-*test*, *check*, error, y otras rutinas personalizadas como calibración o almacenamiento.

**CERRAR (***Close***):** Todos los controladores de instrumentos incluyen la función de cerrar. Dicha función termina la conexión del programa con el instrumento y libera los recursos del sistema utilizados durante el periodo de sesión del instrumento [22]

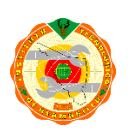

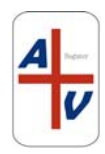

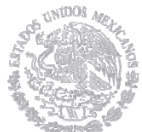

### **4.4.3 Diagrama de flujo de adquisición típica para un osciloscopio digital.**

En la siguiente figura, se muestra la adquisición típica para un osciloscopio digital.

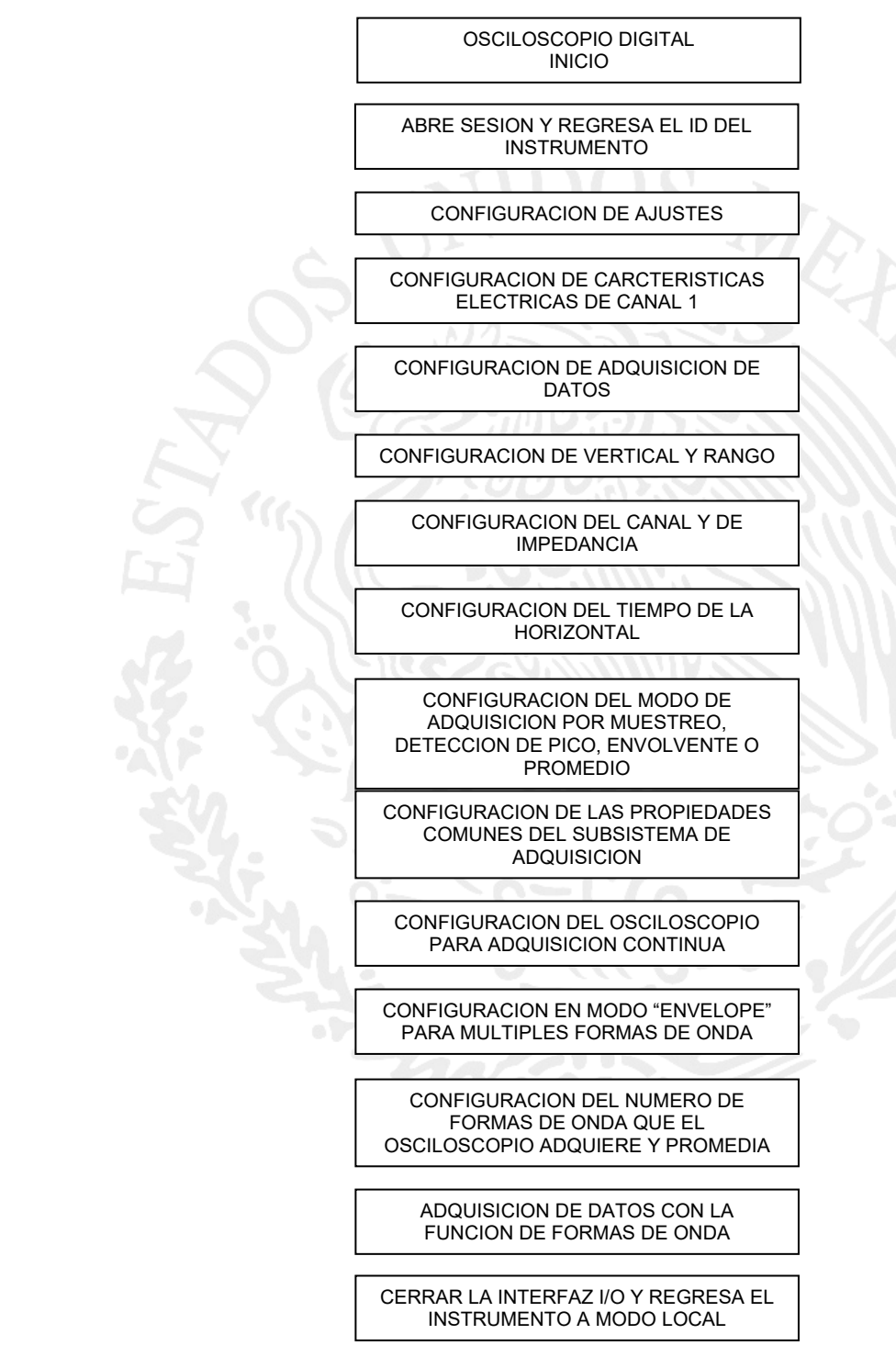

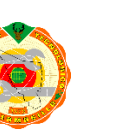

Figura 4.5 Diagrama de flujo convencional para osciloscopio digital

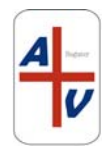

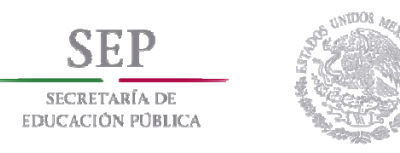

# **4.5 PANEL FRONTAL Y DESARROLLO DE PROGRAMA PARA ADQUISION DE DATOS MEDIANTE OSCILOSCOPIO DIGITAL TEKTRONIX 3032B**

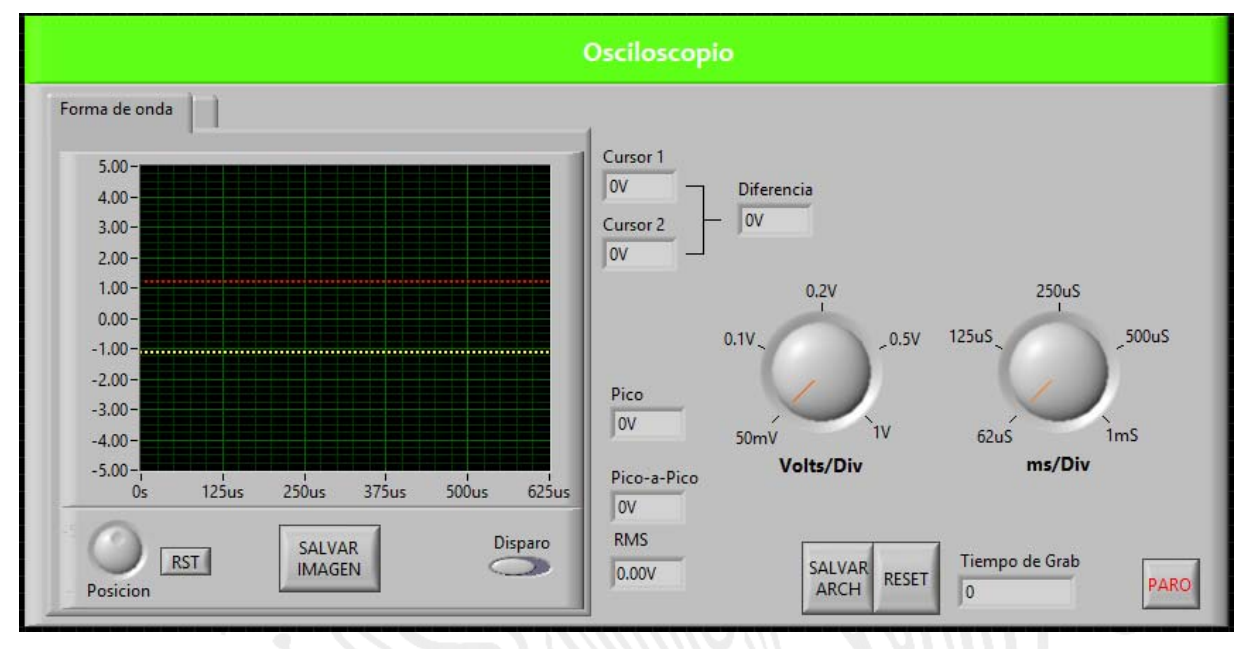

Figura 4.6 Panel frontal del osciloscopio virtual

### **CONTROLES DEL INSTRUMENTO VIRTUAL**

### **Control de ganancia vertical -amplitud- (Volts/Div)**

Cuando una señal se despliega en la pantalla del osciloscopio, se puede obtener su amplitud real multiplicando la cantidad de divisiones verticales por la escala de cada división.

Si la señal tiene una amplitud de 3 divisiones y cada división tiene un valor de 5 voltios, entonces la amplitud de la señal es de 15 voltios. En algunas ocasiones la señal puede tener una gran amplitud (100 Voltios o más) o puede ser muy pequeña (del orden de los milivoltios); en estos casos, para poder visualizar la señal y para poder verla aprovechando el espacio que da la pantalla de osciloscopio, se selecciona la escala que más convenga

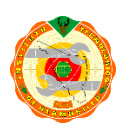

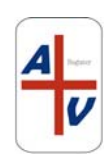

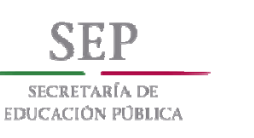

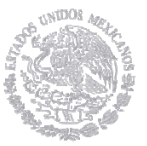

- Si la señal es muy pequeña, ejemplo: Una señal senoidal de 25 milivoltios (mV) de amplitud, se puede escoger la escala de 5mV/Div. (5 milivoltios por división) y la señal se desplegará en la pantalla ocupando verticalmente 5 divisiones.
- Si la señal es grande, ejemplo: Una señal senoidal de 35 voltios de amplitud, se puede escoger una escala de 5 voltios/Div. (5 voltios por división)

 $\sim$  TTD  $\Omega$ 

### **Base de tiempo. (mS/Div)**

Cambiar la base de tiempo es muy útil en el osciloscopio, pues ayuda a visualizar cualquier señal que se mida de manera que se pueda "estirar" o "encoger" su presentación a lo "ancho" de la pantalla (horizontalmente). Cuando se ve una señal en la pantalla del osciloscopio, se puede medir su periodo contando el número de cuadrículas o divisiones que hay a lo largo del eje horizontal. (El periodo es la "distancia" que se mide sobre una señal periódica, desde un punto cualquiera hasta sobre ella hasta que este punto se vuelva a repetir). Una vez contadas las divisiones, se multiplican por la escala escogida cada división.

Ejemplo: Midiendo un periodo. Si tengo 5 divisiones de 10 milisegundos, el periodo es de 50 milisegundos y la frecuencia es:  $f = 1/T = 1/50 \times 10-3 = 20$  Hertz

Si se mide otra señal de una frecuencia muy diferente, es necesario hacer un ajuste a la escala horizontal (la base de tiempo), de manera que se obtenga la mejor visualización de la señal en la pantalla.

Para cambiar la base de tiempo en un osciloscopio, se utiliza la perilla de control mS / Div. (Tiempo por división).

### *Trigger* **(Disparo)**

Botón que permite sincronizar el barrido horizontal con la señal a mostrar, de forma tal de obtener una imagen estable en la pantalla. Existen distintas alternativas de sincronización predefinidas, apropiadas para los tipos de señales más frecuentes

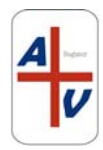

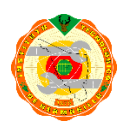

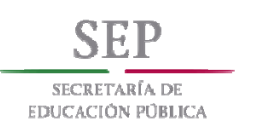

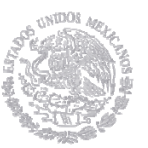

## *RST (Reset)*

Este botón permite inicializar los valores predeterminados del osciloscopio, con el fin de que el usuario pueda personalizar los valores a utilizar para realizar sus mediciones.

### **Salvar imagen**

Para guardar una imagen fotográfica de las mediciones presentadas en la pantalla del osciloscopio, se utiliza este botón. Al momento de pulsarlo el instrumento virtual pide la ubicación dentro del disco duro donde se guardara dicha imagen, la cual se guarda en formato JPEG.

### **Diferencia**

La pantalla diferencia, muestra el resultado de la comparación entre el cursor 1 y el cursor 2. Dicho resultado es la diferencia expresada en volts.

### **Pico, Pico-a-pico,** *RMS*

Estas pantallas muestran las mediciones de los voltajes de la señal, en relación con el valor máximo (pico), máximo a mínimo (pico-a-pico) y valor instantáneo elevado al cuadrado (RMS).

### **Salvar Archivo (Salvar Arch)**

Con el botón salvar arch, se guardan los valores obtenidos en la medición de las señales que se propusieron en la práctica para los alumnos. Estos valores se guardan en formato de texto (txt) y pueden ser utilizados para la realización de los reportes de las prácticas propuestas.

### **Tiempo de grabación (tiempo de grab)**

En esta pantalla se muestra el tiempo de grabación del instrumento virtual. Dicha grabación se refiere a las configuraciones propias para cada práctica propuesta por el maestro.

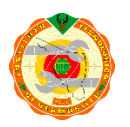

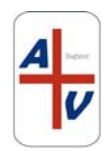

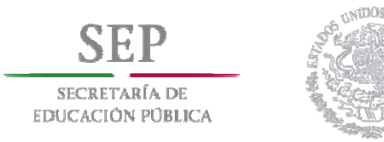

### **Paro**

Botón indicado para detener el instrumento virtual

### **4.6 DIAGRAMA DE BLOQUES DEL INSTRUMENTO VIRTUAL**

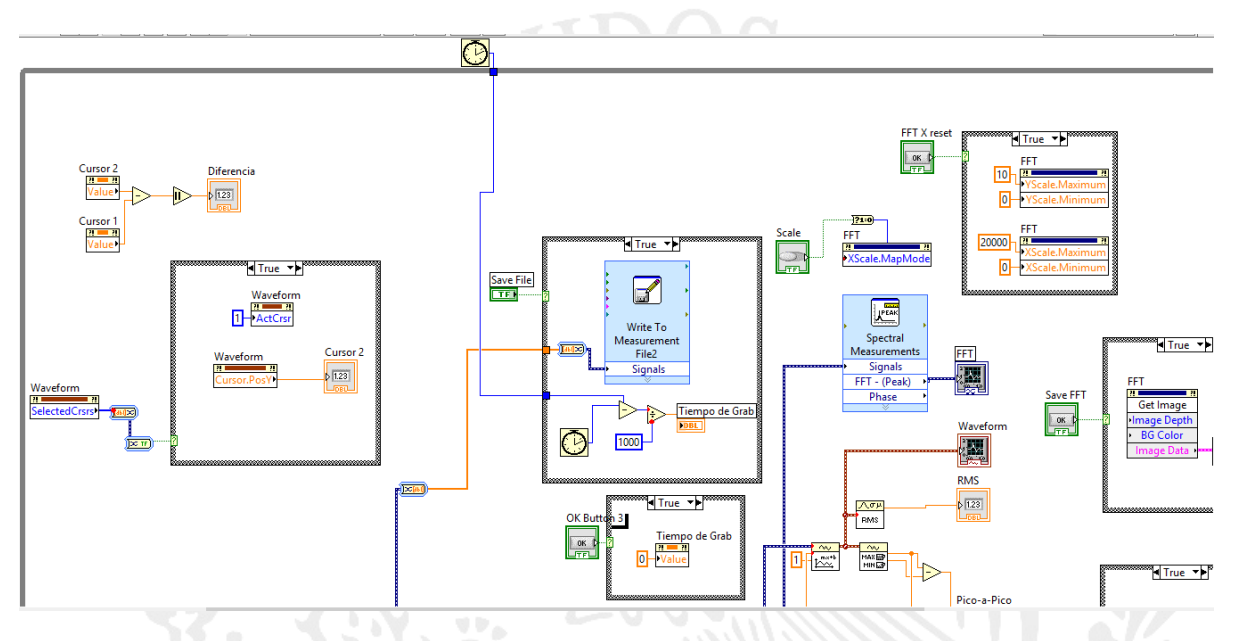

Figura 4.7 Diagrama de bloques del instrumento virtual

En la presente figura, se muestra una parte del diagrama de bloques del osciloscopio. En términos generales, dentro de un ciclo "while" que controla todas las acciones del osciloscopio, se encuentran algunas estructuras como "case", "graphs" y otras acciones relacionadas con el accionamiento de botones, pantallas y perillas del instrumento.

De manera específica, algunas de las estructuras son las siguientes:

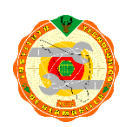

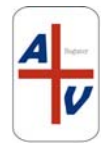

Position

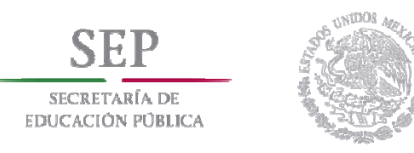

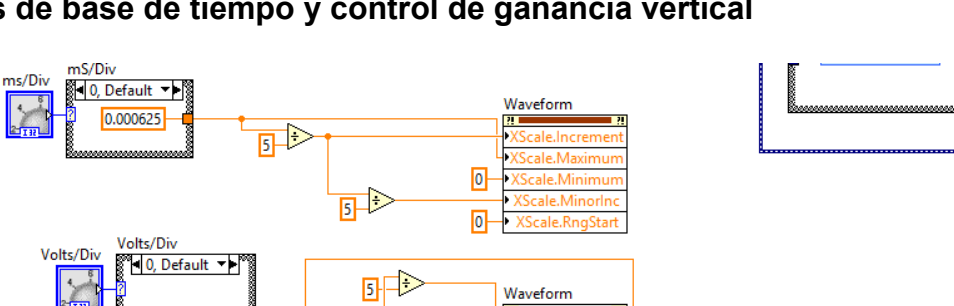

### **Perillas de base de tiempo y control de ganancia vertical**

 $0.25$  $-0.25$ 

Figura 4.8 Perillas de base de tiempo y control de ganancia vertical

 $\overline{2}$ 

 $\overline{2}$ 

En este segmento del diagrama de bloques, se visualiza las perillas de base de tiempo y el control de ganancia vertical.

७⊅

Las estructuras CASE de cada una de las perillas controlan los distintos valores programados en ellos. Estos valores entran a una división que alimenta la estructura de *WAVEFORM* para las escalas de Incremento. Máximo. Mínimo y el inicio de registro.

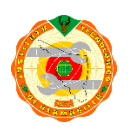

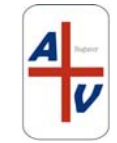

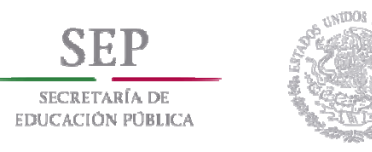

# **4.6 INFORMACIÓN GENERAL DE LA INTERFAZ GPIB-USB-HS USADA EN EL CONTROL DE LOS INSTRUMENTOS DEL PROYECTO.**

DESEMPEÑO:

GPIB

3 wire arriba de 1830 kbytes/s

HS488 arriba de 7230 kbyes/s

## REQUERIMIENTOS DE CORRIENTE

Dispositivo alimentado via USB

 +5 V (VBUS) 140mA, típico 500mA, máximo

### CARACTERISTICAS FISICAS

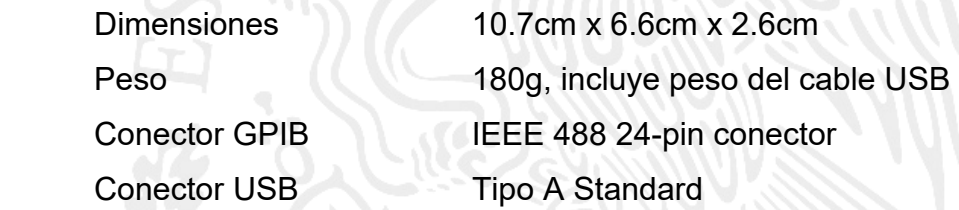

Para el desarrollo de este proyecto, se acotó la utilización del osciloscopio a un solo canal, en este caso el canal 1. Las funciones habilitadas en el instrumento virtual son: sensibilidad por voltios, base de tiempo, brillo y posición vertical. Además, se habilita opcionalmente la medición de señales con periodos de tiempo en el orden de nanosegundos y segundos, mediante un control selector que deberá seleccionarse y manipularse al momento de utilizar dichos valores de tiempo.

En el mismo panel frontal del osciloscopio, se encuentran los siguientes controles:

RECURSO VISA GPIB: Cuya función es establecer la comunicación entre osciloscopio y servidor

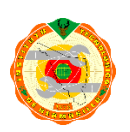

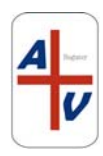

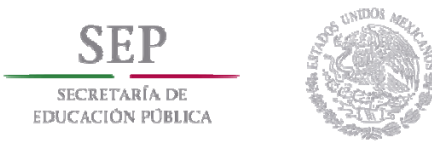

SELECTOR DE PARAMETROS ALFANUMERICO: Utilizado para seleccionar voltaje de pico, frecuencia, periodo, voltaje efectivo y ciclo de trabajo.

INDICADOR DIGITAL: Pantalla donde se muestran los valores de medición de cada uno de los parámetros del punto anterior.

SELECTOR DE ADQUISICION DE DATOS VERTICAL: Control utilizado para seleccionar el tipo de adquisición (sample, peak, detect, envelope y average).

SELECTOR DE ACOPLAMIENTO: Control para selección de AC, DC o GND.

SELECTOR DE IMPEDANCIA: Control para seleccionar 50Ω o1MΩ

BOTON DE PARO DE VI

INDICADOR ALFANUMERICO: Control que muestra los posibles errores de comunicación entre servidor e instrumento.

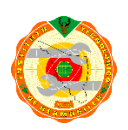

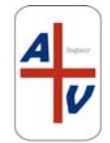

# **CAPITULO V.**

# **INTERFAZ DE CONTROL PARA EL GENERADOR DE FUNCIONES ARBITRARIAS TEKTRONIX AFG 3021B**

### **5.1 INTRODUCCIÓN**

SECRETARÍA DE **EDUCACIÓN PÚBLICA** 

> Un generador de funciones es un instrumento utilizado en la electrónica y sirve para generar o simular señales específicas con determinadas características. Por ejemplo, crear o simular una señal que puede ser cuadrada, sinusoidal, de una determinada frecuencia, y de una determinada amplitud. De esta forma, podemos aplicar esta señal generada a un circuito para ver su respuesta. Entonces, para resumir lo anterior, es un simulador de señales de diferentes características.

> Un generador de funciones tiene una frecuencia máxima a la cual puede llegar el instrumento, al igual que una amplitud máxima en volts. Los generadores de funciones más comunes, pueden generar ondas sinusoidales, triangulares y cuadradas. Otros generadores, en cambio, tienen señales programables como por ejemplo la de un electrocardiograma. También, puede haber instrumentos que permitan la generación de una señal de impulso.

### **Los bloques principales de un generador de funciones son:**

- 1) **Regulador de Frecuencia:** En este bloque se regula mediante una perilla, la frecuencia de la señal de salida. Podemos variarla desde 0Hz (onda continua) hasta el máximo que nos permita el instrumento. La calidad del mismo viene dada por muchos parámetros de los cuales este es uno de los más importantes.
- 2) **Regulador de Ciclo de Trabajo y Offset:** El primero es para regular ambas mitades del ciclo de la señal de salida y el Offset es para desplazar o mover la onda verticalmente)

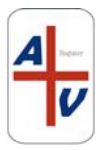

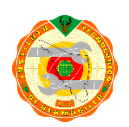

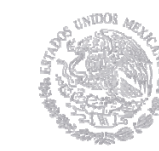

SECRETARÍA DE **EDUCACIÓN PÚBLICA** 

- 3) En este bloque encontramos los números para especificar los valores de la onda de salida y también los multiplicadores de frecuencia que están en Hz, kHz y MHz.
- 4) Este bloque es el de la señal de salida y consiste en dos conectores BNC.

A medida que la tecnología avanza así mismo lo hacen las herramientas para probar dicha tecnología, en el caso los generadores de señales no siempre fueron tan prácticos ya que hace apenas una década eran considerados dispositivos in prácticos debido a su amplia gama de limitaciones, sin embargo esto ha cambiado con los años hasta el punto que ya existe un Generador de señales especial para cada trabajo, además han evolucionado tanto que algunos de estos generadores ahora permiten una conexión directa con una computadora lo cual añade muchas aplicaciones como por ejemplo la de registrar cada señal producida y la de programar el Generador para que emita una amplia gama de señales en una secuencia específica.

### **5.2 TEORÍA DE OPERACIÓN DE UN GENERADOR DE FUNCIONES GENÉRICO**

### **ONDA SENOIDAL**

Es la forma más generalizada y responde a la corriente de canalización generada en las grandes plantas eléctricas del mundo. Representa el valor de la tensión de la AC a través de un tiempo continuamente variable.

Poseen propiedades matemáticas interesantes, por ejemplo, con combinaciones de señales senoidales de diferente amplitud y frecuencia se puede reconstruir cualquier forma de onda.

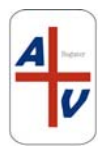

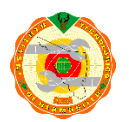

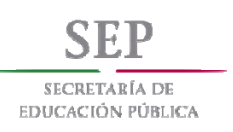

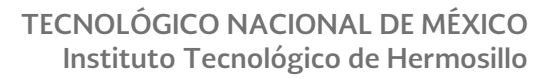

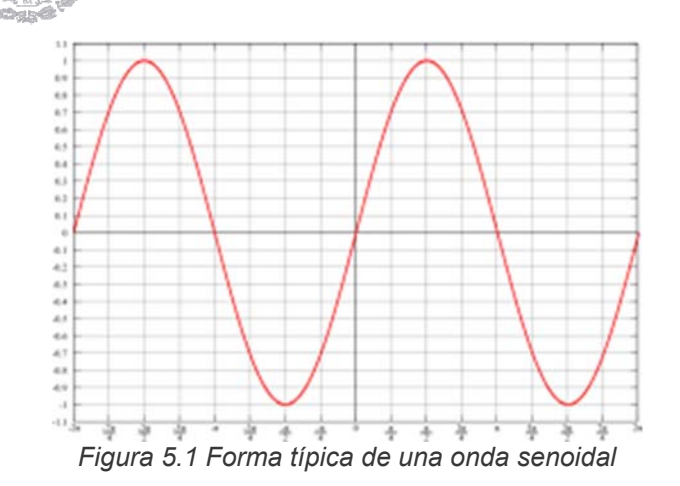

La señal senoidal amortiguada es un caso especial de este tipo de ondas y se producen en fenómenos de oscilación, pero que no se mantienen en el tiempo.

Una onda senoidal se puede obtener en el conector de la salida principal cuando se presiona la opción de onda senoidal en el botón de función y cuando cualquier botón del rango de frecuencia está también presionado. La frecuencia de la onda se establece por la combinación del botón de rango y el control de variación de frecuencia. La salida tendrá que ser revisada con un osciloscopio

### **ONDA CUADRADA**

Las ondas cuadradas son básicamente ondas que pasan de un estado a otro de tensión, a intervalos regulares en un tiempo muy reducido. Usualmente son utilizadas para probar amplificadores debido a que estás señales contienen en sí mismas todas las frecuencias. La televisión, radio y los ordenadores utilizan mucho este tipo de señales, fundamentalmente como relojes o temporizadores.

Las ondas rectangulares se diferencian de las cuadradas en no tener iguales intervalos en los que la tensión permanece a nivel alto o bajo.

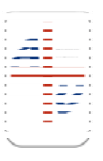

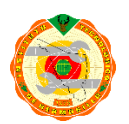

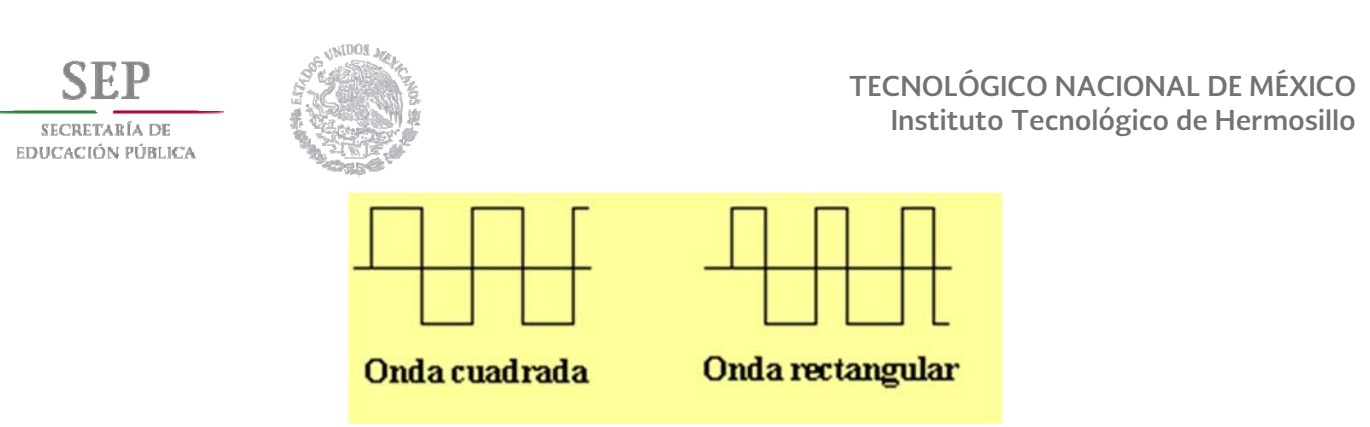

Figura 5.2 Forma típica de formas cuadrada y rectangular

Son particularmente de suma importancia para analizar circuitos digitales.

Una onda cuadrada se puede obtener en el conector de la salida principal cuando se presiona la opción de onda cuadrada en el botón de función y cuando cualquier botón del rango de frecuencia está también presionado. La frecuencia de la onda se establece por la combinación del botón de rango y el control de variación de frecuencia.

La salida puede verificarse con un osciloscopio utilizando la misma conexión utilizada en la onda senoidal. La frecuencia de salida puede establecerse con mayor precisión utilizando un contador de frecuencia (Frequency Counter) conectando la salida del generador de funciones directamente al contador, o usando un cable BNC con conexión en *T* de la salida del generador de funciones al osciloscopio y al contador al mismo tiempo.

Para ajustar el generador de funciones para que opere con una onda cuadrada, los controles pueden estar ajustados de la misma manera con la que se obtuvo la señal senoidal, excepto la opción de onda cuadrada en el botón de función debe estar presionada. No se podrá tener un valor rms muy exacto para una onda cuadrada con el multímetro o cualquier otro medidor digital o analógico, porque están calibrados para obtener valores *rms* de señales senoidales.

La señal de onda cuadrada puede ser utilizada para simular señales pulsantes. La onda cuadrada es frecuentemente usada para pruebas y calibración de circuitos de tiempo.

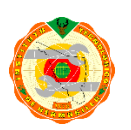

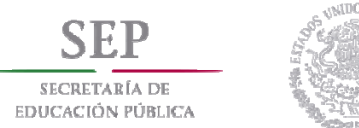

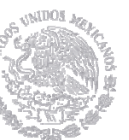

### *ONDA TRIANGULAR Y DIENTE DE SIERRA*

Estas ondas se producen en circuitos diseñados para controlar voltajes linealmente, como por ejemplo el barrido horizontal y vertical de una televisión ó el barrido horizontal de un osciloscopio analógico.

Las transiciones entre el nivel mínimo y máximo de la señal cambian a un ritmo constante, denominadas rampas.

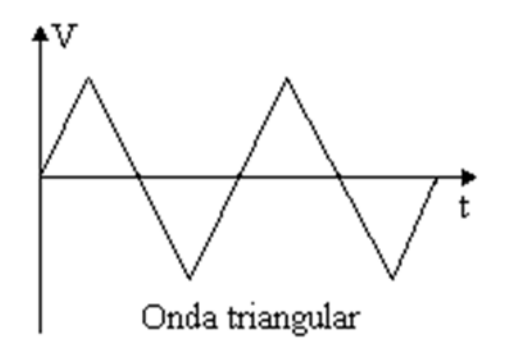

Figura 5.3 Forma típica de una onda triangular o diente de sierra

La onda dientes de sierra es una onda triangular con una rampa descendente de mucha más pendiente que la rampa ascendente y se considera un caso especial de señal.

U W JTY OM

Una onda triangular se puede obtener en el conector de la salida principal cuando se presiona la opción de onda triangular en el botón de función y cuando cualquier botón del rango de frecuencia está también presionado. La frecuencia de la onda se establece por la combinación del botón de rango y el control de variación de frecuencia.

La salida puede verificarse con un osciloscopio utilizando la misma conexión utilizada en la onda senoidal. La frecuencia de salida puede establecerse con mayor

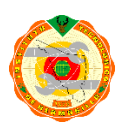

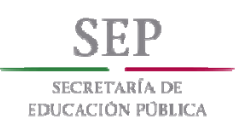

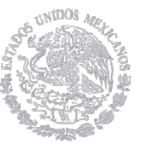

precisión utilizando un contador de frecuencia (Frequency Counter) conectando la salida del generador de funciones directamente al contador, o usando un cable BNC con conexión en T de la salida del generador de funciones al osciloscopio y al contador al mismo tiempo.

Para ajustar el generador de funciones para que opere con una onda triangular, los controles pueden estar ajustados de la misma manera con la que se obtuvo la señal senoidal, excepto la opción de onda cuadrada en el botón de función debe estar presionada. No se podrá tener un valor rms muy exacto para una onda cuadrada con el multímetro o cualquier otro medidor digital o analógico, porque están calibrados para obtener valores rms de señales senoidales.

Uno de los usos más comunes de la onda triangular es para hacer un control de barrido externo para un osciloscopio. Es también usada para calibrar los circuitos simétricos de algunos equipos.

### *TTL*

Una señal TTL (Transistor-Transistor-Logic) puede obtenerse a la salida del conector SYNC. El rango del pulso es controlado por los botones de rango y el disco de frecuencia. La simetría de esta forma de onda puede ser controlada con el control de ciclo de trabajo. La señal TTL está también disponible en el modo de barrido. La amplitud de la señal TTL se fija a 2 Vp-p (ona cuadrada).

El pulso TTL es utilizado para injectar señales a circuitos lógicos con el propósito de hacer pruebas.

### *SALIDA DEL BARRIDO*

Todas las salidas que se pueden obtener del generador de funciones pueden utilizarse en modo de barrido. Estas salidas son utilizadas en conjunto con otros instrumentos de prueba para producir una señal de frecuencia modulada. El uso de

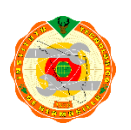

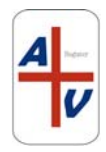

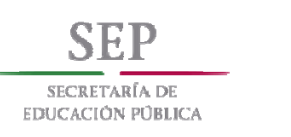

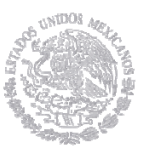

una señal de barrido es un método común en circuitos de sintonización y para controlar el ancho de banda de circuitos de audio y de radio frecuencia.

### **VOLTAJE CONTROLADO POR LA ENTRADA PARA BARRIDO EXTERNO**

Esta característica permite que el generador de barrido sea controlado por una fuente de voltaje externa. Cuando está en operación este modo, el botón de barrido no debe estar presionado por lo que los controles de rango de barrido y ancho de banda de barrido tampoco están en operación. El voltaje en DC aplicado a la entrada determina las características del barrido de la señal a la salida del conector principal o SYNC (TTL).

### **5.3 PANEL DE CONTROL FRONTAL DEL GENERADOR DE FUNCIONES ARBITRARIAS TEKTRONIX AFG 3021B**

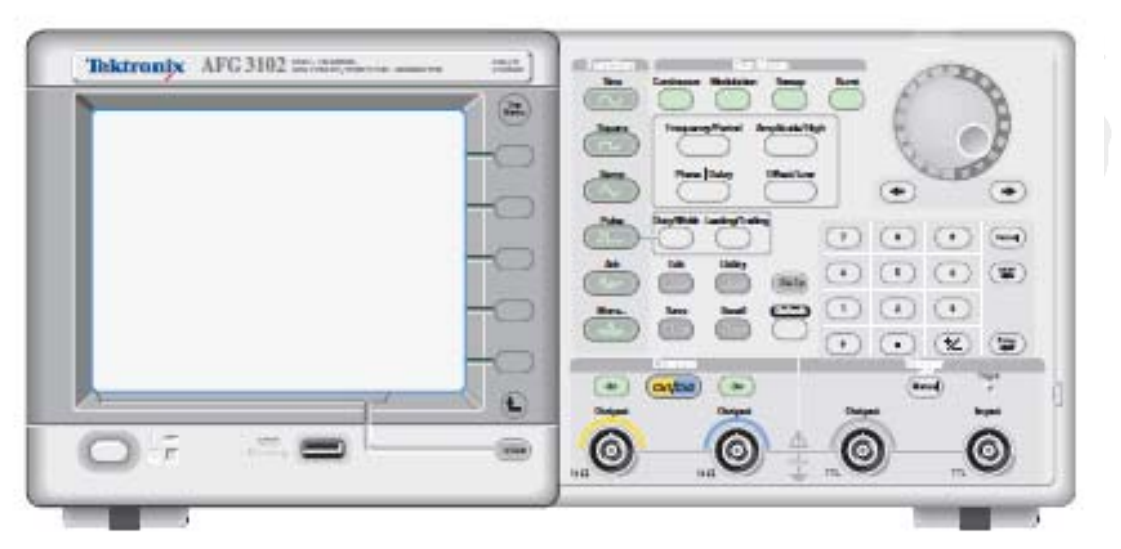

Figura 5.4 Panel de control del generador de funciones arbitrarias

El panel de control del generador de funciones arbitrarias está dividido en las siguientes categorías:

- □ Botones de acción
- Botones de menú
- Botones de estado
- □ Botones de función

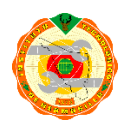

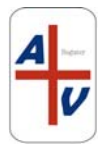

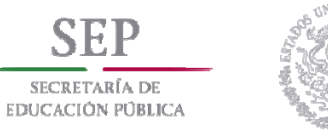

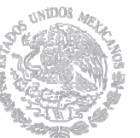

□ Botones de acceso directo

### **BOTONES DE ACCION**

Los botones *Power, Upper Menu, Top Menu, View y Manual Trigger* se llaman botones de acción. Al pulsarlos, provocará una acción.

**Botón de encendido.** Pulsando el botón de encendido una vez enciende el instrumento. Al presionar el botón de encendido cuando el instrumento esté encendido, apagará el instrumento.

**Botón del menú superior.** Pulsando el botón Upper Menu (Menú superior), el menú del bisel que se muestra actualmente se devuelve al nivel superior del árbol de menús.

**Botón de menú superior.** El botón de menú superior se utiliza para volver al nivel superior del árbol de menús desde la ubicación del menú actual.

**Botón Ver.** El botón Ver se utiliza para alternar el formato de vista de pantalla. El generador arbitrario de funciones proporciona los siguientes tres formatos de vista de pantalla:

 Ver formato 1: Parámetro de forma de onda y visualización del gráfico, (Figura 5.5) □ Ver formato 2: Comparación de gráficos, (Figura 5.6)

 Ver formato 3: Comparación de parámetros de forma de onda, (Figura 5.7 y Figura 5.8)

Cuando el instrumento está en uno de los tres formatos de visualización, al pulsar el botón View se alternarán las tres vistas en un ciclo repetido en el orden descrito anteriormente.

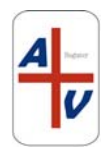

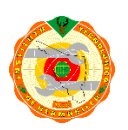

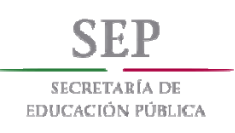

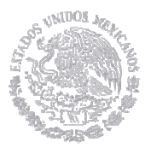

Cuando el instrumento se encuentra en el menú Editar, al pulsar el botón Ver se alterna entre Editar texto y vistas gráficas. Esta es la única función del botón de vista de modelo de canal único.

Cuando el instrumento está en el menú Guardar / Recuperar, Utilidad, Salida o Ayuda, presionando el botón Ver no tendrá ningún efecto.

Formato de vista 1. La Figura 5.5 es un parámetro de canal único y una pantalla de configuración de gráfico. En esta vista, el canal 1 se selecciona con el botón de selección de canales. Cuando se selecciona Canal 2, los parámetros y el gráfico para el Canal 2 se mostrarán en esta vista.

Puede cambiar fácilmente entre la información de Canal 1 y Canal 2 con esta vista.

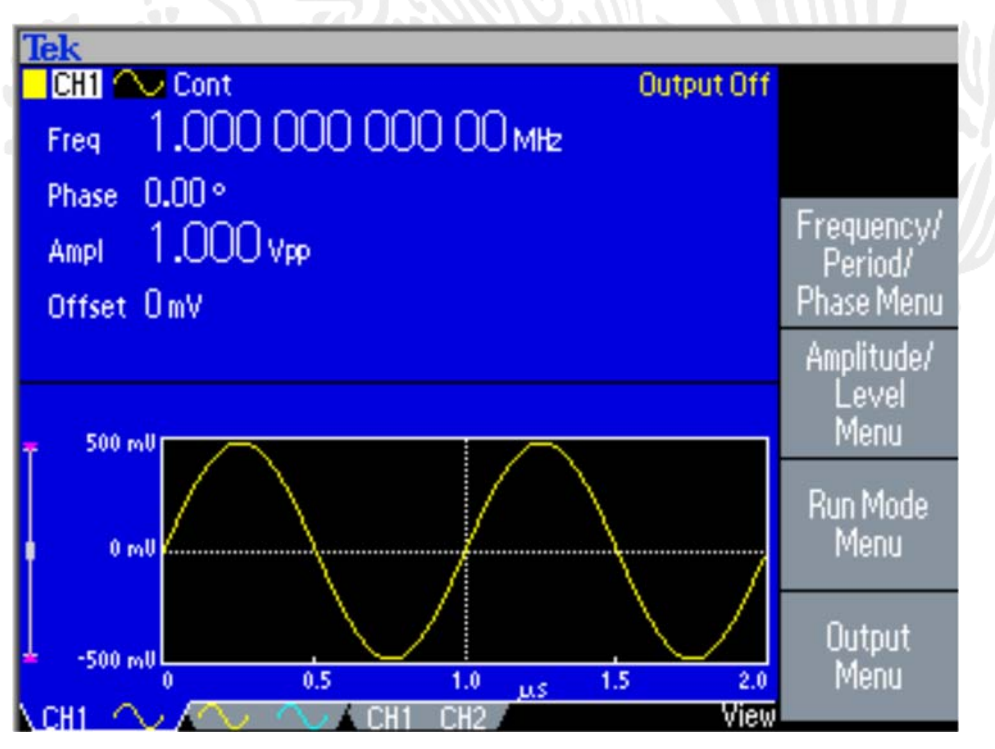

Figura 5.5: Parámetro de forma de onda y visualización gráfica

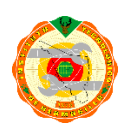

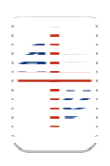

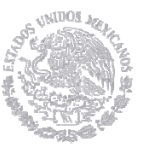

Formato de vista 2. La Figura 5.6 es una vista de comparación de gráficos. En esta vista, el botón Selección de canal selecciona el gráfico activo. El canal seleccionado está resaltado.

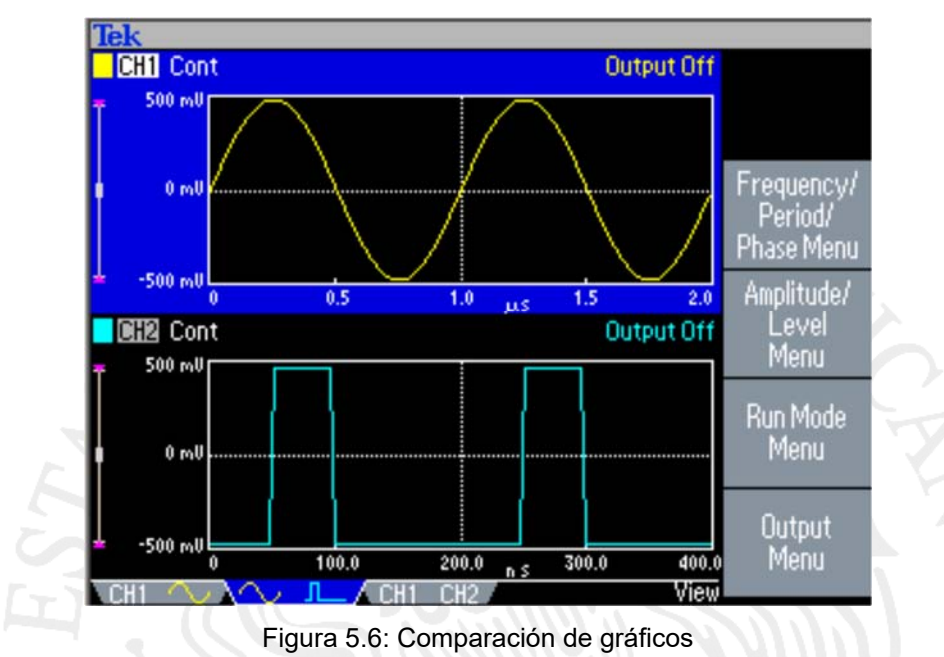

Formato de vista 3. La Figura 5.7 es una vista de comparación de canales. En esta vista, el canal 1 se selecciona con el botón de selección de canales.

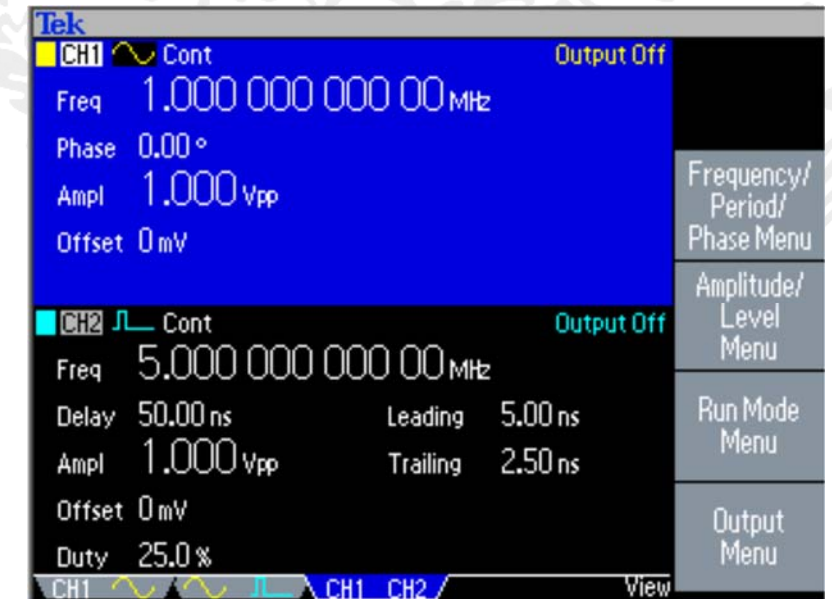

Figura 5.7: Comparación de parámetros de forma de onda (CH1 seleccionado)

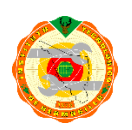

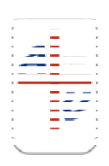

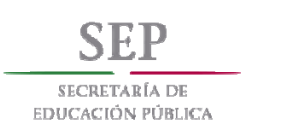

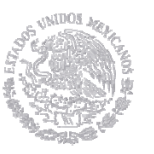

En la Figura 5.8, el canal 2 se selecciona con el botón de selección de canales.

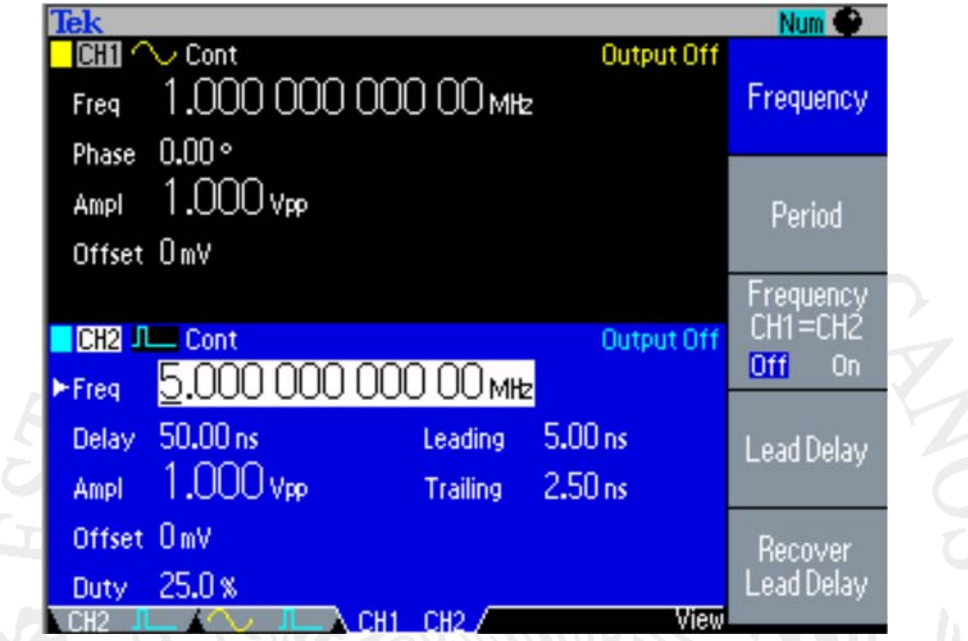

Botón de activación manual. Al pulsar el botón Manual Trigger se genera un evento de disparo manualmente. El disparador manual es una de las fuentes de disparo para la forma de onda de barrido o de ráfaga. Si pulsa el botón Manual Trigger, el generador arbitrario de funciones iniciará un barrido en el modo Trigger Sweep o emitirá una forma de onda que tenga el número de ciclos especificado en el modo Burst. Si el instrumento está en modo Gated, emite una forma de onda mientras se presiona el botón Manual Trigger.

*Trig'd LED*. El LED *Trig'd* se ilumina cuando el instrumento responde a un disparo. Tenga en cuenta que el *LED Trig'd* es una pantalla común para cualquier señal de activación para el canal 1 o canal 2.

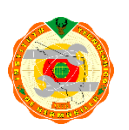

Figura 5.8: Comparación de parámetros de forma de onda (CH2 seleccionado)

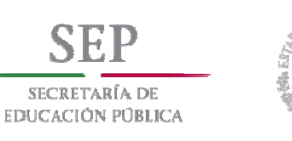

Otros botones de acción. El botón Enter y los siguientes botones relacionados también se clasifican como botones de acción.

□ Botón Intro. El botón Intro hace que se actualice una entrada numérica.

□ Botón +/-. Este botón sólo está activo cuando está configurando un valor. El botón +/- cambia el signo del parámetro actualmente seleccionado de positivo a negativo. Si el valor ya es negativo, este botón lo hace positivo.

□ Botón Cancelar. El botón Cancelar está activo cuando está configurando un valor. Pulsando el botón Cancelar se cierra el menú Unidades y se restaura el valor anterior para el ajuste seleccionado.

Cuando los controles del panel frontal están bloqueados, puede usar el botón Cancelar para desbloquear los controles del panel frontal.

 Botón de retroceso (BKSP). El botón BKSP sólo está activo cuando está configurando un valor en el área de entrada numérica. Al pulsar el botón BKSP se borra el dígito actualmente seleccionado.

### *BOTONES DE MENU*

Los botones Edit, Utility, Save, Recall, Help y Default se denominan botones de menú.

Botón Edit. El botón Editar abre el menú Editar.

Botón de Utility. El botón Utility abre el menú de utilidades.

Botón Guardar. El botón Guardar abre el menú Guardar.

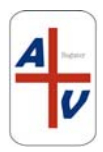

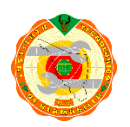

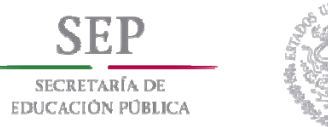

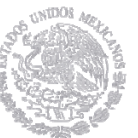

Botón de recuperación. El botón Recall abre el menú Recall.

Botón de ayuda. El botón Ayuda abre la Ayuda incorporada.

Botón Default. El botón Default restaura la configuración del instrumento a los valores predeterminados. Al pulsar este botón, se le pedirá en la pantalla con un mensaje de ventana emergente que le solicite que confirme que desea restaurar los valores predeterminados.

Botones de modo de ejecución. Cuando se selecciona uno de los cuatro botones de modo de ejecución, el menú para configurar el modo de ejecución se muestra en la pantalla.

### **BOTONES DE ESTADO**

Los botones *Channel Select*, CH1 / CH2 *Output* y *Run Mode* se llaman botones de Estado.

Botón de selección de canales. El botón de selección de canal controla directamente la pantalla, cambiando entre los dos canales. Este botón se utiliza para seleccionar el canal con el que está interactuando actualmente. Sólo se puede seleccionar un canal a la vez.

Al pulsar el botón de selección de canal en la pantalla Editar, Utilidad, Guardar, Recuperar o Ayuda, el generador arbitrario de funciones vuelve a la pantalla anterior. Los canales mostrados no cambian si presiona el botón de selección de canal en esos menús de pantalla. Después de restaurar el área de visualización principal, presionando el botón de selección de canal alterna entre CH1 y CH2.

Botón de salida de CH1 / CH2. El generador de funciones arbitrario le permite activar y desactivar la salida de señal para CH1 y CH2 independientemente. Puede

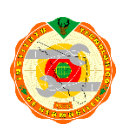

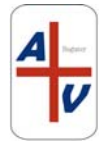

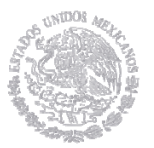

configurar la señal con las salidas apagadas, para minimizar la posibilidad de enviar una señal problemática a su dispositivo. Puede seleccionar uno o ambos botones. Cada botón se enciende con un LED cuando está en el estado Encendido.

Botones de modo de ejecución. Sólo se puede seleccionar un menú Run Mode para cada canal.

Los botones de modo de ejecución son únicos porque son ambos botones Estado y Menú. Cuando se selecciona uno de los cuatro botones, ese modo de ejecución está activado y el menú para configurar ese modo de ejecución se muestra en la pantalla. El botón seleccionado se enciende con un LED.

*Continuous* 

 *Modulation* 

 *Sweep* 

 *Burst* 

Si el instrumento es un modelo de doble canal, el modo de ejecución se puede configurar independientemente para cada canal.

Seleccione el botón bisel del menú de modo de ejecución desde la pantalla predeterminada para mostrar los menús del modo de ejecución. El modo Continuo se selecciona en la Figura 5.6. Si selecciona Modulación, Barrido o Ráfaga como Modo de ejecución, se resaltará el menú del bisel correspondiente.

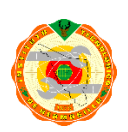

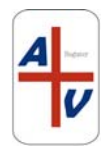

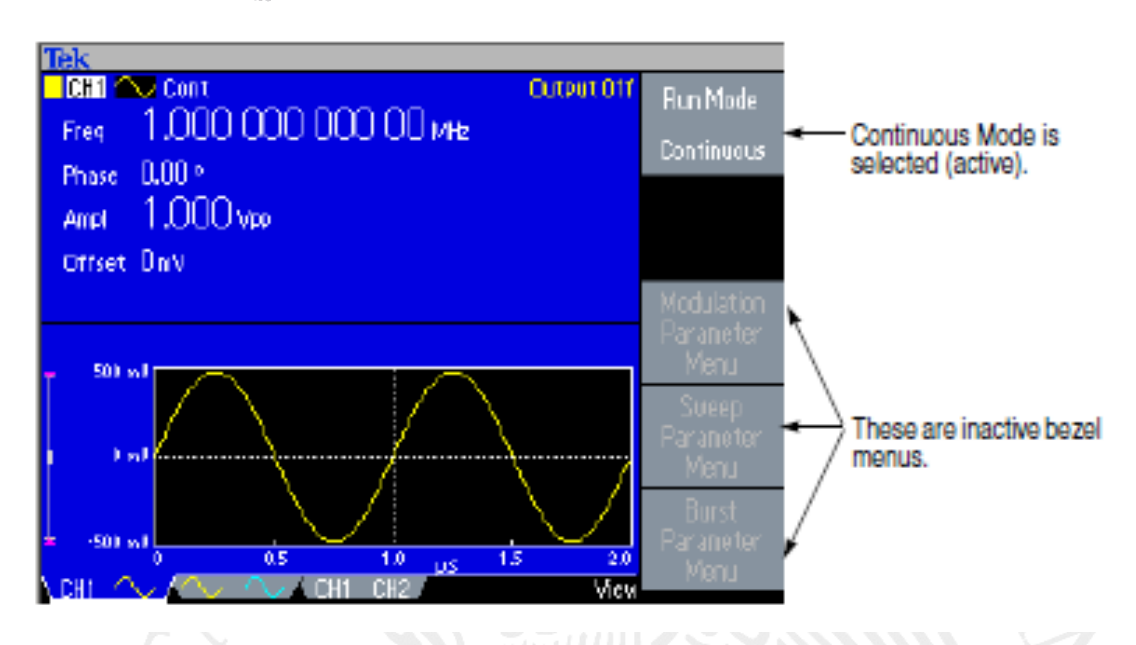

Figura 5.6: Menú Modo de funcionamiento (Continuo)

## *BOTONES DE FUNCION*

**SECRETARÍA DE EDUCACIÓN PÚBLICA** 

> Sólo se puede seleccionar uno de los botones de función para cada canal a la vez. El botón seleccionado se encenderá con un LED.

> *Sine* **botón***.* Pulsando el botón Sine selecciona la forma de onda sinusoidal, haciendo que el LED del botón Sine se encienda.

> **Botón** *Square***.** Pulsando el botón Square selecciona la forma de onda cuadrada, haciendo que el LED del botón square se encienda.

> **Botón de** *ramp***.** Al pulsar el botón de ramp se selecciona la forma de onda de ramp, haciendo que el LED del botón de ramp se encienda.

> **Botón** *Pulse***.** Pulsando el botón pulse se selecciona la forma de onda del pulso, haciendo que el LED del botón de pulso se encienda.

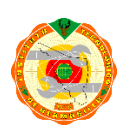

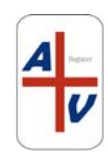

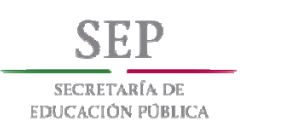

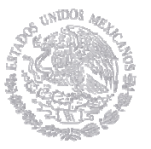

**Botón** *Arb***.** Pulsando el botón Arb hace que el menú de forma de onda Arb se muestre en la pantalla, y hace que el LED Arb se encienda.

*More...* botón. Al pulsar el botón More ... hace que el menú de forma de onda más se muestre en la pantalla y hace que el LED se encienda.

### **BOTONES DE ACCESO**

Los siguientes seis botones se denominan botones de acceso directo y se proporcionan como accesos directos para usuarios experimentados. Puede pulsar este botón mientras visualiza cualquiera de los tipos de pantalla. Si no está en el formato de vista 1, 2 o 3, al presionar el botón de acceso directo, podrá acceder a la última vista que haya utilizado y resaltar la configuración seleccionada.

**Frecuencia / Período.** Este botón selecciona la configuración que se utilizó por última vez (Frecuencia o Período). Si se ha seleccionado Frecuencia, puede cambiar el acceso directo seleccionando Período con el menú bisel. La próxima vez que pulse el botón Frecuencia / Período, se seleccionará Período. Este botón de acceso directo le permite seleccionar el ajuste e introducir su valor numérico utilizando el panel frontal, sin necesidad de ninguna selección de menú del bisel.

**Amplitud / Alto.** Este botón selecciona el ajuste que se utilizó por última vez (Amplitud o Nivel alto).

**Offset / Bajo.** Este botón selecciona el ajuste que se utilizó por última vez (*Offset o Low Level*).

**Botón de servicio / anchura**. Este botón sólo funciona cuando se selecciona la función de pulso para el canal actual. De lo contrario, el botón no hace nada cuando se presiona. El instrumento recuerda qué ajuste (Duty o Width) se seleccionó por

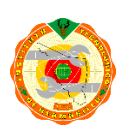

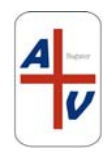

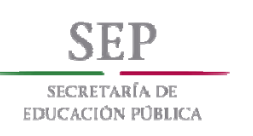

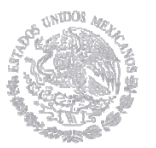

última vez en el menú bisel y resalta ese ajuste cuando se presiona este botón de acceso directo.

**Botón de avance / retroceso.** Este botón sólo funciona cuando se selecciona la función de pulso para el canal actual, de lo contrario, el botón no hace nada cuando se presiona.

El instrumento recuerda qué ajuste (Borde delantero o Borde de salida) se seleccionó por última vez en el menú biselado y resalta ese ajuste cuando se presiona este botón de acceso directo.

*Fase | Delay.* Este botón de acceso directo es diferente de los otros botones. Este botón no conmuta entre dos parámetros. Por ejemplo, si presiona la fase | Delay en el menú de parámetros de pulso, Delay se activa. Empujando la Fase | El botón de retraso no tendrá ningún efecto, ya que no hay ningún parámetro de fase en el menú de parámetros de impulsos. Del mismo modo, cuando se empuja la fase | Delay en el menú de parámetros Sine, Square o Ramp, Phase se activa. Pulsando de nuevo el botón no tendrá ningún efecto, ya que no hay ningún parámetro Delay en estos menús

### **PERILLA Y TECLAS DE FLECHA**

La perilla de propósito general se puede utilizar para aumentar y disminuir los valores numéricos seleccionados. Las teclas de flecha (teclas de selección de dígitos) se utilizan para mover la barra inferior a un campo que contiene un número editable. Esto le permitirá cambiar el dígito con el mando.

### **CONECTORES BNC**

Salida CH1. Este conector BNC emitirá la señal del canal 1. Este conector se desactivará cuando no se seleccione el botón de salida del canal 1. La impedancia de carga para esta conexión se puede ajustar en el menú de salida.

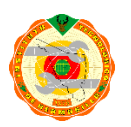

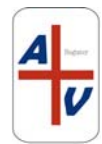

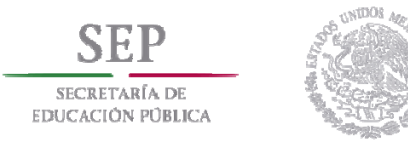

Salida de CH2. La misma funcionalidad que la salida de canal 1. Esta salida no está presente en el modelo de instrumento de canal único.

Salida de disparo. Este conector proporciona un impulso de nivel TTL sincronizado con la salida del canal 1. El conector proporciona una señal que permitirá que un osciloscopio se sincronice con el generador de funciones arbitrarias.

Cuando se sincronizan varios generadores de funciones arbitrarias, la salida de disparo del instrumento maestro se conecta a la entrada de disparo del instrumento esclavo.

Entrada de disparo. Cuando el generador de funciones arbitrarias es esclavo de otro dispositivo, el conector de entrada de disparo se utilizará para sincronizar el generador arbitrario / de función con el dispositivo maestro. También se pueden introducir aquí señales de disparo de otros dispositivos.

### **MEMORIA USB**

El conector de memoria USB es un conector de host, que permite conectar un dispositivo de memoria cliente USB. Puede realizar las siguientes tareas:

 Guardar o recuperar formas de onda definidas por el usuario en / desde una memoria USB

- $\Box$  Guardar o recuperar configuraciones de / a archivos en una memoria USB
- □ Actualice el firmware del generador arbitrario / de funciones
- $\Box$  Guardar una imagen de pantalla

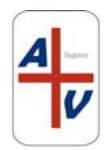

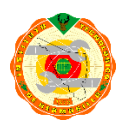

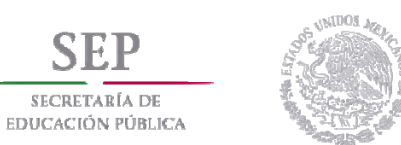

SFP SECRETARÍA DE

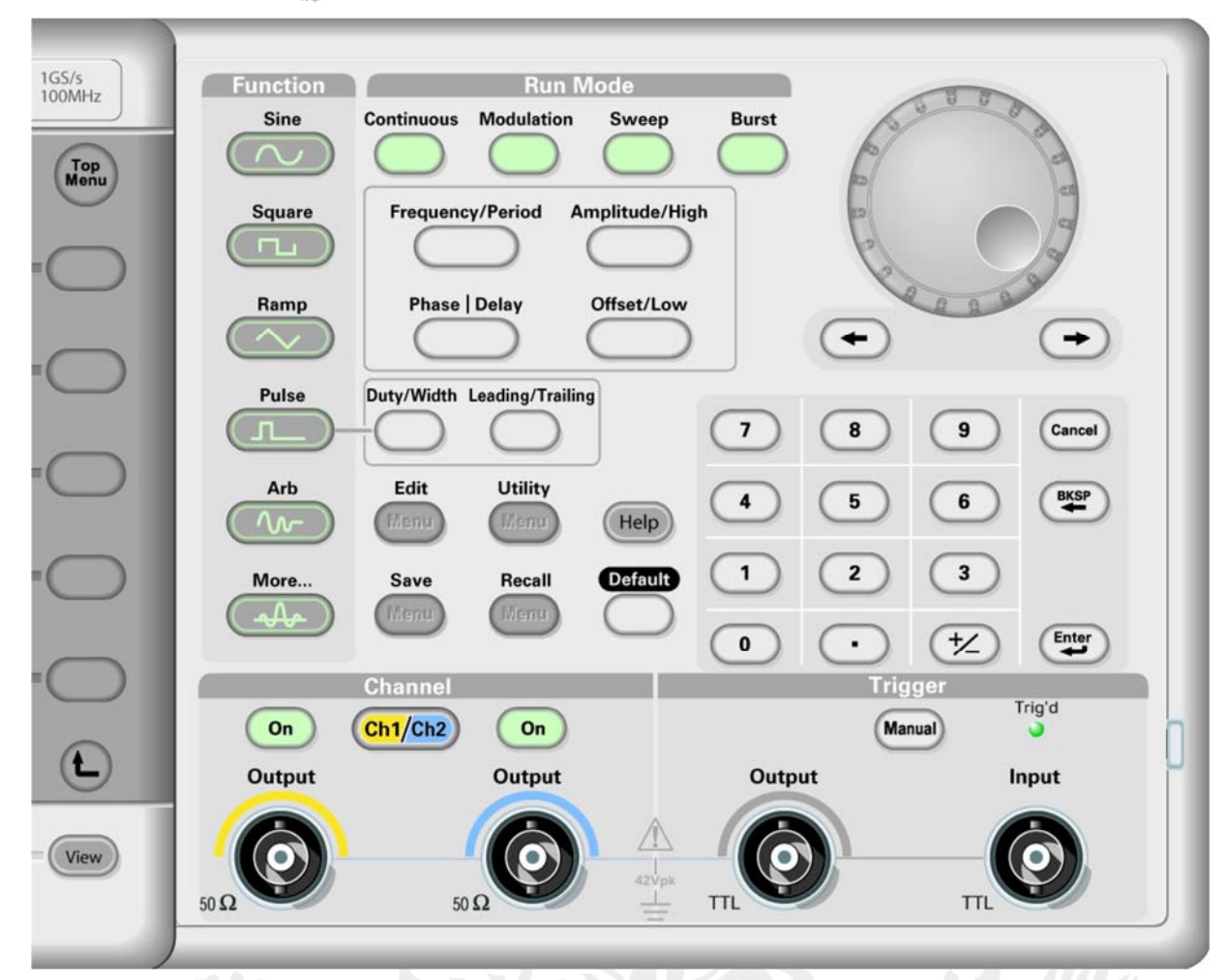

#### Figura 5.7 Controles del panel frontal

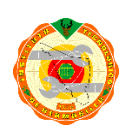

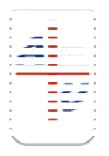
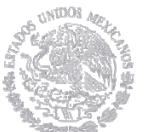

# **5.4 PANEL FRONTAL DE VI DEL GENERADOR DE FUNCIONES ARBITRARIAS Y DESARROLLO DEL PROGRAMA**

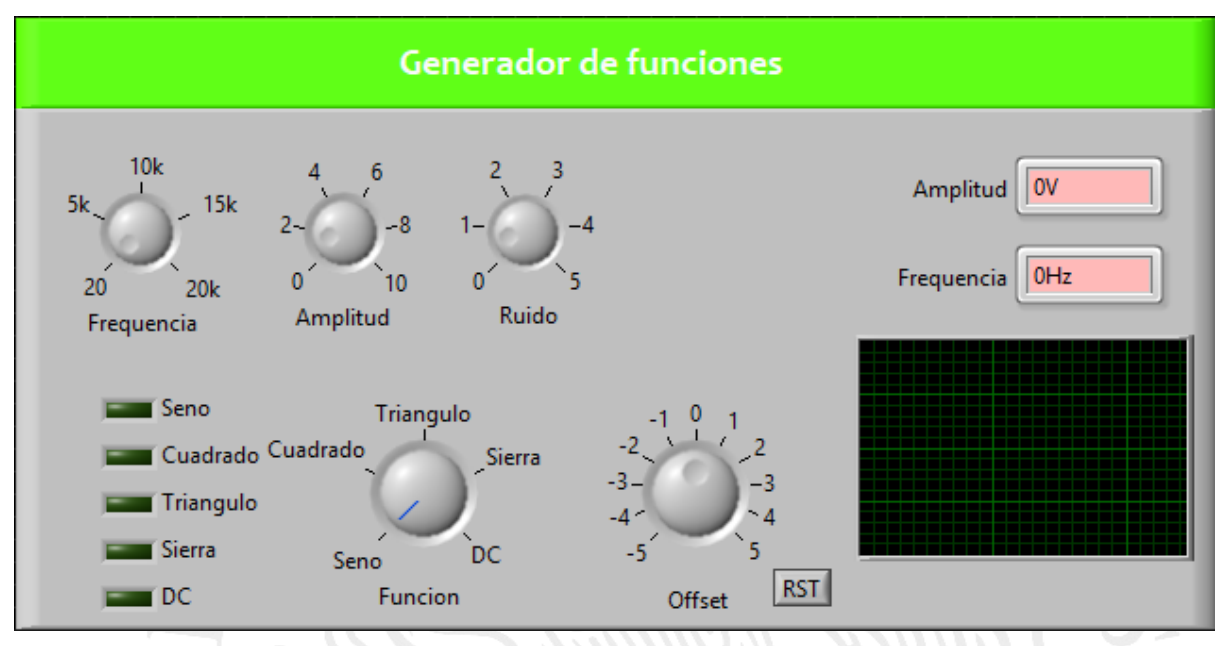

Figura 5.8 Panel frontal del instrumento virtual

El generador de funciones arbitrarias, como instrumento virtual, maneja las siguientes funciones:

**Selector de frecuencia:** Este control determina la frecuencia de la señal del conector en la salida principal tomando en cuenta también el rango establecido.

**Selector de amplitud:** Este control determina el nivel de la señal del conector en la salida principal

**Selector de ruido:** Este control determina el nivel de ruido que se introduce a la señal seleccionada para su generación.

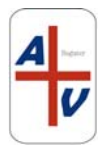

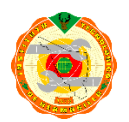

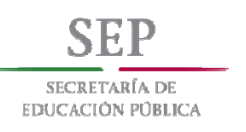

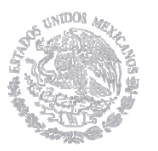

**Selector de función:** Con este control podemos seleccionar el tipo de señal a generar, entre los que podemos seleccionar se encuentran: Seno, Cuadrado, Triangulo, Sierra y DC.

**Control de offset:** Con este control podemos seleccionar el nivel de ubicación de la señal, en relación a la amplitud de la misma.

**Botón RST:** Este botón reinicializa los valores establecidos en los controles, para poder ser ajustados y personalizados de acuerdo a las necesidades del usuario.

#### **5.5 DIAGRAMA DE BLOQUES DEL INSTRUMENTO VIRTUAL.**

A continuación, se presentan algunas funciones especificadas dentro del diagrama de bloques desarrollado para el generador de funciones virtual:

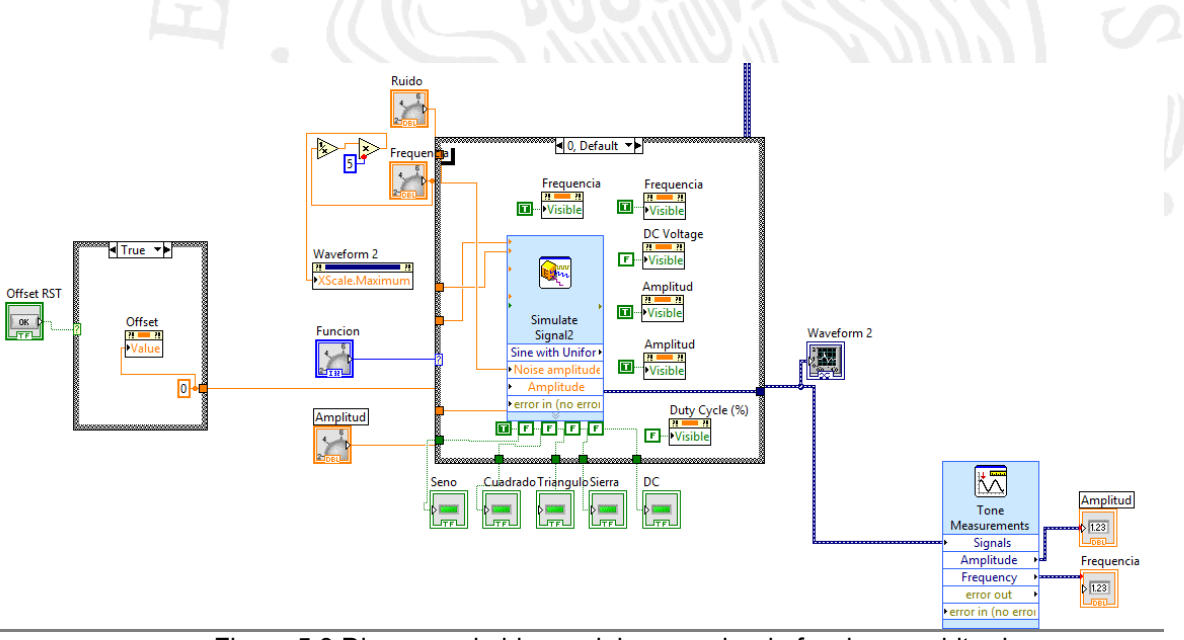

Figura 5.9 Diagrama de blques del generador de funciones arbitrarias

En términos generales, el generador de funciones arbitrarias está ligado directamente con el instrumento virtual del osciloscopio, ya que a partir del tipo de señal seleccionado para general con el instrumento virtual, se realizan las

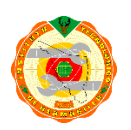

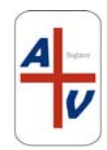

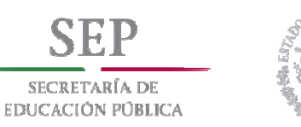

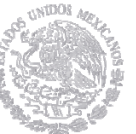

mediciones necesarias y especificadas en el documento de práctica que el profesor realice para los alumnos.

Dentro un ciclo *¨while*¨, se tiene el control de generador de funciones, que produce las señales de tipo senoidal, cuadrada, sierra y triangulo así como una opción de corriente directa. Además, se tiene los controles de ajuste para frecuencia y amplitud de la señal generada.

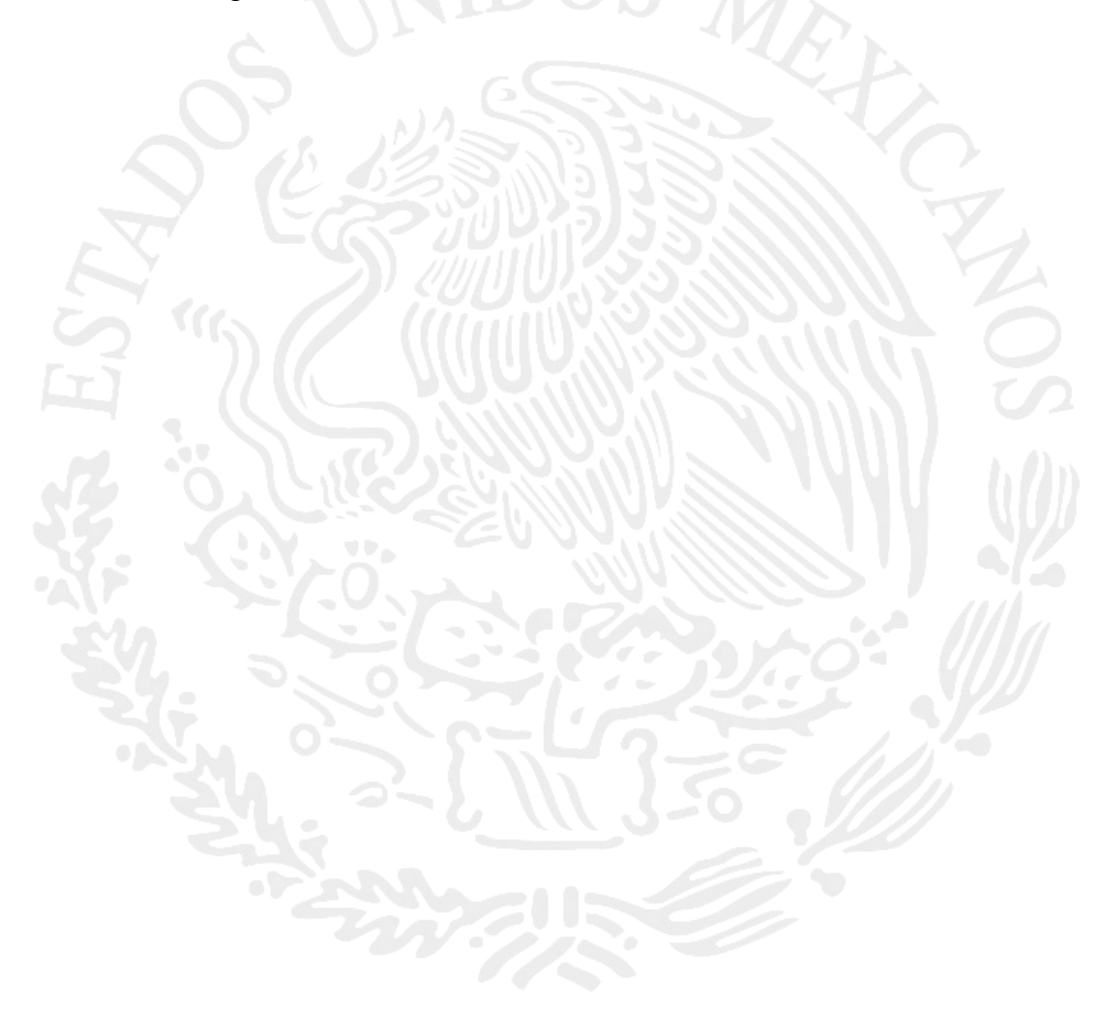

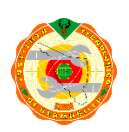

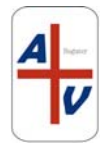

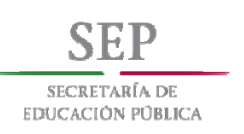

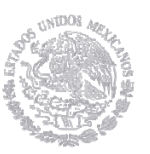

## **CAPITULO VI RESULTADOS Y CONCLUSIONES**

### **6.1 CONCLUSIONES**

El uso de instrumentos virtuales en las distintas áreas de la ingeniería, aunado a los grandes avances tecnológicos, ha propiciado la generación de un sinnúmero de aplicaciones basadas en la instrumentación virtual que hace algunos años no era posible realizar. Las tendencias actuales de la instrumentación virtual se pueden ver reflejadas en áreas como algoritmos genéticos, control y automatización de procesos, sistemas sustentables, eficiencia energética, reconocimiento de patrones, sistemas de energía nuclear, robótica, manufactura inteligente, aplicaciones médicas, etcétera.

Esto supone un gran reto en el área docente, ya que el uso de dichos instrumentos virtuales en los laboratorios de prácticas para los estudiantes brinda grandes beneficios, entre los que se encuentran una disponibilidad para la realización de las practicas más adecuada que los instrumentos físicos, reducción de costos en los equipamientos de laboratorios, así como la reducción de los índices de fallas y mantenimiento preventivo y correctivo de los aparatos de medición.

Podemos concluir entonces, que el compromiso de las instituciones educativas de nivel superior hacia el desarrollo de laboratorios remotos con instrumentos virtuales debe ser continuo, ya que estas herramientas dentro del proceso de enseñanza aprendizaje debe de generalizarse por los grandes beneficios que ofrece a las materias, planes de estudio y carreras que incluyen el uso de instrumentos de medición y control para sus estudiantes, facilitando de manera significativa el proceso de enseña aprendizaje, base y sustento del quehacer y compromiso docente para la formación de los futuros profesionistas.

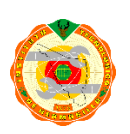

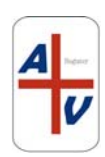

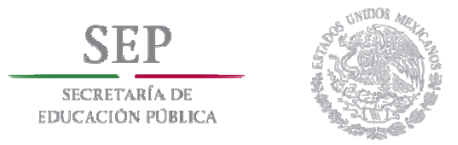

#### **6.2 VALIDACION DEL PROYECTO**

Para la validación del proyecto, se solicitó la colaboración de los alumnos del tercer semestre de la carrera de Ingeniería en informática, que dentro de la materia de sistemas electrónicos para informática realizan prácticas de mediciones de señales.

La muestra es de 30 alumnos inscritos en dicha materia, a los cuales se les pidió que mediante la manipulación de un generador de funciones arbitrarias y un osciloscopio digital, tanto de manera remota como de forma física, realizaran las siguientes mediciones:

Generación de una señal sinusoidal, con diferentes frecuencias (500 Hz, 1 KHz, 5KHz, 10KHz), escogiendo además diferentes niveles de amplitud, a consideración de cada uno de ellos.

La variable a medir, es el tiempo (en minutos) en el que realizan la operación básica del instrumento, tanto de forma física como de manera virtual, obteniendo los resultados que se presentan en la tabla 6.1

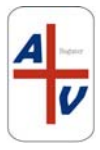

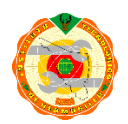

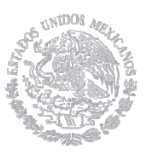

#### *Tabla 6.1 Resultados obtenidos en la prueba*

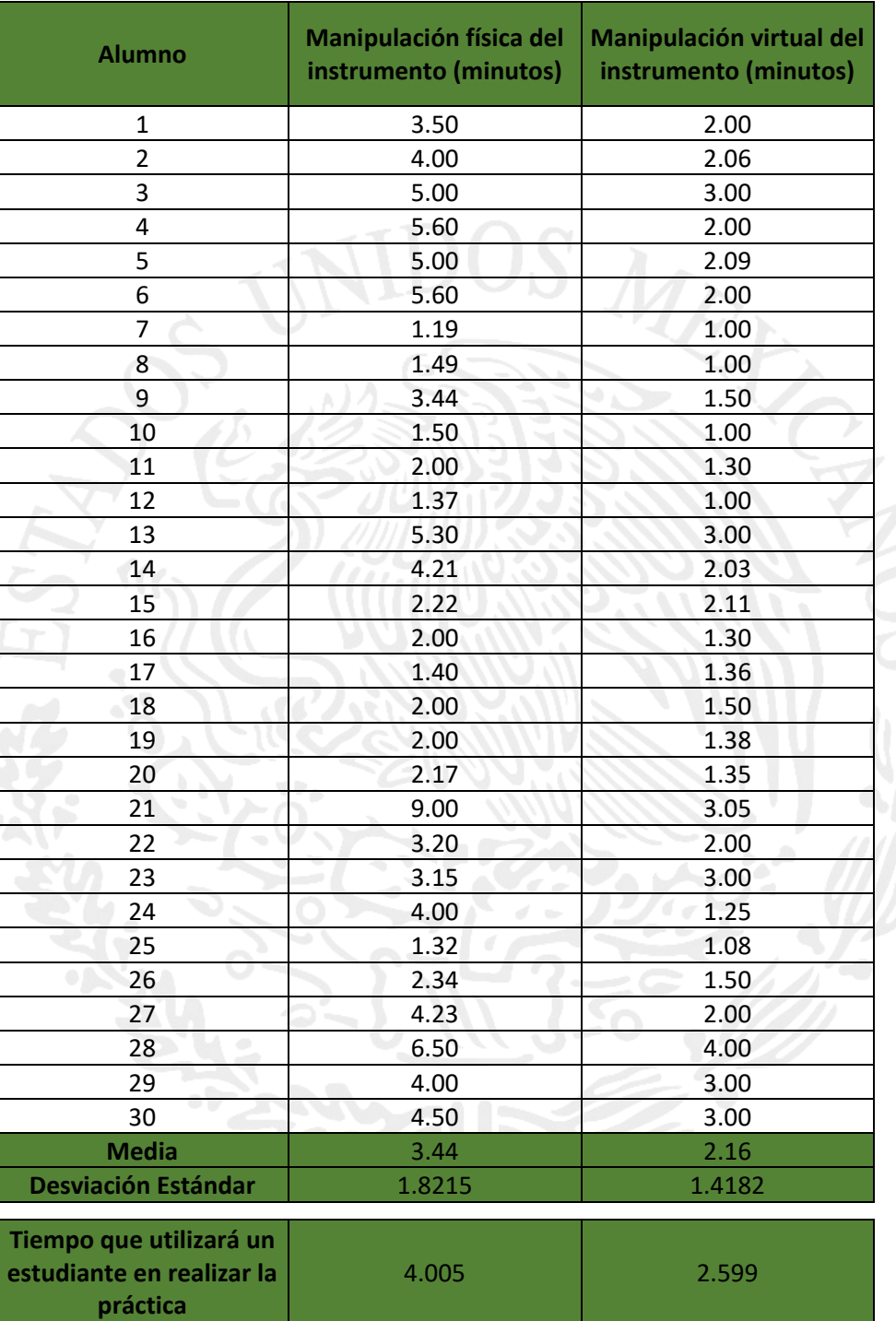

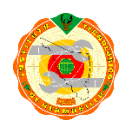

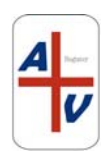

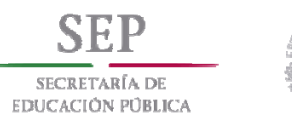

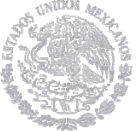

Para la determinación del tiempo en que un alumno realizara la práctica, incluyendo las tolerancias necesarias, se utilizó la siguiente formula:

$$
X = \hat{x} \pm P \alpha, N * \frac{\sigma}{N}
$$
 (6.1)

Donde

- X es el tiempo esperado
- $\hat{x}$  es el valor promedio de las muestras
- $\sigma$  es la desviación estándar de las muestras
- N es el número de muestras
- $\alpha$  es el nivel de confianza

 $P \alpha$ , N es la probabilidad de (1- $\alpha$ ) / 2 para N-1 grados de libertad (de la tabla)

Cuando se establece un nivel de confianza del 90% (0.90), que es el fijado para esta prueba, tanto en la manipulación física del instrumento, como en la manipulación virtual del mismo, se seleccionan los valores de la columna de 0.05, la fila que fija el valor depende de N-1. De tal manera, que para una muestra de tamaño 10,  $P \alpha$ ,  $N=1.833113$  y por lo tanto, la ecuación del tiempo esperado se expresa de la siguiente manera:

$$
X = \hat{x} \pm 1.83113 * \frac{\sigma}{10}
$$
 (6.2)

Como parte de la presentación de los resultados obtenidos, se muestra además la distribución de tiempo de prueba, a través de un histograma, el cual es mostrado en la figura 6.2, y una gráfica de los tiempos de duración en la realización de la práctica, tanto con los instrumentos físicos como con los instrumentos virtuales realizados en *LABView* (figura 6.3).

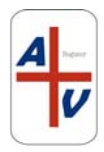

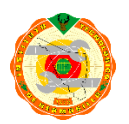

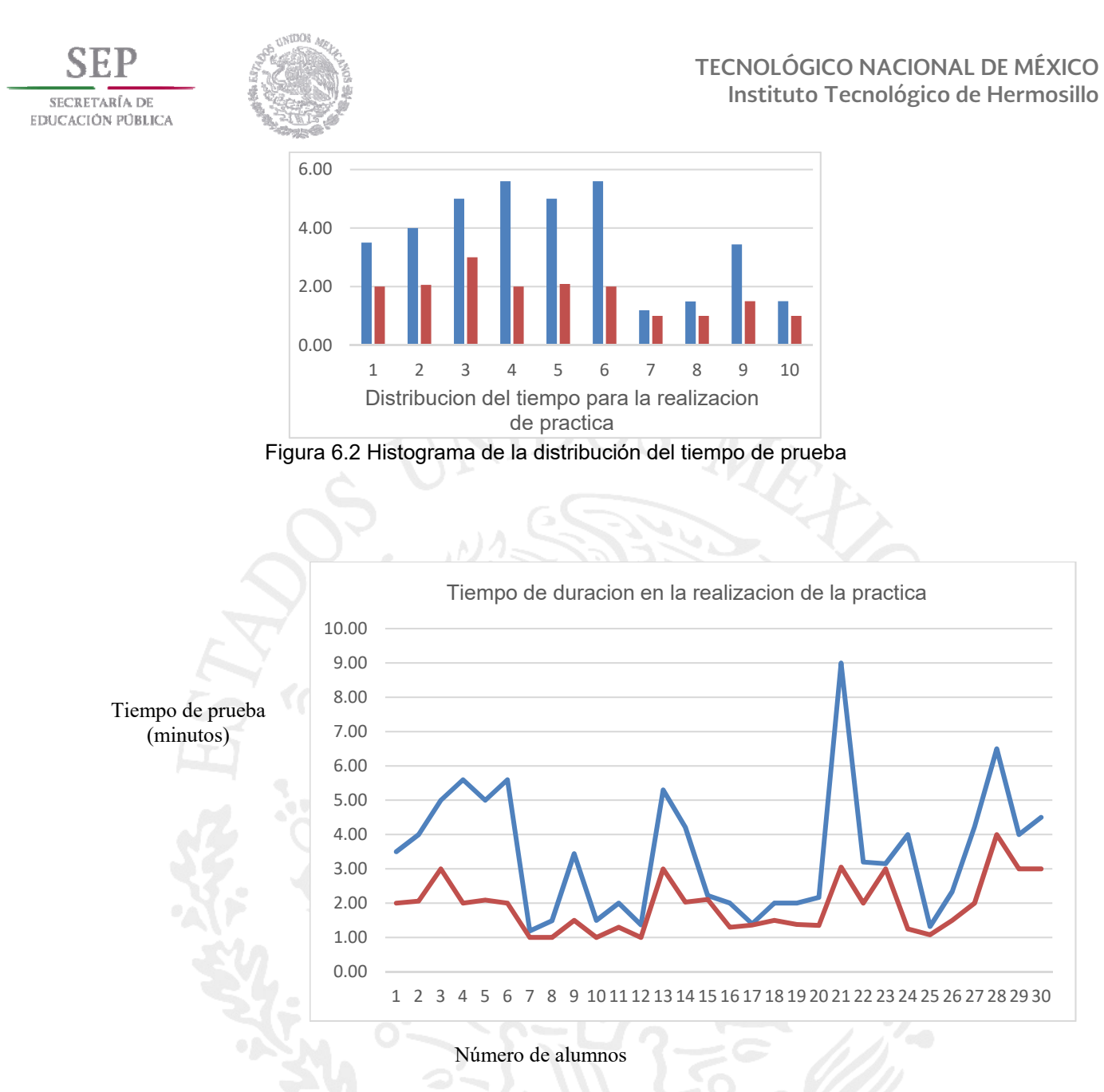

*Figura 6.3 Grafica de tiempos de duración, con instrumentos físicos y con instrumentos virtuales* 

Para la realización de esta práctica, se utilizaron los instrumentos relacionados en este trabajo de tesis, los cuales son:

- Osciloscopio digital Tektronix TDS 3032B
- Generador de funciones arbitrarias Tektronix 3021B

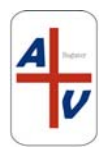

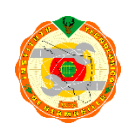

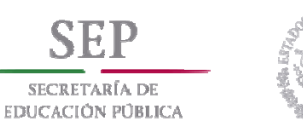

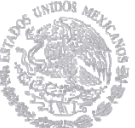

De concordancia con los resultados obtenidos durante la realización de la práctica, se puede concluir que la utilización de los instrumentos virtuales permite una reducción en el tiempo de realización de las practicas, ya que la manipulación de los instrumentos virtuales es más sencilla, más intuitiva, incluso con un solo botón o perilla en el instrumento virtual se agrupan dos o más funciones del instrumento físico.

Además, el instrumento virtual ofrece la capacidad de incluir ayuda o tutoriales, que se despliegan al pasar el ratón sobre el botón o perilla, por lo que puede ser más fácil su manipulación, incluso para usuarios inexpertos. Se pudo observar también, que una vez que el alumno aprende las funciones básicas del osciloscopio y el generador de funciones arbitrarias en el instrumento físico, el tiempo de utilización y realización de las prácticas en el instrumento virtual se reduce drásticamente, lo que vuelve más eficiente el uso del tiempo de hora-laboratorio, además de que la disponibilidad del instrumento virtual de manera remota no se limita a las horas de atención en el laboratorio.

Mención aparte, la utilización de los instrumentos virtuales reduce el mantenimiento correctivo y preventivo de los aparatos de medición, ya que lo único que debe de tener dicho mantenimiento es el servidor de instrumentación, que debe estar disponible en la red.

Por lo anteriormente expuesto, se concluye finalmente que el uso de laboratorios remotos para mediciones eléctricas y electrónicas, es una alternativa viable, económica, confiable y redituable para el proceso de enseñanza-aprendizaje, por los beneficios aquí enumerados.

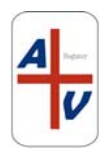

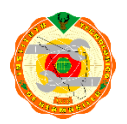

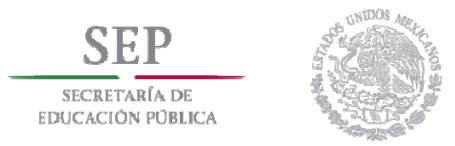

### **6.3 TRABAJO A FUTURO**

Actualmente se cuenta en el laboratorio con una fuente de alimentación de corriente directa AGILENT E3632A, la cual cuenta con interfaz GPIB, por lo que podría incluirse dentro del desarrollo del laboratorio remoto sin problema alguno, ya que de forma simultánea se pueden conectar y controlar hasta 5 instrumentos con interfaz GPIB.

Además, para que las prácticas sean más adecuadas para los alumnos de las materias donde se utilizan estos instrumentos, se puede incluir el uso de un multímetro de banco, de igual manera con interfaz GPIB. Con esto, el laboratorio remoto sería una gran herramienta para el desarrollo del conocimiento, facilitando a los profesores y alumnos el proceso de enseñanza – aprendizaje, reduciendo costos de mantenimiento, y además, la disponibilidad del laboratorio remoto en mayor tiempo que el laboratorio físico ofrece a los alumnos la posibilidad de realizar las prácticas en horarios diferentes a los establecidos normalmente, adecuándose a sus necesidades y posibilidades.

También es importante mencionar, que la instrumentación virtual está siendo adoptada como línea de investigación dentro de las instituciones de educación superior, por su importante desarrollo e implementación en los ámbitos científicos, tecnológicos, industriales, de investigación, medicina y desarrollo sustentable.

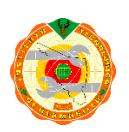

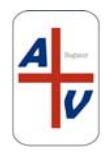

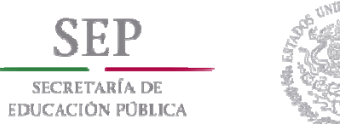

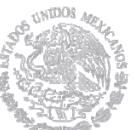

#### **REFERENCIAS BIBLIOGRAFICAS**

- [1] Gobierno de La Republica, "**Plan Nacional de Desarrollo 2013 2018",**  Estados Unidos Mexicanos, 2013.
- [2] Secretaria de Educación Pública de México, "**Programa Sectorial de Educación 2013 – 2018",** 2013.
- [3] **Programa Institucional de Innovación y Desarrollo 2013-2018,** Tecnológico Nacional de México, 2013.
- [4] Andrea Veá Baró, "**Tesis Doctoral"**, 2002.
- [5] Julián Monge Nájera, Víctor Hugo Méndez Estrada, "**Ventajas y desventajas de usar laboratorios virtuales en educación a distancia: la opinión del estudiantado en un proyecto de seis años de duración",** Revista Educación 31(1), 91-108, ISSN: 0379-7082, 2007.
- [6] Dr.-Ing. Sulamith Frerich, assist. prof., Daniel Kruse, M. Sc., Prof. Dr.-Ing. Marcus Petermann, Dr.-Ing. Andreas Kilzer, "**Virtual Labs and Remote Labs: Practical experience for everyone",** 2014.
- [7] Matthias Heintz, Effie Lai-Chong Law, Department of Computer Science, University of Leicester, Constantinos Manoli, Zacharias Zacharia, "**A Survey on the Usage of Online Labs in Science Education: Challenges and Implications",** Research in Science and Technology Education Group, University of Cyprus, 2015.
- [8] J.P.S. Simão, J.P.C. de Lima, W. Rochadel, J. B. da Silva, "**Remote Labs in Developing Countries An experience in Brazilian public education",**  Federal University of Santa Catarina, Araranguá, Brazil, 2014.
- [9] Ronald Zamora Musa, "**Implementación de un laboratorio remoto (lr) en el área de microprocesadores en la corporación universitaria de la costa"**, Corporación universitaria de la costa cuc grupo de investigación de informática y telecomunicaciones, giintel-cuc barranquilla, atlántico julio, 2011
- [10] L. Rosado y J.R. Herreros, Madrid, "**Laboratorios virtuales y remotos en la enseñanza de la Física y materias afines, Didáctica de la Física y sus nuevas Tendencias",** UNED, pp. 415-603, 2002.

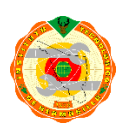

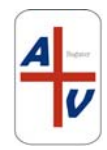

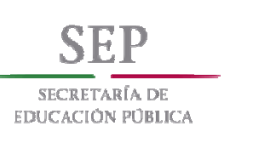

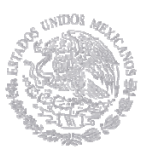

- [11] H. Hoyer, A. Jochheim, C. Röhrig, A. Bischoff. "**A Multiuser Virtual–Reality Environment for a Tele–Operated Laboratory"**, IEEE Transactions on Education, VOL. 47, NO. 1, February 2004.
- [12] T. Kikuchi, T. Kenjo y S. Fukuda, "**Remote laboratory for a brushless motor DC**", IEEE Transactions on Education, 44(2), pp. 12, 2001.
- [13] L. Blanco y E. Silva, "**Herramientas pedagógicas para el profesor de ingeniería"**, Bogotá: Lemoine Editores, 2009, pp. 97-114.
- [14] Calvo, I., Marcos, M., Orive D., Sarachaga I. "**Building Complex Remote Laboratories"**, Computer Applications in Engineering Education, Accepted to be published in January 2008
- [15] García-Zubía, J., "**Advances on Remote Laboratories and e-learning Experiencies"**, Deusto Publicaciones, 2007.
- [16] C. Riman, A. El Hajj, I. Mougharbel, "**A Remote Lab Experiments Improved Model"**, International Journal of Online Engineering, 2011.
- [17] R. Zamora, "**Laboratorios Remotos: Análisis, Características y Desarrollo**". Educosta. 2010
- [18] Ingvar Gustavsson, **"Laboratoy Experiments in distance learning"**. International conference of Engineering Education, 2001, pp 8B1-14-8B1-17.
- [19] Marawar R., Edelmon G., Nybro C., Duncan S., Britton C., **"Combining the use of Multisim and LabVIEW for Circuit Design and Analysis in Undergraduate Electronics**", National Instruments/ Workbench, White Paper, 2003
- [20] Elaine Cooney, **"A comparison of electronic and design analysis packages**", Computers in education Journal, Julio 2003, p2.
- [21] National Instruments, **"Que es GPIB?",** http://www.ni.com/white paper/3419/es/ 2016
- [22] Getting started with NI-SCOPE **"The estructure of an instrument driver"**. http://zone.ni.com/devzone/cda/tut/p/id/3382#toc0, Abril 2008,

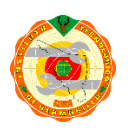

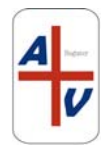